# **HP 64768 70433 Emulator Terminal Interface**

**User's Guide**

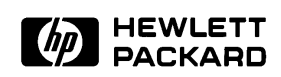

**HP Part No. 64768-97004 Printed in Japan May 1995**

**Edition 3**

**Notice Hewlett-Packard makes no warranty of any kind with regard to this material, including, but not limited to, the implied warranties of merchantability and fitness for a particular purpose.** Hewlett-Packard shall not be liable for errors contained herein or for incidental or consequential damages in connection with the furnishing,

> Hewlett-Packard assumes no responsibility for the use or reliability of its software on equipment that is not furnished by Hewlett-Packard.

© Copyright 1993,1995 Hewlett-Packard Company.

performance, or use of this material.

This document contains proprietary information, which is protected by copyright. All rights are reserved. No part of this document may be photocopied, reproduced or translated to another language without the prior written consent of Hewlett-Packard Company. The information contained in this document is subject to change without notice.

HP is a trademark of Hewlett-Packard Company.

UNIX is a registered trademark in United States and other countries, licenced exclusively through X/Open Company Limited.

V55PI™ is trademark of NEC Electronics Inc.

**Hewlett-Packard Company P.O. Box 2197 1900 Garden of the Gods Road Colorado Springs, CO 80901-2197, U.S.A.**

**RESTRICTED RIGHTS LEGEND** Use, duplication,or disclosure by the U.S. Government is subject to restrictions as set forth in subparagraph  $(c)(1)(ii)$  of the Rights in Technical Data and Computer Software Clause at DFARS 252.227-7013. Hewlett-Packard Company, 3000 Hanover Street, Palo Alto, CA 94304 U.S.A. Rights for non-DOD U.S.Government Departments and Agencies are as set forth in FAR 52.227-19(c)(1,2).

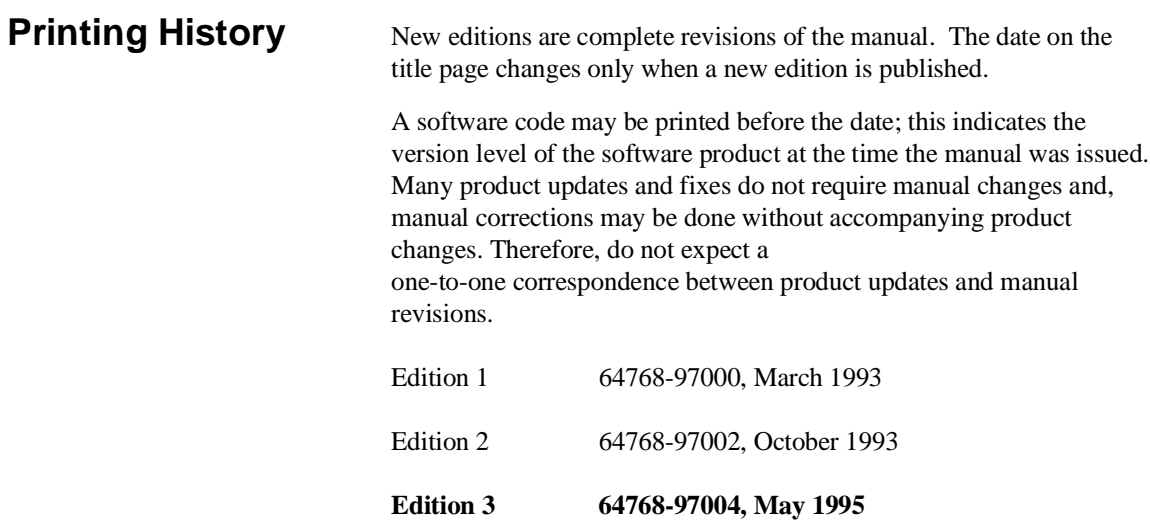

# **Using this Manual**

This manual will show you how to use HP 64768 emulators with the Terminal Interface.

This manual will:

- Show you how to use emulation commands by executing them on a sample program and describing their results.
- Show you how to configure the emulator for your development needs. Topics include: restricting the emulator to real-time execution, selecting a target system clock source, and allowing the target system to insert wait states.
- Show you how to use the emulator in-circuit (connected to a target system).
- Describe the command syntax which is specific to the 64768 emulator.

This manual will not:

■ Describe every available option to the emulation commands; this is done in the HP 64700 Emulators Terminal Interface: User's Reference.

For the most part, the HP 647680A and HP 64768B emulators all operate the same way. Differences of between the emulators are described where they exist. Both the HP 64768A and HP 64768B emulators will be referred to as the "HP 64768 emulator" or "70433 emulator".

# **Organization**

- **Chapter 1** Introduction to the 64768 Emulator. This chapter briefly introduces you to the concept of emulation and lists the basic features of the 64768 emulator.
- **Chapter 2** Getting Started. This chapter shows you how to use emulation commands by executing them on a sample program. This chapter describes the sample program and how to: load programs into the emulator, map memory, display and modify memory, display registers, step through programs, run programs, use software breakpoints, search memory for data, and perform coverage tests on emulation memory.
- **Chapter 3** Emulation Topics. This chapter shows you how to: restrict the emulator to real-time execution, use the analyzer trigger to cause breaks, and run the emulator from target system reset.
- **Chapter 4** In-Circuit Emulation Topics. This chapter shows you how to: install the emulator probe into a target system, select a target system clock source, allow the target system to insert wait states, and use the features which allow you to debug target system ROM.
- **Appendix A** 64768 Emulator Specific Command Syntax. This appendix describes the command syntax which is specific to the 64768 emulator. Included are: emulator configuration items, address syntax, display and access modes.
- **Appendix B** Using the Optional Foreground Monitor. This appendix describes how to use the foreground monitor.

# **Contents**

## **[1 Introduction to the 64768 Emulator](#page-12-0)**

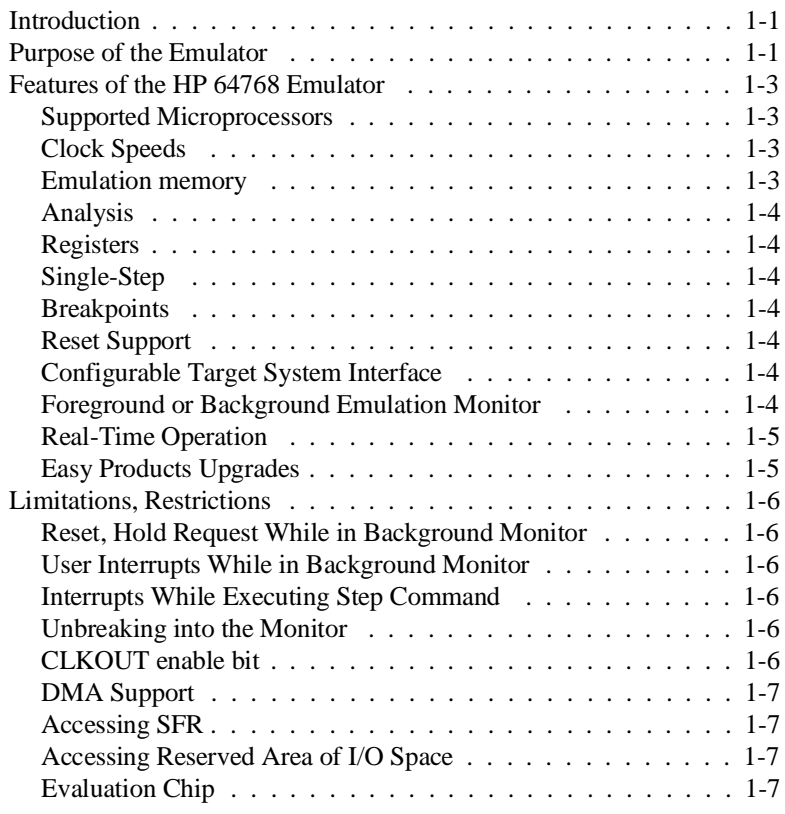

# **[2 Getting Started](#page-20-0)**

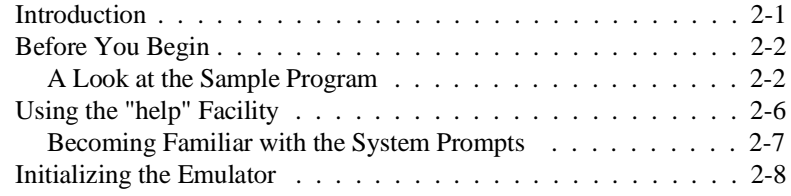

**Contents-1**

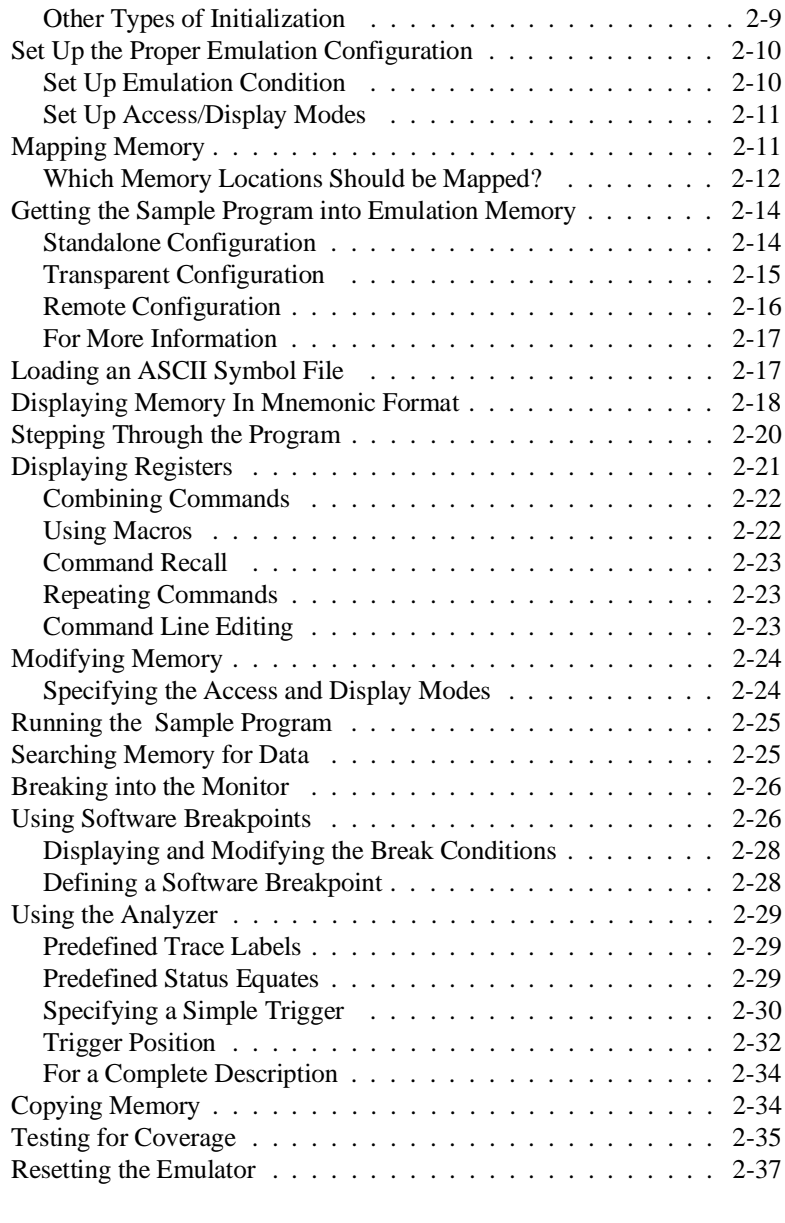

# **[3 Emulation Topics](#page-58-0)**

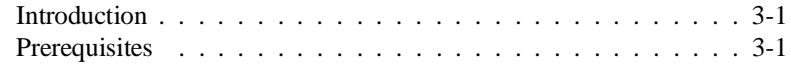

## **2-Contents**

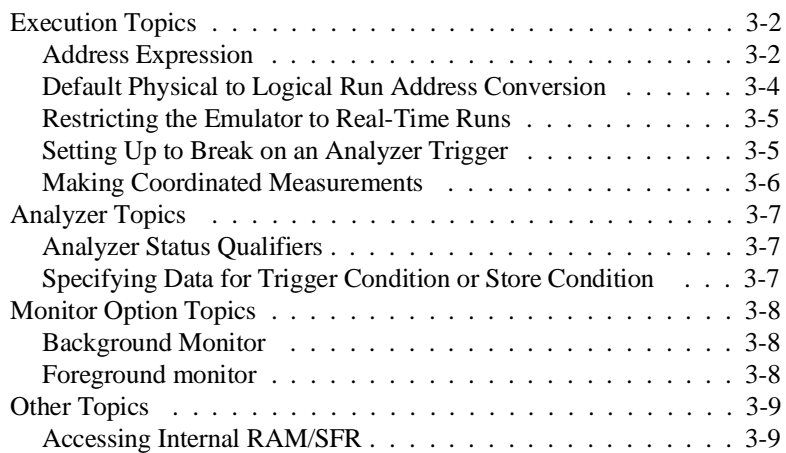

# **[4 In-Circuit Emulation Topics](#page-68-0)**

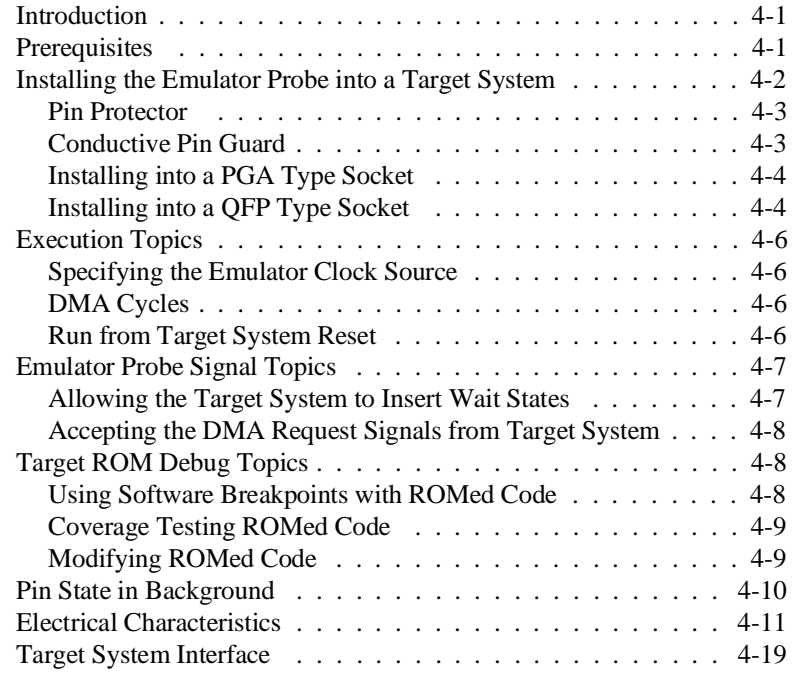

# **[A 64768 Emulator Specific Command Syntax](#page-88-0)**

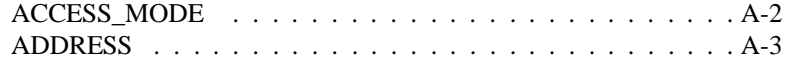

**Contents-3**

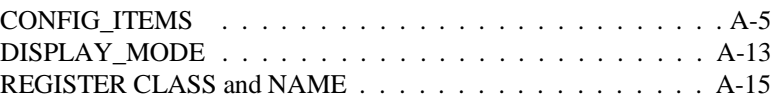

# **[B Using the Optional Foreground Monitor](#page-110-0)**

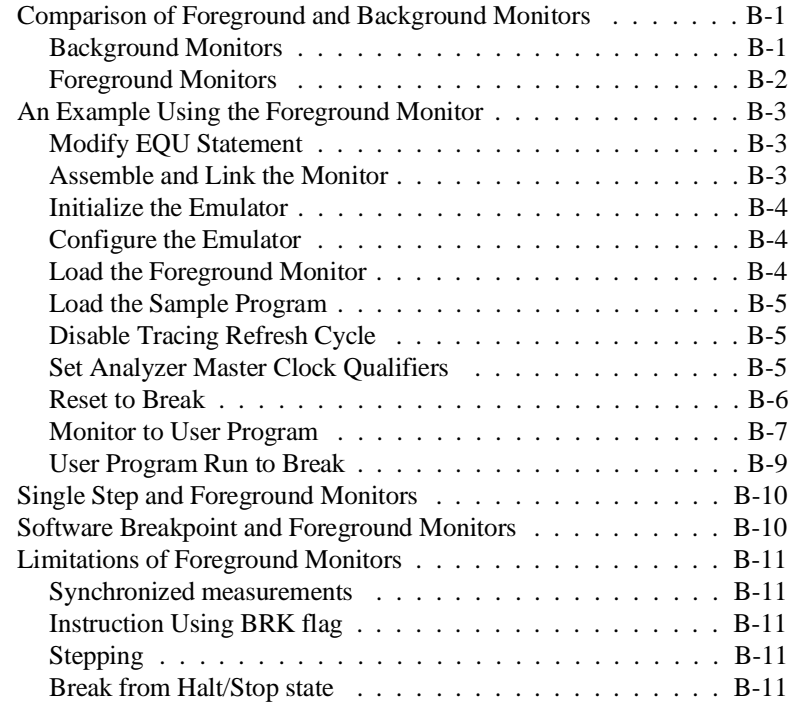

# **Illustrations**

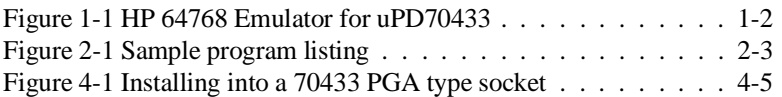

**4-Contents**

# **Tables**

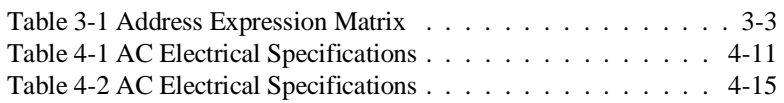

**Contents-5**

**Notes**

**6-Contents**

# <span id="page-12-0"></span>**Introduction to the 64768 Emulator**

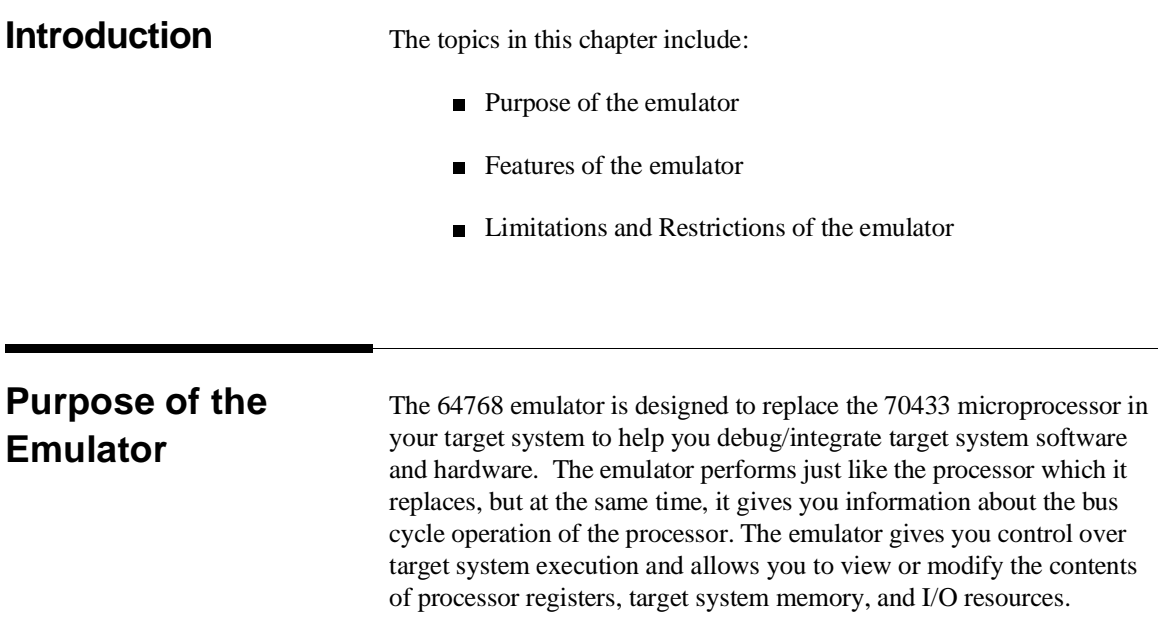

**Introduction 1-1**

**1**

I

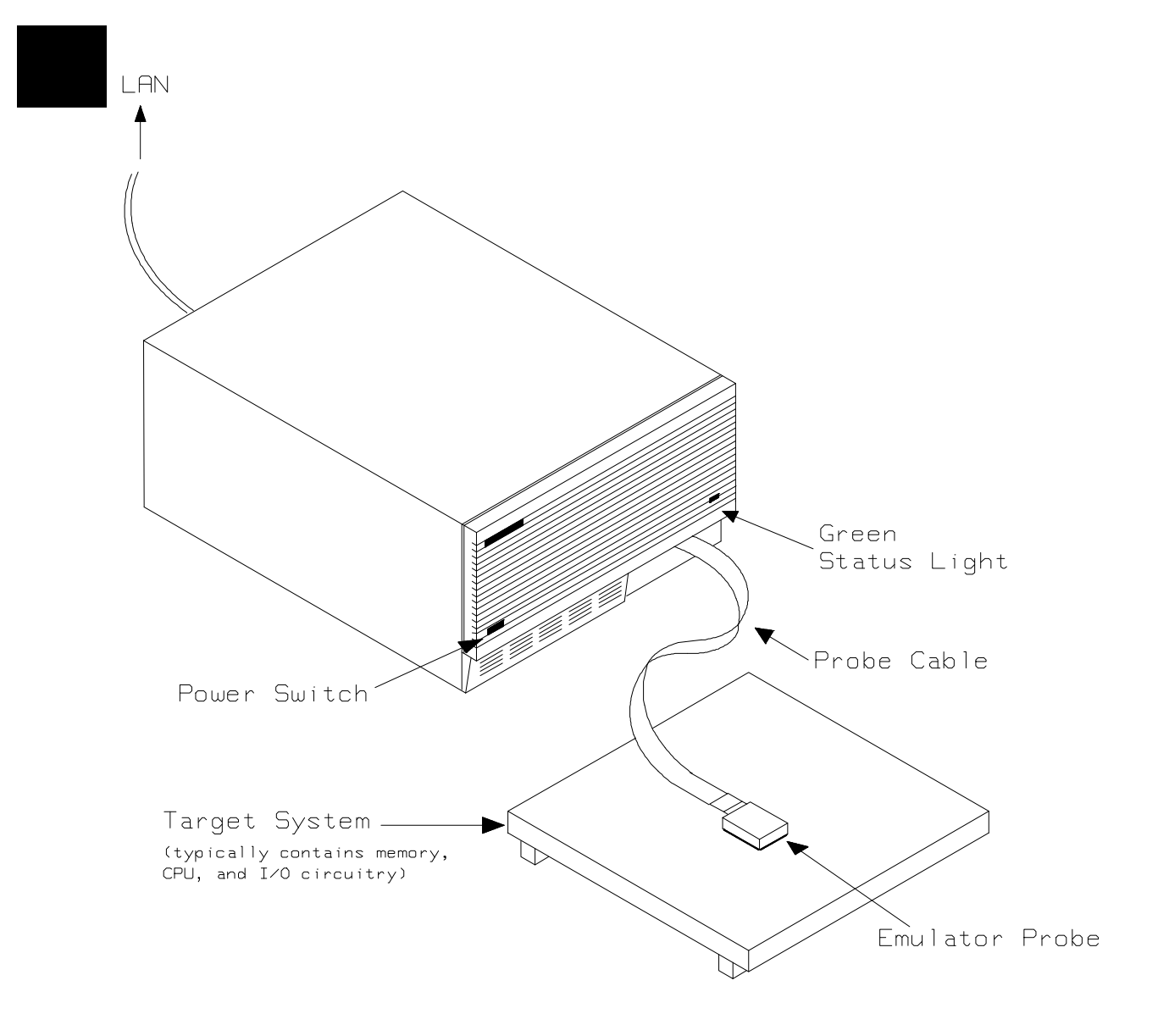

**Figure 1-1 HP 64768 Emulator for uPD70433**

**1-2 Introduction**

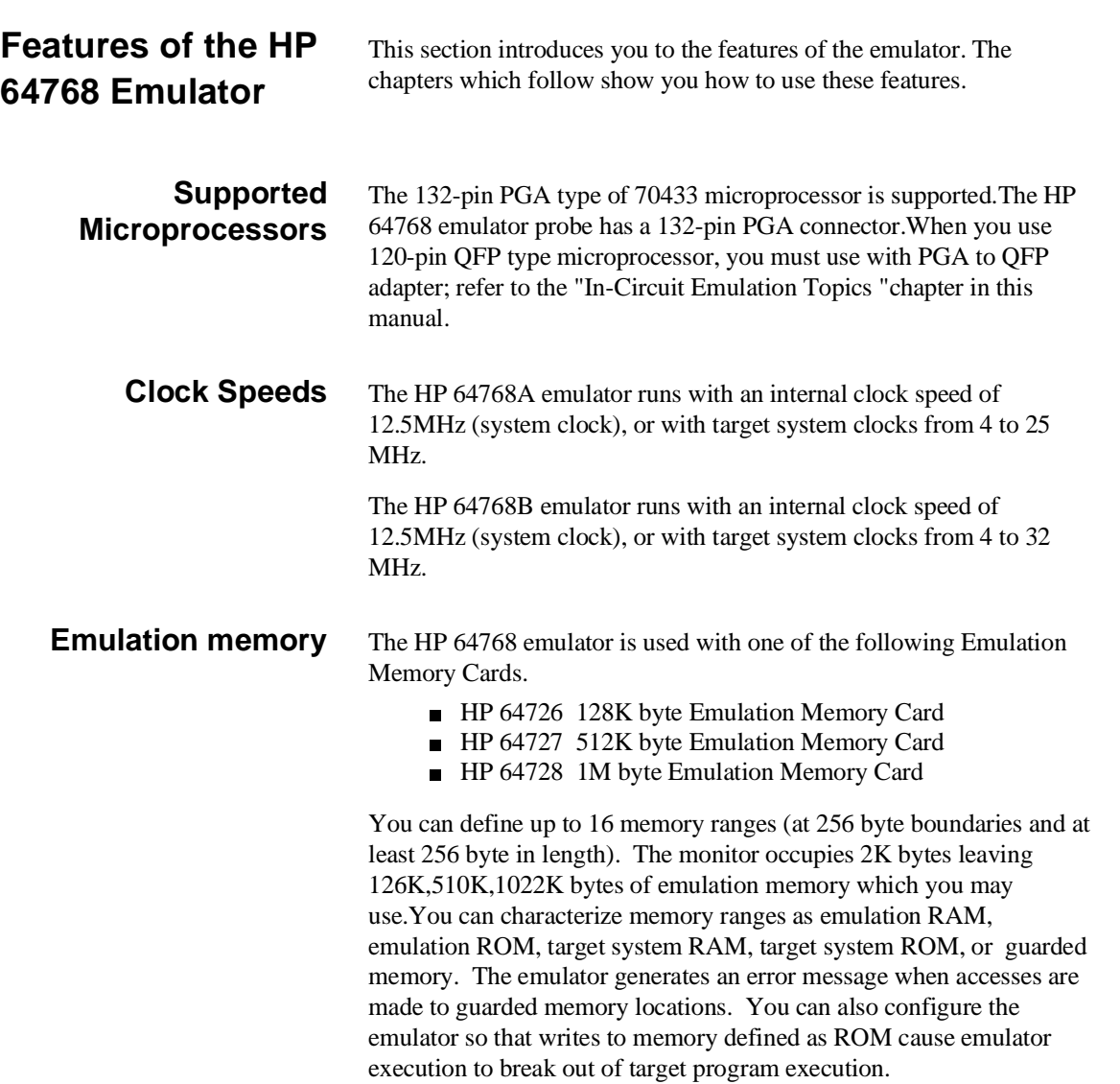

**Introduction 1-3**

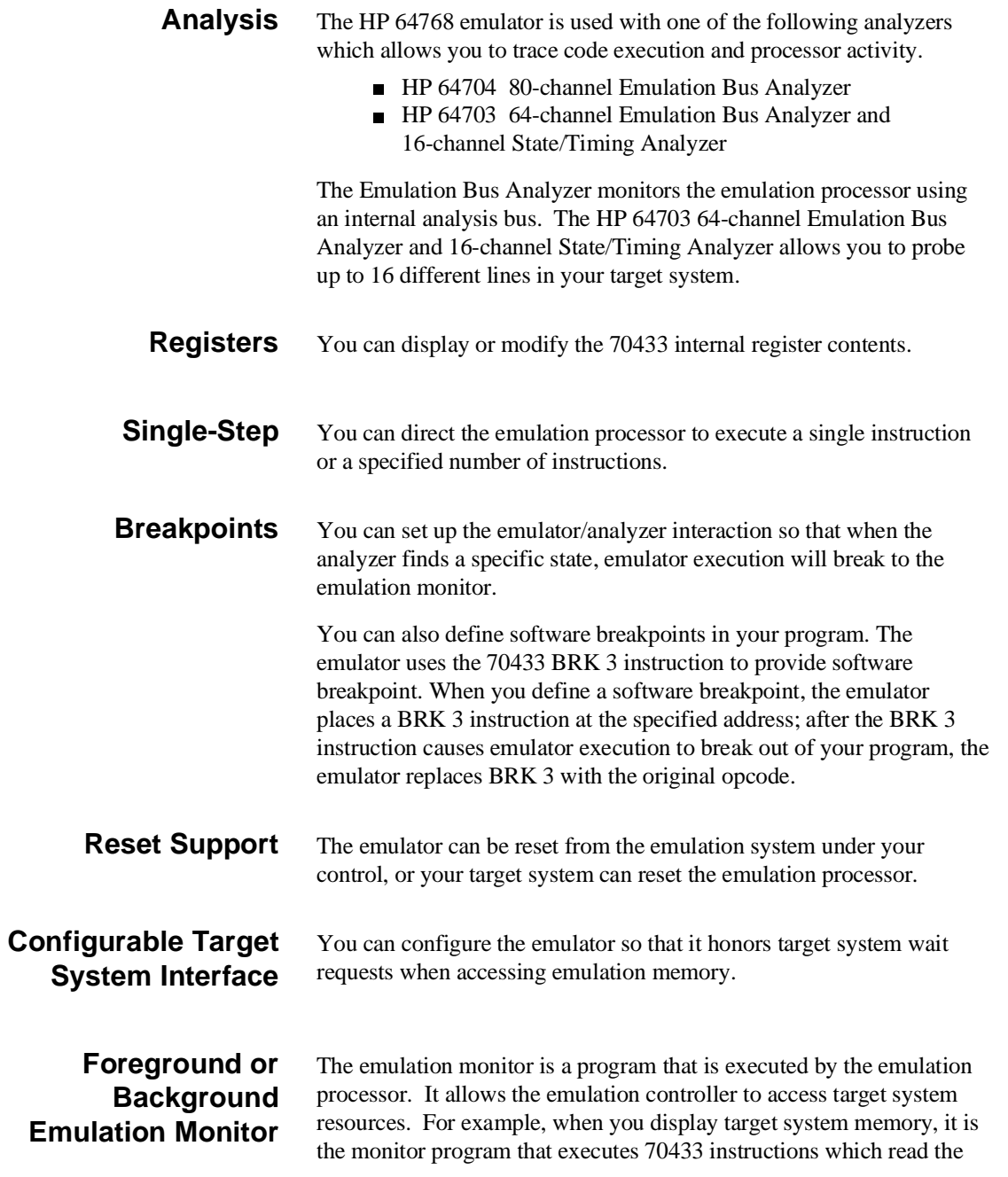

**1-4 Introduction**

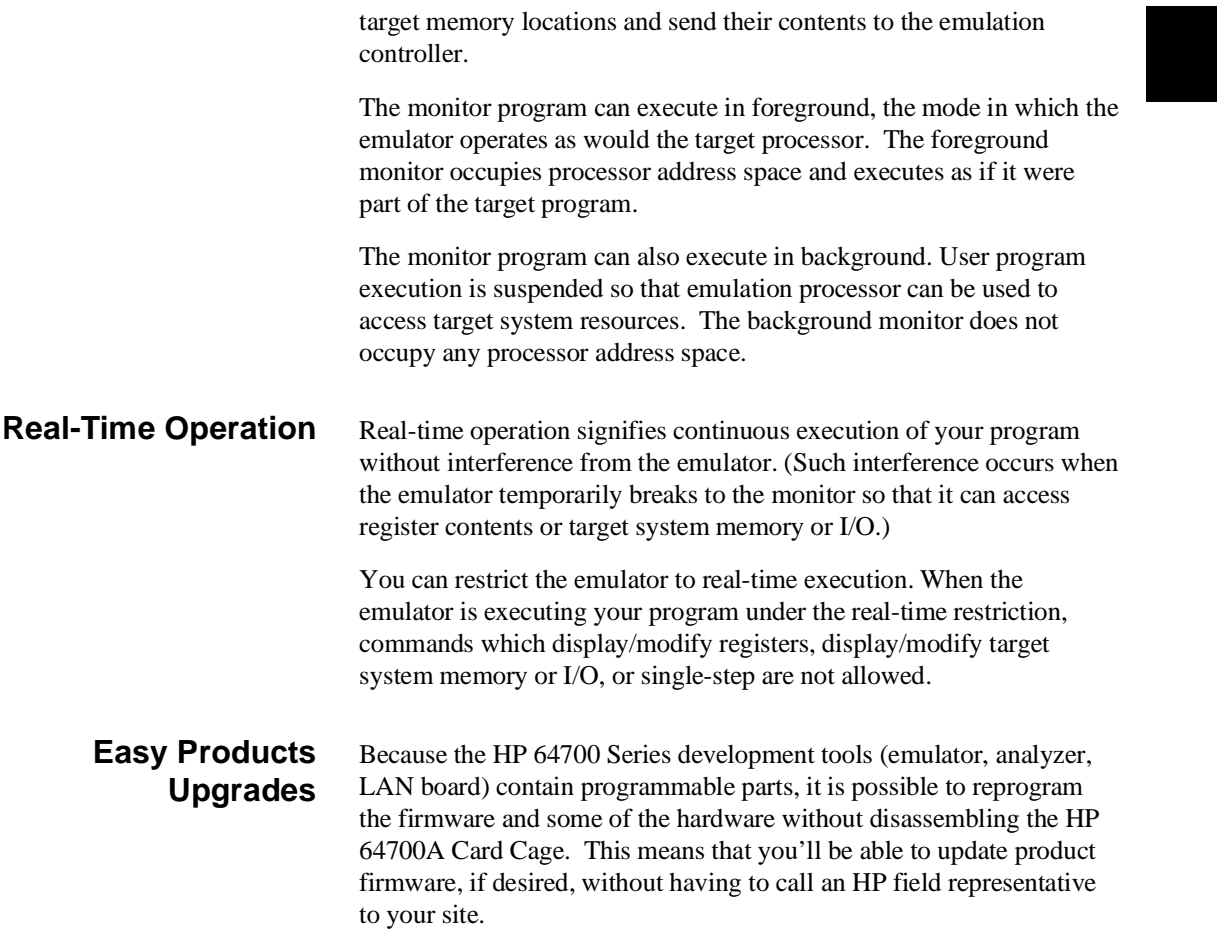

**Introduction 1-5**

▞

# **Limitations, Restrictions**

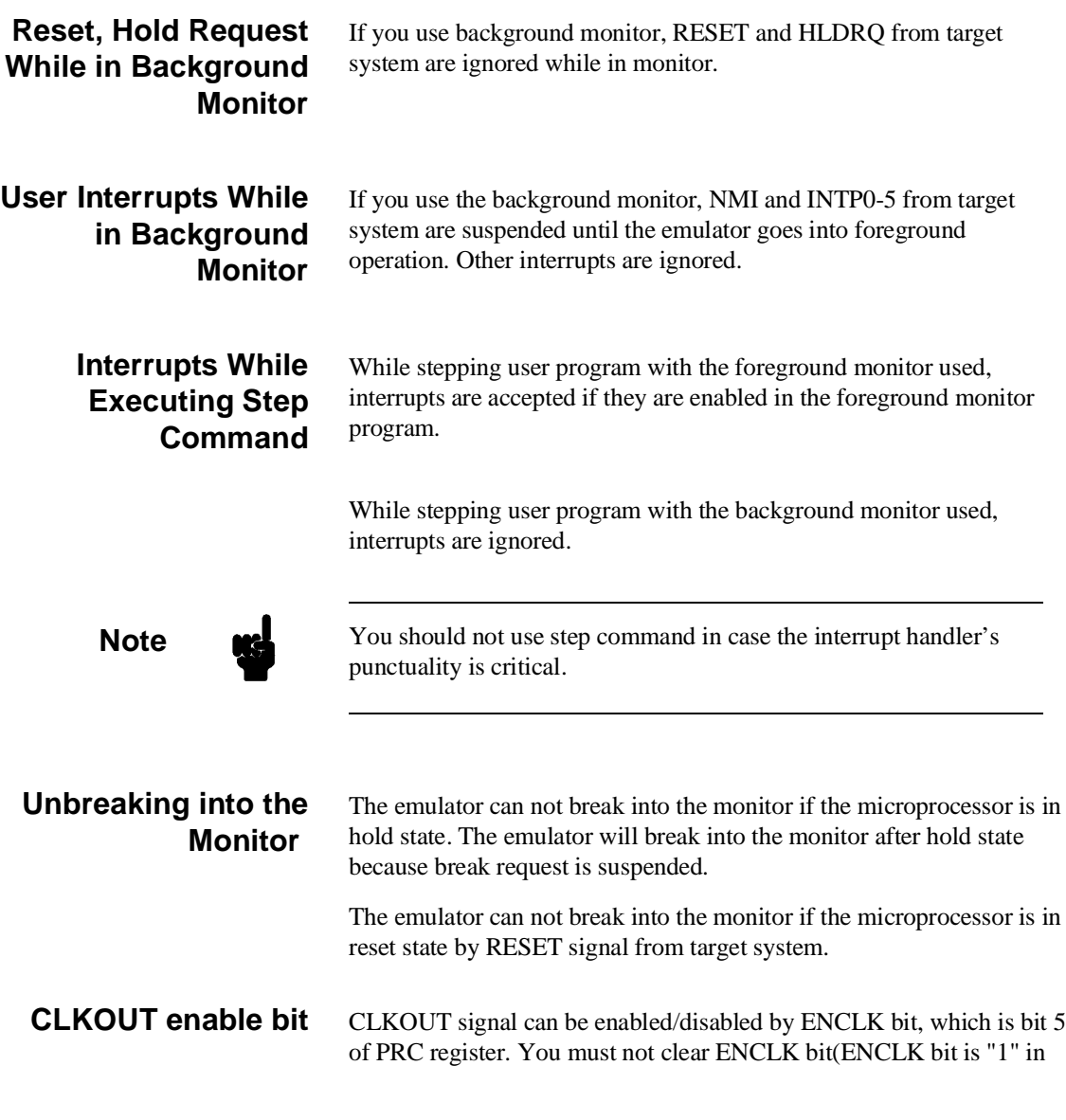

**1-6 Introduction**

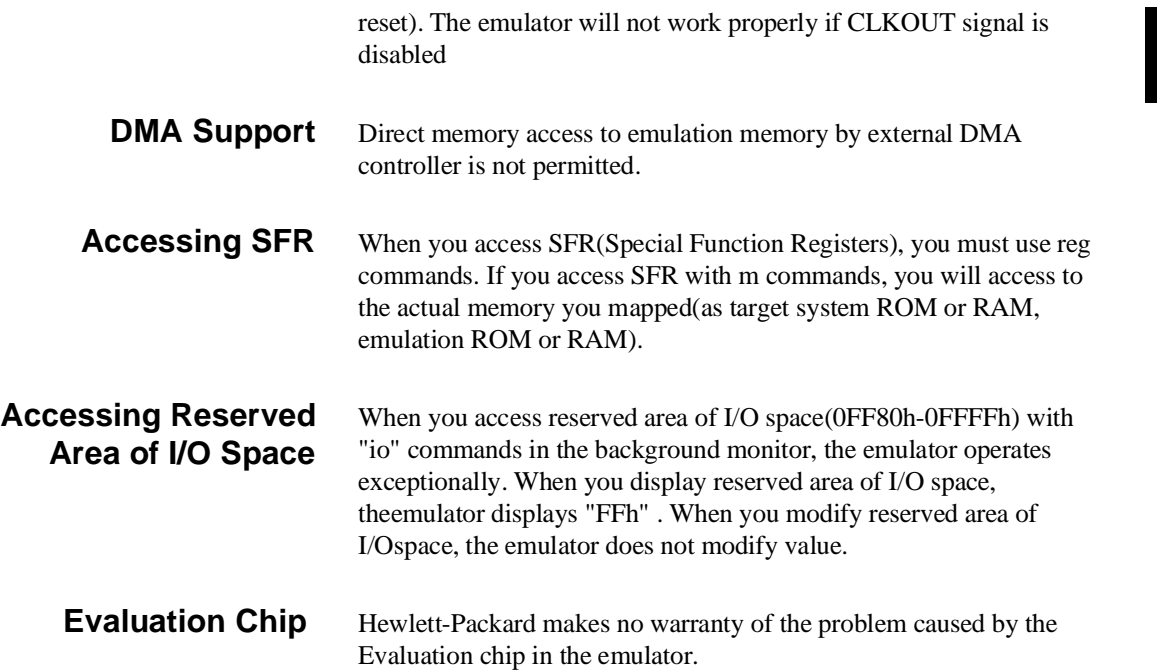

**Notes**

**1-8 Introduction**

# <span id="page-20-0"></span>**Getting Started**

**Introduction** This chapter will lead you through a basic, step by step tutorial that shows how to use the HP 64768 emulator for the 70433 microprocessor.

This chapter will:

- Describe the sample program used for this chapter's examples.
- Show you how to use the "help" facility.
- Show you how to use the memory mapper.
- Show you how to enter emulation commands to view execution of the sample program. The commands described in this chapter include:
	- **–** Displaying and modifying memory
	- **–** Stepping
	- **–** Displaying registers
	- **–** Defining macros
	- **–** Searching memory
	- **–** Running
	- **–** Breaking
	- **–** Using software breakpoints
	- **–** Copying memory
	- **–** Testing coverage

**Before You Begin** Before beginning the tutorial presented in this chapter, you must have completed the following tasks:

- 1. Completed hardware installation of the HP 64700 emulator in the configuration you intend to use for your work:
	- **–** Standalone configuration
	- **–** Transparent configuration
	- **–** Remote configuration
	- **–** Local Area Network configuration

References: *HP 64700 Series Installation/Service* manual

- 2. If you are using the Remote configuration, you must have completed installation and configuration of a terminal emulator program which will allow your host to act as a terminal connected to the emulator. In addition, you must start the terminal emulator program before you can work the examples in this chapter.
- 3. If you have properly completed steps 1 and 2 above, you should be able to hit <RETURN> (or <ENTER> on some keyboards) and get one of the following command prompts on your terminal screen:

#### U> R>

### M>

If you do not see one of these command prompts, retrace your steps through the hardware and software installation procedures outlined in the manuals above, verifying all connections and procedural steps.

In any case, you must have a command prompt on your terminal screen before proceeding with the tutorial.

## **A Look at the Sample Program**

The sample program used in this chapter is listed in figure 2-1. The program emulates a primitive command interpreter.

**2-2 Getting Started**

NAME cmd\_rds PUBLIC Msgs,Init,Cmd\_Input,Msg\_Dest COMN SEGMENT PARA COMMON 'COMN' ;\*\*\*\*\*\*\*\*\*\*\*\*\*\*\*\*\*\*\*\*\*\*\*\*\*\*\*\*\*\*\*\*\*\*\*\*\*\*\*\*\*\*\*\*\*\*\*\*\*\*\*\*\*\* ; Command input byte. ;\*\*\*\*\*\*\*\*\*\*\*\*\*\*\*\*\*\*\*\*\*\*\*\*\*\*\*\*\*\*\*\*\*\*\*\*\*\*\*\*\*\*\*\*\*\*\*\*\*\*\*\*\*\* Cmd\_Input DB ? ;\*\*\*\*\*\*\*\*\*\*\*\*\*\*\*\*\*\*\*\*\*\*\*\*\*\*\*\*\*\*\*\*\*\*\*\*\*\*\*\*\*\*\*\*\*\*\*\*\*\*\*\*\*\* ; Destination of the command message. ;\*\*\*\*\*\*\*\*\*\*\*\*\*\*\*\*\*\*\*\*\*\*\*\*\*\*\*\*\*\*\*\*\*\*\*\*\*\*\*\*\*\*\*\*\*\*\*\*\*\*\*\*\*\* 20H DUP (?) EVEN DW 6FH DUP (?) ; Stack area. Stk LABEL WORD COMN ENDS DATA SEGMENT PARA PUBLIC 'DATA' Msgs LABEL BYTE "Command A entered " Msg\_B DB "Command B entered " Msg\_I DB "Invalid Command<br>End\_Msgs LABEL BYTE ENDS<br>ENDS<br>ENDS DATA CODE SEGMENT PARA PUBLIC 'CODE' ASSUME PS:CODE,DS0:DATA,DS1:COMN,SS:COMN ;\*\*\*\*\*\*\*\*\*\*\*\*\*\*\*\*\*\*\*\*\*\*\*\*\*\*\*\*\*\*\*\*\*\*\*\*\*\*\*\*\*\*\*\*\*\*\*\*\*\*\*\*\*\* ; The following instructions initialize segment ; regsiters and set up the stack pointer. ;\*\*\*\*\*\*\*\*\*\*\*\*\*\*\*\*\*\*\*\*\*\*\*\*\*\*\*\*\*\*\*\*\*\*\*\*\*\*\*\*\*\*\*\*\*\*\*\*\*\*\*\*\*\* Init: MOV AW,DATA MOV DS0,AW MOV AW, COMN MOV DS1,AW MOV SS,AW MOV SP,OFFSET Stk ;\*\*\*\*\*\*\*\*\*\*\*\*\*\*\*\*\*\*\*\*\*\*\*\*\*\*\*\*\*\*\*\*\*\*\*\*\*\*\*\*\*\*\*\*\*\*\*\*\*\*\*\*\*\* ; Clear previous command ;\*\*\*\*\*\*\*\*\*\*\*\*\*\*\*\*\*\*\*\*\*\*\*\*\*\*\*\*\*\*\*\*\*\*\*\*\*\*\*\*\*\*\*\*\*\*\*\*\*\*\*\*\*\* Read\_Cmd: MOV Cmd\_Input,0 NOP ;\*\*\*\*\*\*\*\*\*\*\*\*\*\*\*\*\*\*\*\*\*\*\*\*\*\*\*\*\*\*\*\*\*\*\*\*\*\*\*\*\*\*\*\*\*\*\*\*\*\*\*\*\*\* %; Read command input byte. If no command has been<br>; entered continue to scan for command input ; entered, continue to scan for command input. ;\*\*\*\*\*\*\*\*\*\*\*\*\*\*\*\*\*\*\*\*\*\*\*\*\*\*\*\*\*\*\*\*\*\*\*\*\*\*\*\*\*\*\*\*\*\*\*\*\*\*\*\*\*\* Scan: MOV AL, Cmd\_Input<br>
CMP AL, 0 CMP AL, 0<br>BE Scan BE Scan ;\*\*\*\*\*\*\*\*\*\*\*\*\*\*\*\*\*\*\*\*\*\*\*\*\*\*\*\*\*\*\*\*\*\*\*\*\*\*\*\*\*\*\*\*\*\*\*\*\*\*\*\*\*\* ; A command has been entered. Check if it is ; command A, command B, or invalid. ;\*\*\*\*\*\*\*\*\*\*\*\*\*\*\*\*\*\*\*\*\*\*\*\*\*\*\*\*\*\*\*\*\*\*\*\*\*\*\*\*\*\*\*\*\*\*\*\*\*\*\*\*\*\*

**Figure 2-1 Sample program listing**

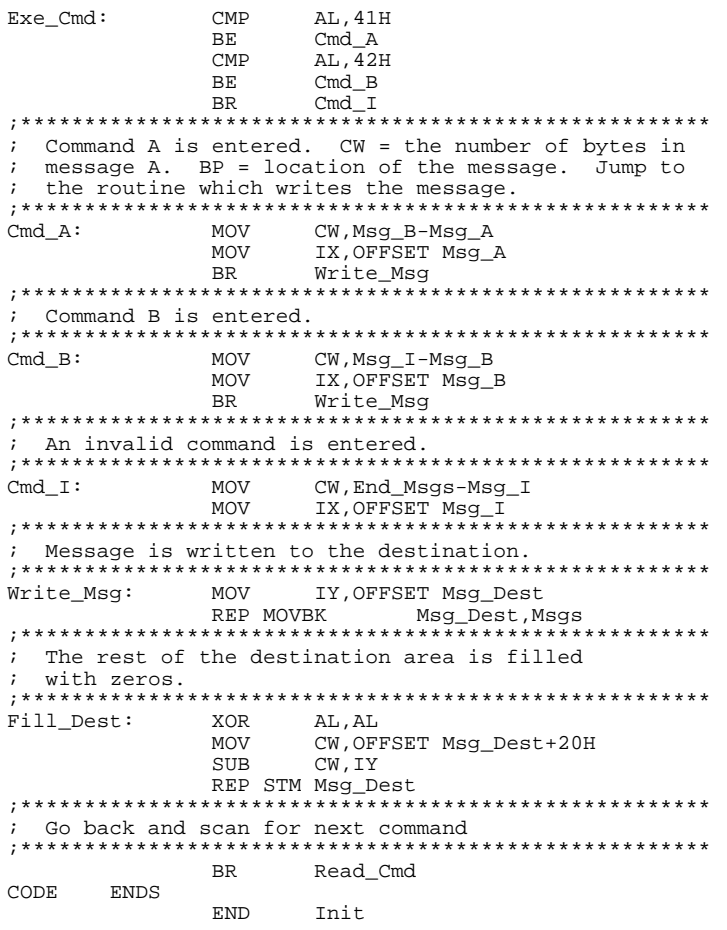

**Figure 2-1 Sample program (Cont'd)**

**2-4 Getting Started**

#### **Data Declarations**

The area at DATA segment defines the messages used by the program to respond to various command inputs. These messages are labeled **Msg\_A**, **Msg\_B**, and **Msg\_I**.

#### **Initialization**

The program instructions from the **Init** label to the **Read\_Cmd** label perform initialization. The segment registers are loaded and the stack pointer is set up.

### **Reading Input**

The instruction at the **Read\_Cmd** label clears any random data or previous commands from the **Cmd\_Input** byte. The **Scan** loop continually reads the **Cmd\_Input** byte to see if a command is entered (a value other than 0H).

#### **Processing Commands**

When a command is entered, the instructions from **Exe** Cmd to **Cmd\_A** determine whether the command was "A", "B", or an invalid command.

If the command input byte is "A" (ASCII 41H), execution is transferred to the instructions at **Cmd\_A**.

If the command input byte is "B" (ASCII 42H), execution is transferred to the instructions at **Cmd\_B**.

If the command input byte is neither "A" nor "B", i.e. an invalid command has been entered, then execution is transferred to the instructions at **Cmd\_I**.

The instructions at **Cmd\_A**, **Cmd\_B**, and **Cmd\_I** load register CW with the length of the message to be displayed and register IX with the starting location of the appropriate message. Then, execution transfers to **Write\_Msg** where the appropriate message is written to the destination location, **Msg\_Dest**.

After the message is written, the instructions at **Fill\_Dest** fill the remaining destination locations with zeros. (The entire destination area is 20H bytes long.) Then, the program jumps back to read the next command.

#### **The Destination Area**

The area at COMN segment declares memory storage for the command input byte, the destination area, and the stack area.

# **Using the "help" Facility**

The HP 64700 Series emulator's Terminal Interface provides an excellent help facility to provide you with quick information about the various commands and their options. From any system prompt, you can enter "**help**" or "**?**" as shown below.

#### R> **help**

help - display help information

help <group> - print help for desired group<br>
help -s <group> - print short help for desired - print short help for desired group help <command> - print help for desired command<br>help - print this help screen --- VALID <group> NAMES ---<br>qram - system qrammar gram - system grammar proc - processor specific grammar sys - system commands<br>emul - emulation comman emul - emulation commands<br>trc - analyzer trace comm trc - analyzer trace commands \* - all command groups

> Commands are grouped into various classes. To see the commands grouped into a particular class, you can use the help command with that group. Viewing the group help information in short form will cause the commands or the grammar to be listed without any description.

> For example, if you want to get some information for group gram, enter "**help gram**". Following help information should be displayed.

#### R> **help gram**

**2-6 Getting Started**

```
 gram - system grammar
                              -----------------------------------------------------------------------------
   --- SPECIAL CHARACTERS ---
 # - comment delimiter ; - command separator Ctl C - abort signal
 {} - command grouping "" - ascii string '' - ascii string
 Ctl R - command recall Ctl B - recall backwards
  --- EXPRESSION EVALUATOR ---<br>number bases: t-ten y-binary
    number bases: t-ten y-binary q-octal o-octal h-hex
    repetition and time counts default to decimal - all else default to hex
    operators: () ~ * / \frac{8}{9} + - << <<< >> >>> & ^ | &&
  --- PARAMETER SUBSTITUTION --
    &token& - pseudo-parameter included in macro definition
 - cannot contain any white space between & pairs
 - performs positional substitution when macro is invoked
     Example
 Macro definition: mac getfile={load -hbs"transfer -t &file&"}
 Macro invocation: getfile MYFILE.o
 Expanded command: load -hbs"transfer -t MYFILE.o"
```
Help information exists for each command. Additionally, there is help information for each of the emulator configuration items.

# **Becoming Familiar with the System Prompts**

A number of prompts are used by the HP 64700 Series emulators. Each of them has a different meaning, and contains information about the status of the emulator before and after the commands execute. These prompts may seem cryptic at first, but there are two ways you can find out what a certain prompt means.

### **Using "help proc" to View Prompt Description**

The first way you can find information on the various system prompts is to look at the **proc** help text.

R> **help proc**

```
 --- Address format -----
 32 bit (seg:off) logical, extended 32 bit (seg::off) logical,
 24 physical, or 9 bit physical (@iram)
   --- Emulation Prompt Status Characters ---
U - running user code M - running in monitor<br>C - slow clock r - target reset
 R - emulation reset s - stop
 h - halt b - slow bus cycle
    e stop<br>
B - emulation reset<br>
A - hold<br>
B - slow bus cycle<br>
B - hold<br>
C - awaiting target reset
    W - awaiting CMB ready 2 - unknown state
   --- Analyzer STATUS Field Equates ---
 exec - execute instruction dma - DMA memory access
 fetch - program fetch int - interrupt acknowledge
    read - read refresh - read read reduced refresh - DMA memory access<br>fetch - program fetch int - interrupt acknowledge<br>read - read refresh - refresh cycle<br>write - write halt - halt
 write - write halt - halt 
 mem - memory access hold - hold acknowledge
    mem - nemory access<br>io - I/O accesscpu<br>sfr - SFR access
 sfr - SFR access wrrom - write to rom
 cpu - cpu cycle grd - guarded memory access
    cpu - cpu cycle<br>ms - macro service
memio - mem io dma               bg     - background
    memio - mem io dma<br>memsfr - mem SFR dma
```
### **Using the Emulation Status Command (es) for Description of Current Prompt**

When using the emulator, you will notice that the prompt changes after entering certain commands. If you are not familiar with a new prompt and would like information about that prompt only, enter the **es** (emulation status) command for more information about the current status.

U> **es**

N70433--Running user program

# **Initializing the Emulator**

If you plan to follow this tutorial by entering commands on your emulator as shown in this chapter, verify that no one else is using the emulator. To initialize the emulator, enter the following command:

#### R> **init**

# Limited initialization completed

The **init** command with no options causes a limited initialization, also known as a warm start initialization. Warm start initialization does not

**2-8 Getting Started**

affect system configuration. However, the **init** command will reset emulator and analyzer configurations. The **init** command:

- Resets the memory map.
- Resets the emulator configuration items.
- Resets the break conditions.
- Clears software breakpoints.

The **init** command does not:

- Clear any macros.
- Clear any emulation memory locations; mapper terms are deleted, but if you respecify the same mapper terms, you will find that the emulation memory contents are the same.

# **Other Types of Initialization**

There are two options to **init**. The **-p** option specifies a powerup initialization, also known as a cold start initialization. It initializes the emulator, analyzer, system controller, and communications port; additionally, performance verification tests are run.

The **-c** option also specifies a cold start initialization, except that performance verification tests are not run.

# **Set Up the Proper Emulation Configuration**

Emulation configuration is needed to adapting to your specific development. As you have initialized the emulator, the emulation configuration items have default value.

### **Set Up Emulation Condition**

The emulator allows you to set the emulator's configuration setting with the **cf** command. Enter the **help cf** to view the information with the configuration command.

#### R> **help cf**

cf - display or set emulation configuration

cf - display current settings for all config items<br>cf <item> - display current setting for specified <item> - display current setting for specified <item> cf <item>=<value> - set new <value> for specified <item><br>
cf <item> <item>=>>>>> <value> <item> - set and display can be combined

help cf <item> - display long help for specified <item>

--- VALID CONFIGURATION NAMES -- clk - select clock source dsize - select data bus width hold - en/dis HLDRQ input from the target system mne - select mnemonic for inverse assembly mon - select foreground or background monitor nmi - en/dis NMI from the target system rad - select run address translation method rdy - relationship between emulator and target ready rrt - en/dis restriction to real time runs rsp - specify stack pointer after emulation reset rst - en/dis RESET input from the target system tdma - en/dis tracing DMA cycles trfsh - en/dis tracing of refresh cycles

> To view the current emulator configuration setting, enter the following command.

#### R> **cf**

 cf clk=int cf dsize=16 cf hold=en cf mne=70433 cf mon=bg cf nmi=en cf rad=minseg cf rdy=lk cf rrt=dis cf rsp=0000:8000 cf rst=en cf tdma=en cf trfsh=en

**2-10 Getting Started**

The individual configuration items won't be explained in this section; refer to the "CONFIG\_ITEMS" in the "64768 Emulator Specific Command Syntax" appendix for details

# **Set Up Access/Display Modes**

To avoid problems later while modifying and displaying memory locations, enter the following command:

#### R> **mo -ab -db**

This sets the access and display modes for memory operation to byte.(if they are left at the default mode of word,the memory modification and display examples will not function correctly.)

**Mapping Memory** Depending on the memory board, emulation memory consists of 128K , 512K or 1M bytes, mappable in 256 byte blocks. The monitor occupies 2K bytes, leaving 126K , 510K or 1022K bytes of emulation memory which you may use. The emulation memory system does not introduce wait states.

> The memory mapper allows you to characterize memory locations. It allows you specify whether a certain range of memory is present in the target system or whether you will be using emulation memory for that address range. You can also specify whether the target system memory is ROM or RAM, and you can specify that emulation memory be treated as ROM or RAM.

**Note** Target system devices that take control of the bus (for example, external DMA controllers), cannot access emulation memory.

> Blocks of memory can also be characterized as guarded memory. Guarded memory accesses will generate "break to monitor" requests. Writes to ROM will also generate "break to monitor" requests if the **rom** break condition is enabled. Memory is mapped with the **map** command. To view the memory mapping options, enter:

#### M> **help map**

```
 map - display or modify the processor memory map
 map - display the current map structure
 map <addr>..<addr> <type> - define address range as memory type
    map other stype><br>
- define all other ranges as memory type<br>
map -d <term#><br>
- delete specified map term<br>
map -d *<br>
- delete all map terms
 map -d <term#> - delete specified map term
 map -d * - delete all map terms
   --- VALID <type> OPTIONS ---
 eram - emulation ram
 erom - emulation rom
 tram - target ram
 trom - target rom
 grd - guarded memory
```
Enter the **map** command with no options to view the default map structure.

### M> **map**

```
# remaining number of terms : 16
 # remaining emulation memory : 1f8000h bytes
 map other tram
```
# **Which Memory Locations Should be Mapped?**

Typically, assemblers generate relocatable files and linkers combine relocatable files to form the absolute file. A linker load map listing will show what memory locations your program will occupy. One for the sample program is shown below.

Hewlett-Packard ldv20 Tue Jul 2 13:18:08 1991 HPB1445-19300 A.03.00 09Oct91 Copr. HP 1990 Command line: ldv20 -c cmd\_rds.k -Lh NAME cmd\_rds SEG /COMN=400h SEG /DATA=600h SEG /CODE=800h LOAD cmd\_rds.o END OUTPUT MODULE NAME: cmd\_rds OUTPUT MODULE FORMAT: HP64000 absolute MODULE SUMMARY

--------------

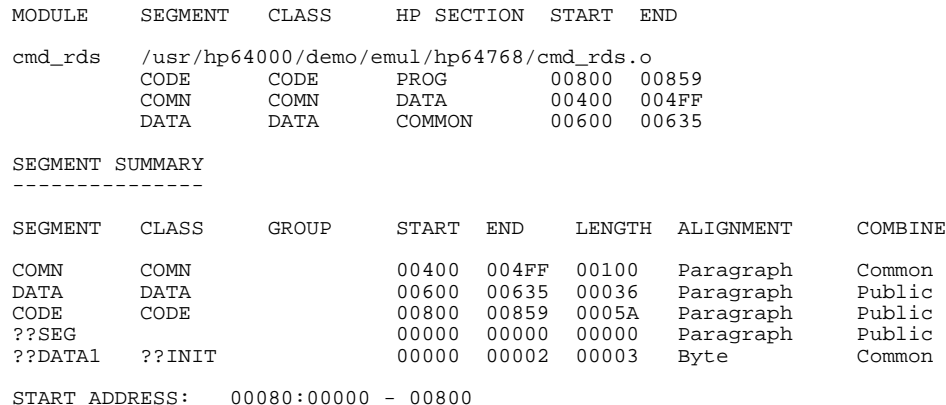

Load completed.

From the load map listing, you can see that the sample program occupies three address ranges. The program area, which contains the opcodes and operands, occupies locations 800 through 859 hex. The data area, which contains the ASCII values of the messages the program transfers, occupies locations 600 through 635 hex. The destination area, which contains the command input byte and the locations of the message destination, occupies locations 400 through 4FF hex.

Since the program writes to the destination area, the mapper block of destination area should not be characterized as ROM. Enter the following commands to map memory for the sample program and display the memory map.

R> **map 0..4ff eram** R> **map 600..9ff erom** R> **map**

 # remaining number of terms : 14 # remaining emulation memory : 1ef00h<br>map 0000000..00004ff eram # term 1 map 0000000..00004ff eram # term 1 map 0000600..00009ff erom # term 2 map other tram

> When mapping memory for your target system programs, you should characterize emulation memory locations containing programs and constants (locations which should not be written) as ROM. This will prevent programs and constants from being written over accidentally. Break will occur when instructions or commands attempt to do so (if the **rom** break condition is enabled).

**Getting the Sample Program into Emulation Memory**

This section assumes you are using the emulator in one of the following three configurations:

- 1. Connected only to a terminal, which is called the standalone configuration. In the standalone configuration, you must modify memory to load the sample program.
- 2. Connected between a terminal and a host computer, which is called the transparent configuration. In the transparent configuration, you can load the sample program by downloading from the "other" port.
- 3. Connected to a host computer and accessed via a terminal emulation program (for example, the terminal window of the PC Interface). This configurations is called remote configurations. In the remote configuration, you can load the sample program by downloading from the same port.

## **Standalone Configuration**

If you are operating the emulator in the standalone configuration, the only way to load the sample program into emulation memory is by modifying emulation memory locations with the **m** (memory display/modification) command.

You can enter the sample program into memory with the **m** command as shown below.

```
R> m -db 800=0b8,60,0,8e,0d8,0b8,40,0,8e,0c0,8e,0d0,0bc,0,1,26
R> m -db 810=0c6,6,0,0,0,26,0a0,0,0,3c,0,74,0f8,3c,41,74
R> m -db 820=0d,90,90,3c,42,74,12,90,90,0eb,19,90,90,90,0b9,12
R> m -db 830=0,0be,0,0,0eb,14,90,90,90,0b9,12,0,0be,12,0,0eb
R> m -db 840=09,90,90,90,0b9,12,0,0be,24,0,0bf,1,0,0f3,0a4,32
R> m -db 850=0c0,0b9,21,0,2b,0cf,0f3,0aa,0eb,0b5
R> m -db 600="Command A entered Command B entered Invalid command "
```
After entering the opcodes and operands, you would typically display memory in mnemonic format to verify that the values entered are correct (see the example below). If any errors exist, you can modify individual locations. Also, you can use the **cp** (copy memory)

**2-14 Getting Started**

command if, for example, a byte has been left out, but the locations which follow are correct.

of relocatable source files. If source files appear in relocatable sections, the address values of references to locations in other relocatable sections are not resolved until link-time. The correct values of these

address operands will not appear in the assembler listing.

# **Transparent Configuration**

 If your emulator is connected between a terminal and a host computer, you can download programs into memory using the **load** command with the **-o** (from other port) option. The **load** command will accept absolute files in the following formats:

- **HP** absolute.
- Intel hexadecimal.
- Tektronix hexadecimal.
- Motorola S-records.

The examples which follow will show you the methods used to download HP absolute files and the other types of absolute files.

#### **HP Absolutes**

Downloading HP format absolute files requires the **transfer** protocol. The example below assumes that the **transfer** utility has been installed on the host computer (HP 64884 for HP 9000 Series 500, or HP 64885 for HP 9000 Series 300).

# **Note** Be careful about using this method to enter programs from the listings

**Note**  $\mathbf{M}$  Notice that the transfer command on the host computer is terminated with the <ESCAPE>**g** characters; by default, these are the characters which temporarily suspend the transparent mode to allow the emulator to receive data or commands.

## R> **load -hbo** <RETURN> <RETURN> \$ **transfer -rtb cmd\_rds.X** <ESCAPE>g

 #### **R>** R>

#### **Other Supported Absolute Files**

 The example which follows shows how to download Intel hexadecimal files by the same method (but different **load** options) can be used by load Tektronix hexadecimal and Motorola S-record files as well.

#### R> **load -io** <RETURN> <RETURN> \$ **cat ihexfile <ESCAPE>g**

 ##### Data records = 00003 Checksum error = 00000 R>

**Remote Configuration** If the emulator is connected to a host computer, and you are accessing the emulator from the host computer via a terminal emulation program, you can also download files with the **load** command. However, in the remote configuration, files are loaded from the same port that commands are entered from. For example, if you wish to download a Tektronix hexadecimal file from a Vectra personal computer, you would enter the following commands.

#### R> **load -t** <RETURN>

After you have entered the **load** command, exit from the terminal emulation program to the MS-DOS operating system. Then, copy your hexadecimal file to the port connected to the emulator, for example:

#### **C:\copy thexfile com1:** <RETURN>

Now you can return to the terminal emulation program and verify that the file was loaded correctly.
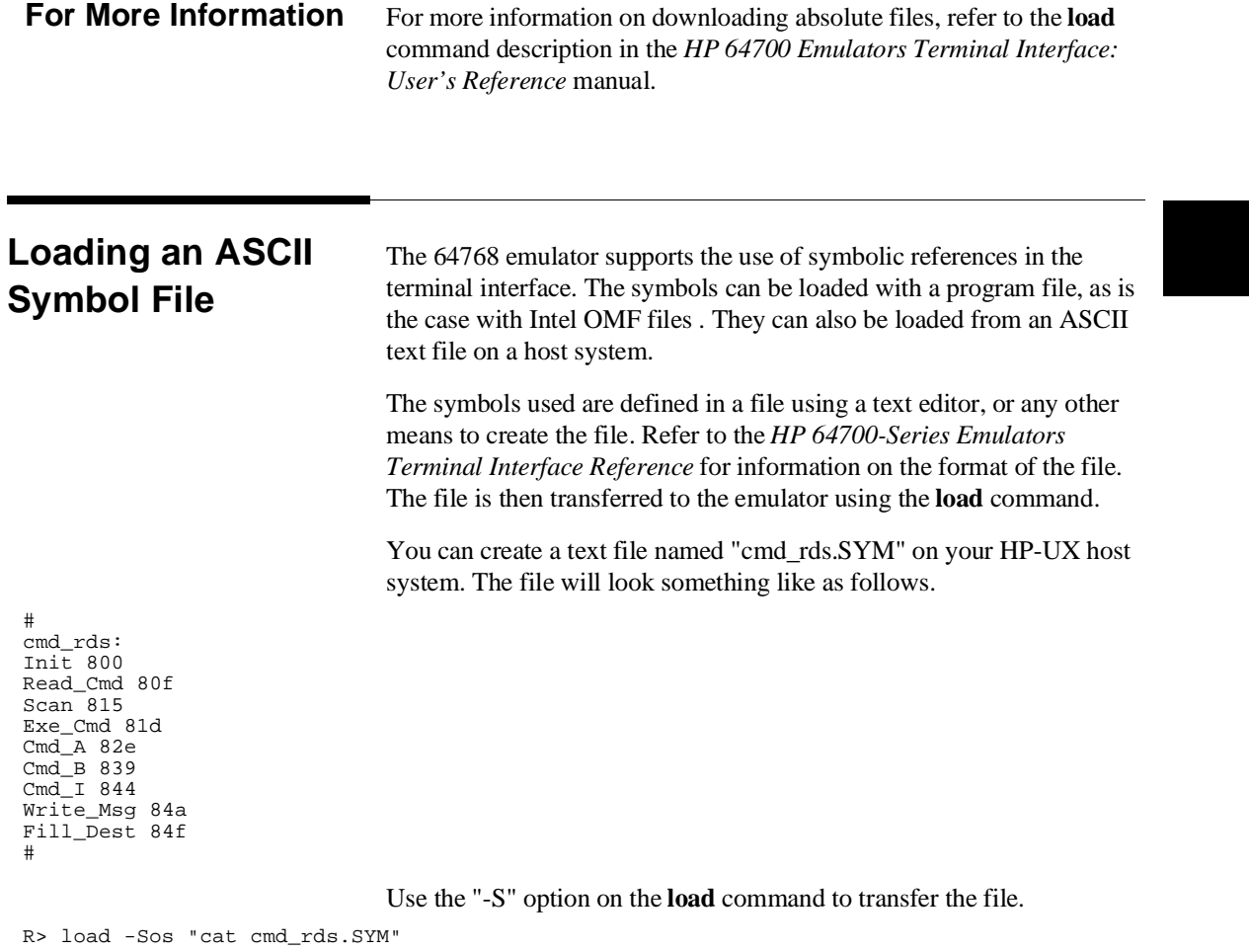

The symbols can then be manipulated with the "sym" command, and used in commands at the command line. If the load is not successful, the nature of the error will be reported.

R> **sym**

```
 sym cmd_rds:Init=000800 
 sym cmd_rds:Read_Cmd=00080f 
 sym cmd_rds:Scan=000815 
 sym cmd_rds:Exe_Cmd=00081d
 sym cmd_rds:Cmd_A=00082e 
 sym cmd_rds:Cmd_B=000839 
   sym cmd_rds:Cmd_I=000844
 sym cmd_rds:Write_Msg=00084a 
 sym cmd_rds:Fill_Dest=00084f
```
Refer to the "Execution Topics" section in the "Emulation Topics" chapter and the "ADDRESS" section in the "64768 Emulator Specific Command Syntax" appendix.

# **Displaying Memory In Mnemonic Format**

Once you have loaded a program into the emulator, you can verify that the program has indeed been loaded by displaying memory in mnemonic format.

# R> **m -dm 800..858**

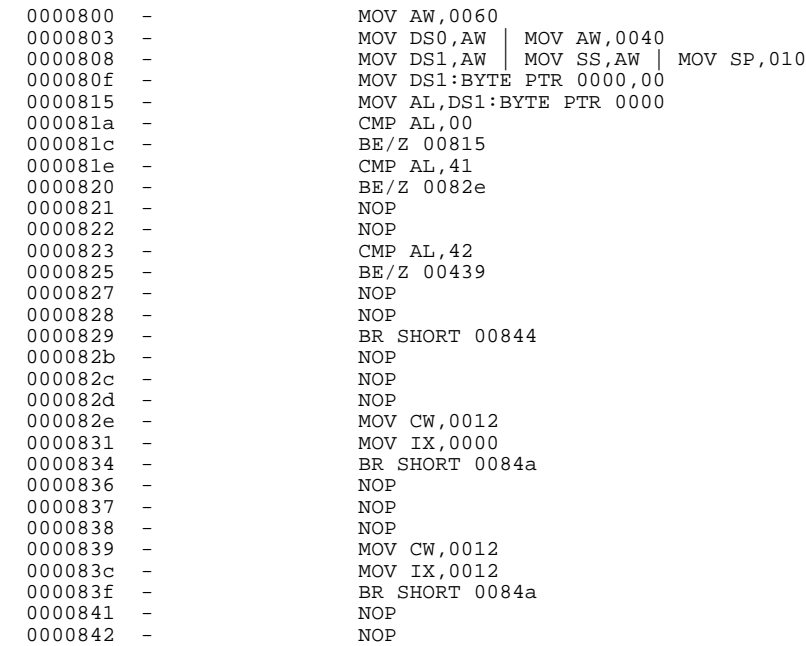

# **2-18 Getting Started**

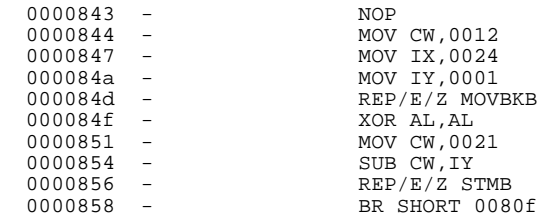

If you display memory in mnemonic format and do not recognize the instructions listed or see some illegal instructions or opcodes, go back and make sure the memory locations you have typed are mapped properly. If the memory map is not the problem, recheck the linker load map listing to verify that the absolute addresses of the program match with the locations you are trying to display.

If you have loaded symbols with the sample program, the display will include the symbols in the memory display.

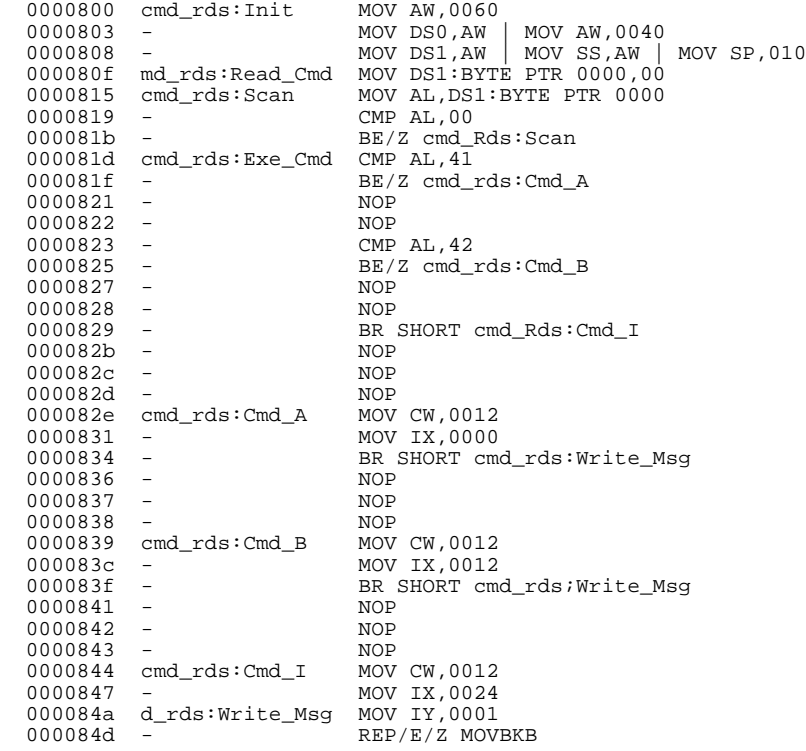

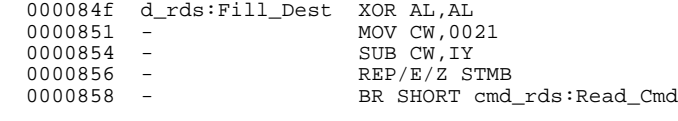

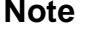

**Note** The command processor retains the name of the last module referenced. If a symbol does not contain a module name, the list of global symbols is searched. If the symbol is not found, the list of user symbols is searched. If the symbol is still not found, the system searches the last module referenced. If it doesn't find it there, the rest of the modules are searched.

# **Stepping Through the Program**

The emulator allows you to execute one instruction or a number of instructions with the s (step) command. Enter the **help s** to view the options available with the step command.

## R> **help s**

```
 s - step emulation processor
     s - step one from current PC<br>s <count> - step <count> from current
 s <count> - step <count> from current PC
 s <count> $ - step <count> from current PC
     s <count> <addr> - step <count> from <addr> s -q <count> <addr> - step <count> from <addr>
s -q <count> <addr> - step <count> from <addr>, quiet mode<br>s -w <count> <addr> - step <count> from <addr>, whisper mode
   --- NOTES ---
      STEPCOUNT MUST BE SPECIFIED IF ADDRESS IS SPECIFIED!
      If <addr> is not specified, default is to step from current PC.
      A <count> of 0 implies step forever.
```
A step count of 0 will cause the stepping to continue "forever" (until some break condition, such as "write to ROM", is encountered, or until you enter <CTRL>c). The following command will step from the first address of the sample program.

```
R> s 1 0:800
```
**2-20 Getting Started**

 00000:00800 cmd\_rds:Init MOV AW,0060  $PC = 00000:00803$ 

**Note**  $\mathbf{M}$  There are cases in which the emulator can not step. Step command is not accepted between each of the following instructions and the next instruction.

- 1) Instructions that manipulate for sreg or xreg: MOV sreg,reg16, MOV sreg, mem16, POP sreg, MOV xsreg, reg16, MOV xsreg,mem16, POP xsreg.
- 2) Prefix instructions: PS:, SS:, DS0:, DS1:, DS2:, DS3:, IRAM, REPC, REPNC, REP, REPE, REPZ, REPNE, REPNZ, BUSLOCK.
- 3) EI, DI, RETI, RETRBI.
- 4) POP PSW.
- 5) FINT.
- 6) BRKCS, BRK 3, BRK imm8, BRKV(V=1), CHKIND(mem32>reg16 or (mem32+2)<reg16), FPO1 fp-op; FPO1 fp-op,mem;, FPO2 fp-op;, FPO2 fp-op,mem;, TSKSW, MOVSPB, MOVSPA.
- 7) RSTWDT.
- 8) The first instruction of interrupt processing routine.

# **Displaying Registers**

The step command shown above executed the MOV AW,0060H instruction. Enter the following command to view the contents of the registers.

## M> **reg \***

 reg ps=0000 pc=0803 psw=f002 aw=0060 bw=0000 cw=0000 dw=0000 sp=8000 bp=0000 reg ix=0000 iy=0000 ds0=0000 ds1=0000 ds2=0000 ds3=0000 ss=0000

> The register contents are displayed in a "register modify" command format. This allows you to save the output of the **reg** command to a command file which may later be used to restore the register contents.

(Refer to the **po** (port options) command description in the *erminal Interface: User's Reference* for more information on command files.)

Refer to the "REGISTER CLASS and NAME" section in the "64768 Emulator Specific Command Syntax" appendix for more information on the register names and classes.

# **Combining Commands**

More than one command may be entered in a single command line. The commands must be separated by semicolons (;). For example, you could execute the next instruction(s) and display the registers by entering the following.

### M> **s;reg**

00000:00803 - MOV DS0,AW | MOV AW,0040 PC = 00000:00808 reg ps=0000 pc=0808 psw=f002 aw=0040 bw=0000 cw=0000 dw=0000 sp=8000 bp=0000 reg ix=0000 iy=0000 ds0=0060 ds1=0000 ds2=0000 ds3=0000 ss=0040

> The sample above shows you that MOV DS0,AW and MOV AW,0040H are executed by step command. Refer to the Note above, for the reason why two instructions are executed.

**Using Macros** Suppose you want to continue stepping through the program and displaying registers after each step. You could continue entering s commands followed by **reg** commands, but you may find this tiresome. It is easier to use a macro to perform a sequence of commands which will be entered again and again.

> Macros allow you to combine and store commands. For example, to define a macro which will display registers after every step, enter the following command.

## M> **mac st={s;reg}**

Once the st macro has been defined, you can use it as you would use any other command.

M> **st**

 # s ; reg MOV DS1,AW | MOV SS,AW | MOV SP,010 PC = 00000:0080f reg ps=0000 pc=080f psw=f002 aw=0040 bw=0000 cw=0000 dw=0000 sp=0100 bp=0000 reg ix=0000 iy=0000 ds0=0060 ds1=0040 ds2=0000 ds3=0000 ss=0040

**2-22 Getting Started**

# **Command Recall** The command recall feature is yet another, easier way to enter commands again and again. You can press <CTRL>**r** to recall the commands which have just been entered. If you go past the command of interest, you can press <CTRL>**b** to move forward through the list of saved commands. To continue stepping through the sample program, you could repeatedly press <CTRL>**r** to recall and <RETURN> to execute the **st** macro.

# **Repeating Commands** The **rep** command is also helpful when entering commands

repetitively. You can repeat the execution of macros as well as normal commands. For example, you could enter the following command to cause the **st** macro to be executed four times.

### M> **rep 4 st**

 # s ; reg 00000:0040f MOV DS1:0000,00 PC = 00000:00815 reg ps=0000 pc=0815 psw=f002 aw=0040 bw=0000 cw=0000 dw=0000 sp=0100 bp=0000 reg ix=0000 iy=0000 ds0=0060 ds1=0040 ds2=0000 ds3=0000 ss=0040 # s ; reg 00000:00815 - MOV AL,DS1:BYTE PTR 0000,00 PC = 00000:00819 reg ps=0000 pc=0819 psw=f002 aw=0000 bw=0000 cw=0000 dw=0000 sp=0100 bp=0000 reg ix=0000 iy=0000 ds0=0060 ds1=0040 ds2=0000 ds3=0000 ss=0040 # s ; reg  $00000:000019$  - CMP AL, 00 PC = 00000:0081b reg ps=0000 pc=081b psw=f046 aw=0000 bw=0000 cw=0000 dw=0000 sp=0100 bp=0000 reg ix=0000 iy=0000 ds0=0060 ds1=0040 ds2=0000 ds3=0000 ss=0040  $# s$ ; reg<br>00000:0081b 00000:0081b MOV AL,DS1:0000 PC = 00000:00815 reg ps=0000 pc=0815 psw=f046 aw=0000 bw=0000 cw=0000 dw=0000 sp=0100 bp=0000 reg ix=0000 iy=0000 ds0=0060 ds1=0040 ds2=0000 ds3=0000 ss=0040

# **Command Line Editing**

The terminal interface supports the use of HP-UX **ksh(1)**-like editing of the command line. The default is for the command line editing feature to be disabled to be compatible with earlier versions of the interface. Use the **cl** command to enable command line editing.

### M> **cl -e**

Refer to "Command Line Editing" in the *HP 64700-Series Emulators Terminal Interface Reference* for information on using the command line editing feature.

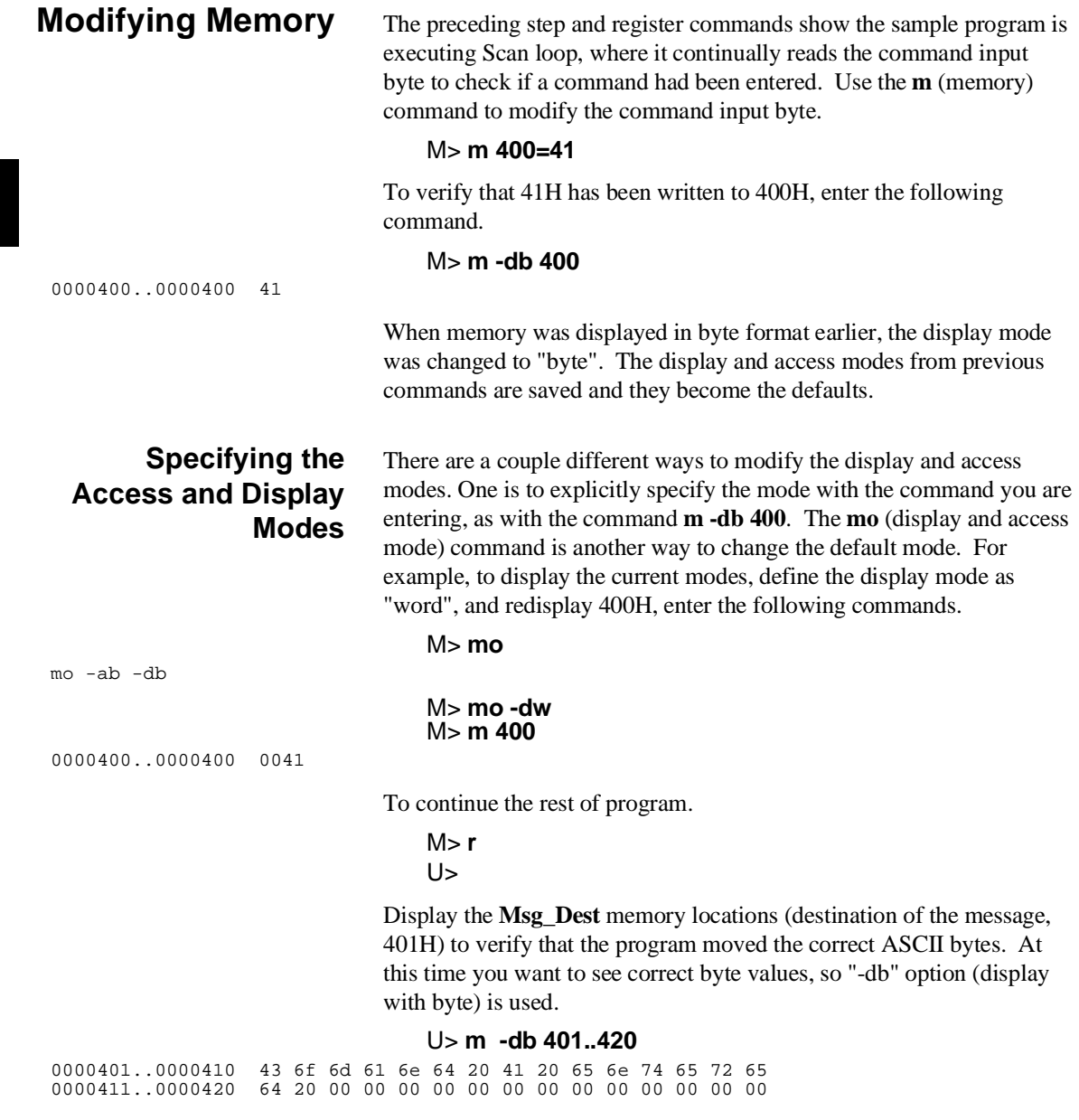

**2-24 Getting Started**

# **Running the Sample Program**

The emulator allows you to execute a program in memory with the **r** command. The **r** command by itself causes the emulator to begin executing at the current program counter address. The following command will begin running the sample program from 800h.

M> **r 800**

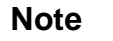

**Note The defaults number base for address and data values within HP 64700** Terminal Interface is hexadecimal. Other number bases may be specified. Refer to the "Expressions" chapter or the *HP 64700 Terminal Interface Reference* manual for further details.

> The **r rst** command specifies that the emulator begin to executing from target system reset (see the "Execution Topics" section in the "In-Circuit Emulation" chapter).

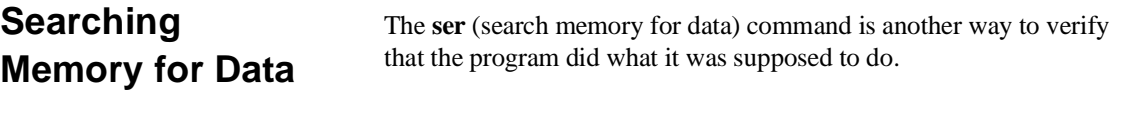

# U> **ser 400..420="Command A entered "**

pattern match at address: 0000401

If any part of the data specified in the ser command is not found, no match is displayed (No message displayed).

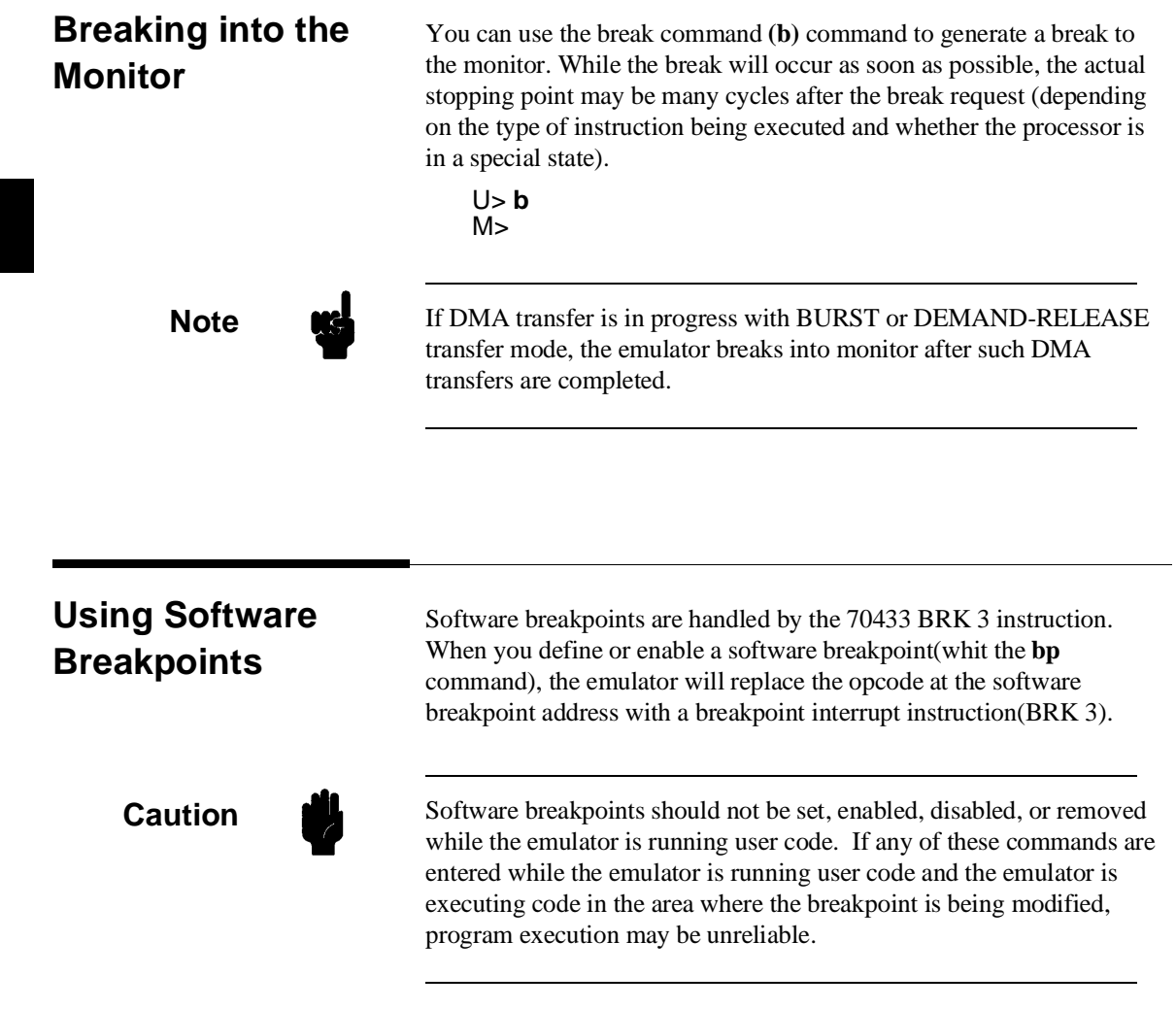

**Note** We You must only set software breakpoints at memory locations which contain instruction opcodes (not operands or data). If a software breakpoint is set at a memory location which is not an instruction opcode, the software breakpoint instruction will never be executed. Further, your program won't work correctly.

**Note** NMI will be ignored, when software breakpoint and NMI occur at the same time.

**Note** Because software breakpoints are implemented by replacing opcodes with the BRK 3 instructions, you cannot define software breakpoints in target ROM.

> You can, however, copy target ROM into emulation memory(see the "Target ROM Debug Topics" section of the "In-Circuit Emulation" chapter). Then you can use software breakpoints.

When software breakpoints are enabled and the emulator detects the BRK 3 interrupt instruction, it generates a break into the monitor. Since the system controller knows the locations of defined software breakpoints, it can determine whether the BRK 3 interrupt was generated by an enabled software breakpoint or by a BRK 3 instruction in your target program.

If the BRK 3 interrupt was generated by a software breakpoint, execution breaks to the monitor, and the breakpoint interrupt instruction(BRK 3) is replaced by the original opcode. A subsequent run or step command will execute from this address.

If the BRK 3 interrupt was generated by a BRK 3 interrupt instruction in the target program, execution still breaks to the monitor,and an "undefined breakpoint" status message is displayed. To continue

program execution, you must run or step from the target program's breakpoint interrupt vector address.

# **Displaying and Modifying the Break Conditions**

Before you can define software breakpoints, you must enable software breakpoints with the **bc** (break conditions) command. To view the default break conditions and change the software breakpoint condition, enter the **bc** command with no option. This command displays current configuration of break conditions.

M> **bc**

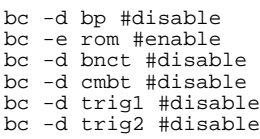

To enable the software break point feature enter

## M> **bc -e bp**

# **Defining a Software Breakpoint**

Now that the software breakpoint feature is enabled, you can define software breakpoints. Enter the following command to break on the address of the **Cmd\_I** (address 844H) label.

M> **bp 844** M> **bp**

### BREAKPOINT FEATURE IS ENABLED ### bp 0000844 #enabled

> Run the program, and verify that execution broke at the appropriate address.

### M> **r 0:800**

U> **m 400=43**

!ASYNC\_STAT 615! Software breakpoint: 00000:00844

### M> **st**

# s;reg<br>00000:00844 MOV CW,0012 PC = 00000:00847 reg ps=0000 pc=0847 psw=f002 aw=00043 bw=0000 cw=0012 dw=0000 sp=0100 bp=0000 reg ix=0012 iy=0021 ds0=0060 ds1=0040 ds2=0000 ds3=0000 ss=0040

> When a breakpoint is hit, it becomes disabled. You can use the **-e** option with the **bp** command to re-enable the software breakpoint.

### M> **bp**

### BREAKPOINT FEATURE IS ENABLED ### bp 0000844 #disabled

**2-28 Getting Started**

### M> **bp -e 000844**  $M > b\bar{p}$

### BREAKPOINT FEATURE IS ENABLED ### bp 0000844 #enabled

## M> **r**

### U> **m 400=43**

!ASYNC\_STAT 615! Software breakpoint: 00000:00844

### M> **bp**

### BREAKPOINT FEATURE IS ENABLED ### bp 0000844 #disabled

> Refer to the "Execution Topics" section in the "Emulation Topics" chapter and "ADDRESS" section in the "64768 Emulato r Specific Command Syntax" appendix.

# **Using the Analyzer**

### **Predefined Trace Labels** Three trace labels are predefined in the 64768 emulator. You can view these labels by entering the **tlb** (trace label) command with no options.

### M> **tlb**

#### Emulation trace labels tlb addr 0..23 tlb data 24..39 tlb stat 40..57

# **Predefined Status Equates**

Common values for the 64768 status trace signals have been predefined. You can view these predefined equates by entering the **equ** command with no options.

M> **equ**

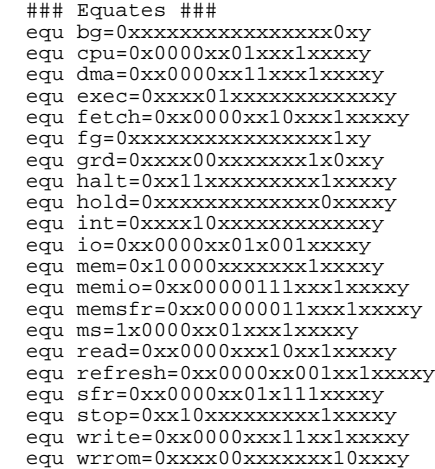

These equates may be used to specify values for the **stat** trace label when qualifying trace conditions.

# **Specifying a Simple Trigger**

The **tg** analyzer command is a simple way to specify a condition on which to trigger the analyzer. Suppose you wish to trace the states of the program after the read of a "B" (42 hex) command from the command input byte. Enter the following commands to set up the trace, run the program, issue the trace, and display the trace status. (Note that the analyzer is to search for a lower byte read of 42H because the address is even.)

# M> **tg addr=400 and data=0xx42**

If you wish to trace the odd address and the data, enter the following command to set up the trace (Note that the data value should be entered like as **0xx42 or 42xx** when you specify that CPU's data bus size is 16 bits in configuration.): tg addr=401 and data=42xx

### $M > t$

emulation trace started

# M> **r 0:800** U> **ts**

**2-30 Getting Started**

--- Emulation Trace Status --- New User trace running Arm ignored Trigger not in memory Arm to trigger ? States ? (512) ?..? Sequence term 1 Occurrence left 1

> The trace status shows that the trigger condition has not been found. You would not expect the trigger to be found because no commands have been entered. Modify the command input byte to "B"(42H) and display the trace status again.

## U> **m 400=42** U> **ts**

---Emulation Trace Status --- New User trace complete Arm ignored Trigger in memory Arm to trigger ? States 512 (512) 0..511 Sequence term 2 Occurrence left 1

> The trace status shows that the trigger has been found, and that 512 states have been stored in trace memory. Enter the following command to display the first 20 states of the trace.

# U> **tl -t 20**

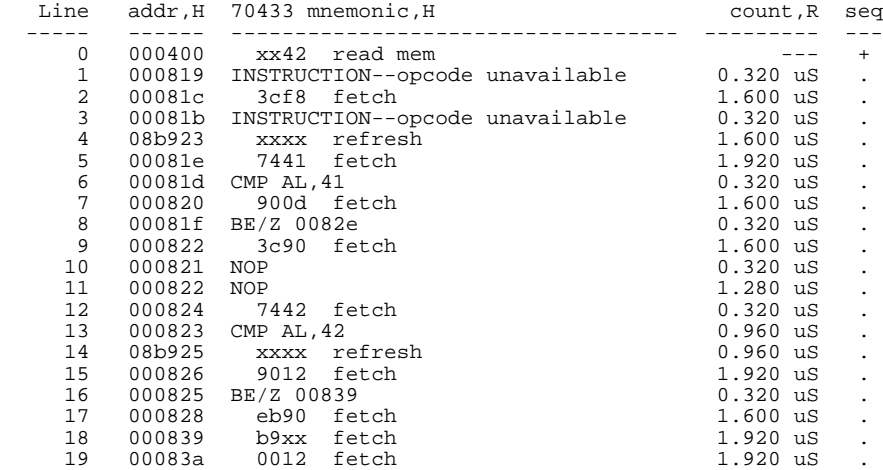

Line 0 in the trace list above shows the state which triggered the analyzer. The trigger state is always on line 0.

To list the next lines of the trace, enter the following command.

U> **tl**

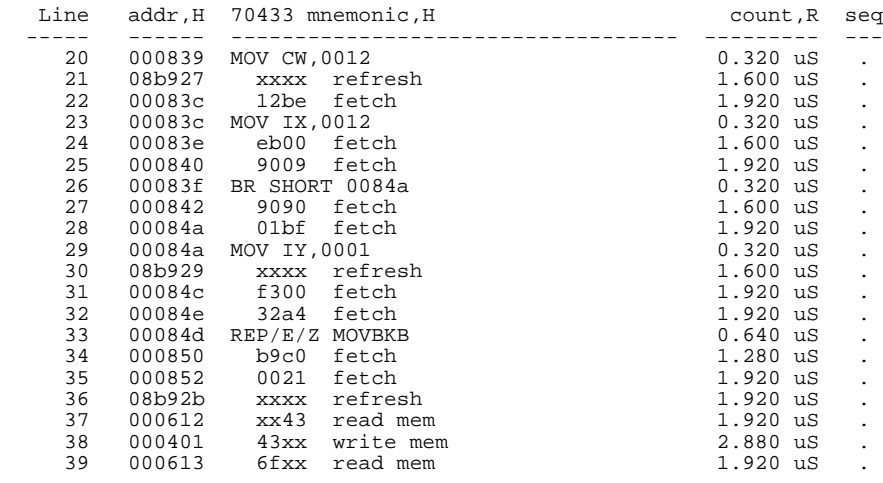

**Trigger Position** You can specify where the trigger state will be positioned with in the emulation trace list. The following three basical trigger positions are defined.

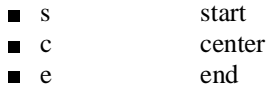

When s(start) trigger position is selected, the trigger is positioned at the start of the trace list. You can trace the states after the trigger state.

When c(center) trigger position is selected, the trigger is positioned at the center of the trace list. You can trace the states around the trigger.

When e(end) trigger position is selected, the trigger is positioned at the end of the trace list. You can trace the state before the trigger.

In the above section, you have traced the states of the program after a certain state, because the default trigger position was s(start). If you

**2-32 Getting Started**

want to trace the states of the program around a certain state, you need to change the trigger position.

For example, if you wish to trace the transition to the command A process, change the trigger position to "center" and specify the trigger condition.

To specify the trigger position, enter the following command.

U> **tp c**

Specify the trigger condition by typing

# U> **tg addr=82e and stat=exec**

Enter the trace command to start the trace.

 $U> t$ 

Emulation trace started

Modify the command input byte to "A" and display the trace status again.

U> **m 400=41** U> **ts**

--- Emulation Trace Status --- New User trace complete Arm ignored Trigger not in memory Arm to trigger ? States 512 (512) -257..254 Sequence term 2 Occurrence left 1

> The trace status shows that the trigger has been found. Enter the following command to display the states about the execution state of address 82eH.

U> **tl -10..9**

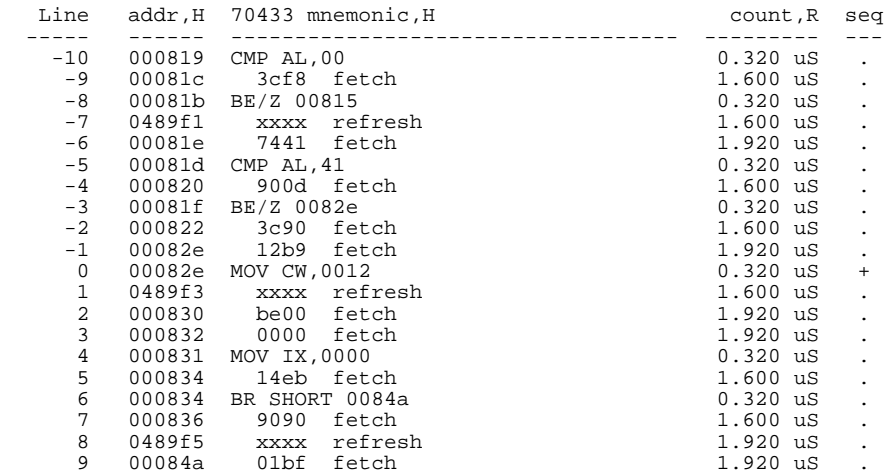

The transition states to the process for the command A are displayed.

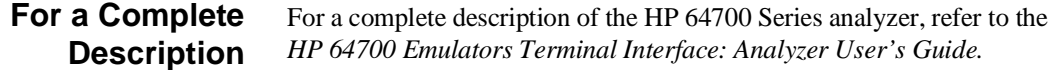

**Copying Memory** The **cp** (copy memory) command gives you the ability to copy the contents of one range of memory to another. This is a handy feature to test things like the relocatability of programs, etc. To test if the sample program is relocatable within the same segment, enter the following command to copy the program to an unused, but mapped, area of emulation memory. After the program is copied, run it from its new start address to verify that the program is indeed relocatable.

> U> **cp 900=800..859** U> **r 0:900**  $U$

**2-34 Getting Started**

The prompt shows that the emulator is executing user code, so it looks as if the program is relocatable. You may want to issue a simple trace to verify that the program works while running from its new location.

U> **tg any**  $U > t$ <sup> $\overline{t}$ </sup>

Emulation trace started

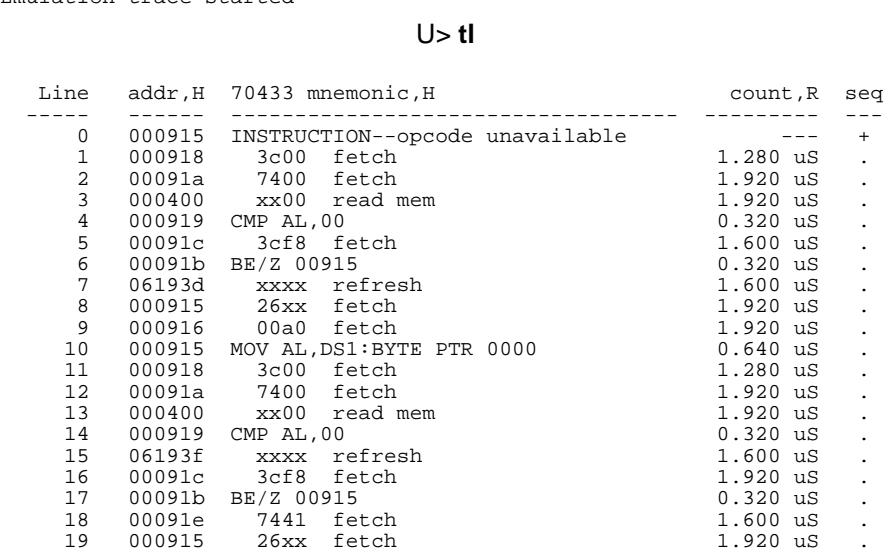

**Testing for Coverage**

For each byte of emulation memory, there is an additional bit of emulation RAM used by the emulator to provide coverage testing. When the emulator is executing the target program and an access is made to a byte in emulation memory, the corresponding bit of coverage memory is set. With the **cov** command, you can see which bytes in a range of emulation memory have (or have not) been accessed.

For example, suppose you want to determine how extensive some test input is in exercising a program (in other words, how much of the program is covered by using the test input). You can run the program with the test input and then use the **cov** command to display which locations in the program range were accessed.

The examples which follow use the cov command to perform coverage testing on the sample program. Before performing coverage tests, reset all coverage bits to non-accessed by entering the following command.

### U> **cov -r**

Run the program from the start address (00000:00400H) and use the cov command to display how much of the program is accessed before any commands are entered (refer to the "Execution Topics" section in the "Emulation Topics" chapter and "ADDRESS" section in the "64768 Emulator Specific Command Syntax" appendix).

# U> **r 800**

# R> **cov -a 800..859**

# coverage list - list of address ranges accessed 0000800..000081f

percentage of memory accessed: % 35.6

Now enter the sample program commands "A", "B", and an invalid command ("C" will do); display the coverage bits for the address range of the sample program after each command. You can see that more of the sample program address range is covered after each command is entered.

### U> **m 400=41** U> **cov -a 800..859**

# coverage list - list of address ranges accessed 0000800..0000823 000082e..0000839 000084a..0000859 percentage of memory accessed: % 71.1 U> **m 400=42**

# U> **cov -a 800..859**

# coverage list - list of address ranges accessed 0000800..0000829 000082e..0000843 000084a..0000859 percentage of memory accessed: % 88.9

## U> **m 400=43** U> **cov -a 800..859**

# coverage list - list of address ranges accessed 0000800..0000859

percentage of memory accessed: % 100.0

**2-36 Getting Started**

# **Resetting the Emulator**

To reset the emulator, enter the following command.

## U> **rst** R>

The emulator is held in a reset state (suspended) until a **b** (break), **r** (run), or **s** (step) command is entered. A CMB execute signal will also cause the emulator to run if reset.

The **-m** option to the **rst** command specifies that the emulator begin executing in the monitor after reset instead of remaining in the suspended state.

R> **rst -m**  $M<sub>></sub>$ 

**Notes**

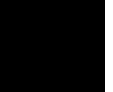

**2-38 Getting Started**

# **Emulation Topics**

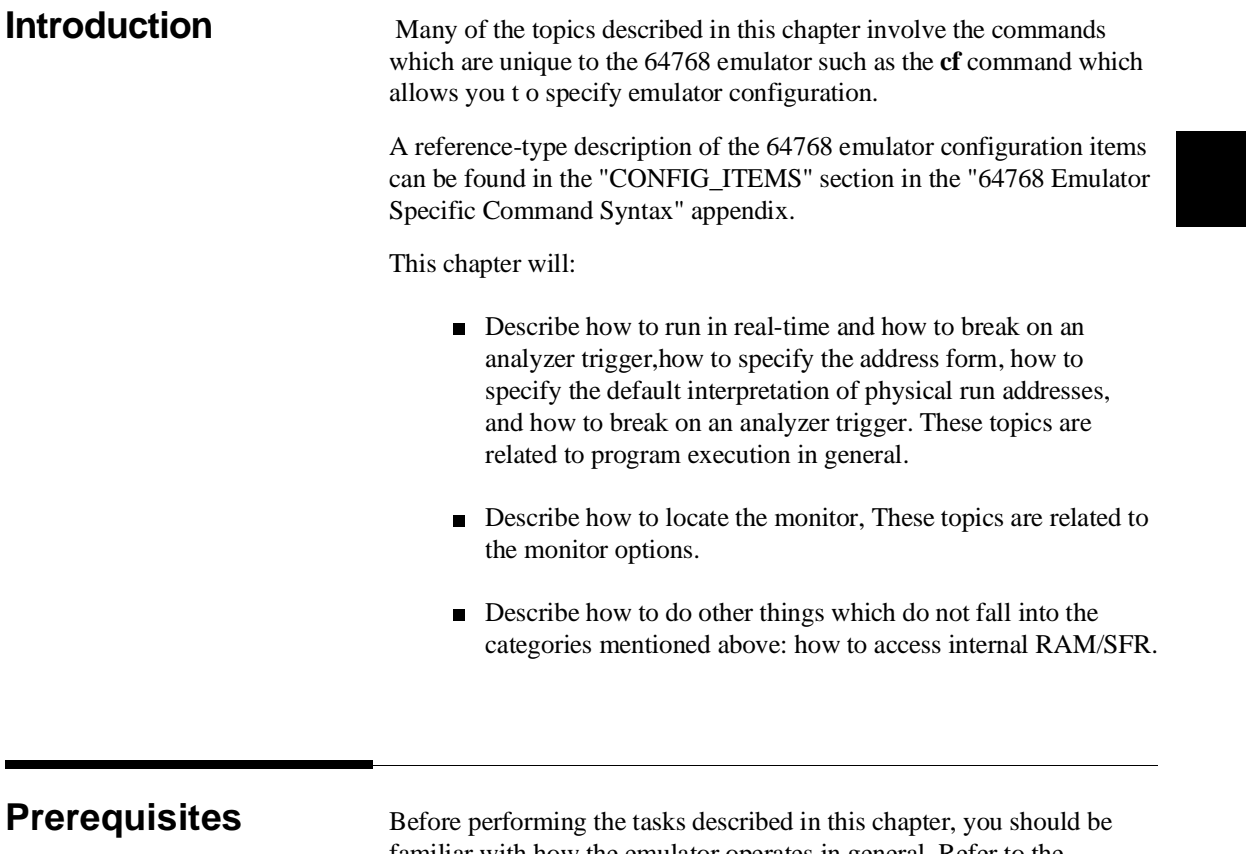

familiar with how the emulator operates in general. Refer to the *Concepts of Emulation and Analysis* manual and the "Getting Started" chapter of this manual.

**Emulation Topics 3-1**

**3**

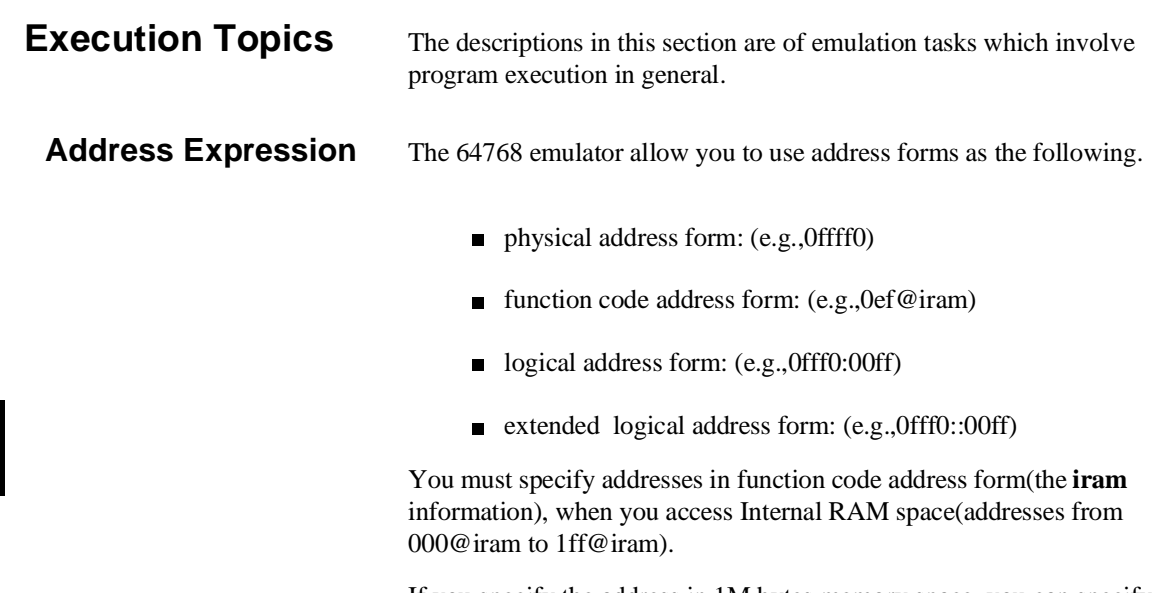

If you specify the address in 1M bytes memory space, you can specify addresses in either physical address form(00000 to 0fffff) or logical address form.

If you specify the address in 16M bytes memory space, you can specify addresses in either physical address form (000000 to 0ffffff) or extended logical address form.

The address expression is restricted by emulation commands as shown below.

| <b>Command</b><br>group            | <b>Terminal</b><br>command   | PHY_ADDR                                                     | <b>IRAM_ADDR</b><br>@iram | <segment>:<br/><offset></offset></segment> | <xsegment>::<br/><xoffset></xoffset></xsegment> |
|------------------------------------|------------------------------|--------------------------------------------------------------|---------------------------|--------------------------------------------|-------------------------------------------------|
| <b>Memory</b><br>commands          | cp,dump,<br>m,ser            | OK                                                           | OK                        | <b>OK</b>                                  | OK                                              |
|                                    | cim                          | OK                                                           | OK $(*1)$                 | OK                                         | OK                                              |
|                                    | <b>COV</b>                   | OK                                                           | <b>ERROR</b>              | OK                                         | OK                                              |
| <b>Run</b><br>commands<br>$(*2)$   | r, xr, s, ss<br>(rad=maxseg) | OK                                                           | <b>ERROR</b>              | OK                                         | <b>ERROR</b>                                    |
|                                    | r, xr, s, ss<br>(rad=minseg) | $\alpha$                                                     | <b>ERROR</b>              | <b>OK</b>                                  | <b>ERROR</b>                                    |
|                                    | r,xr,s,ss<br>(rad=curseg)    | <segment><br/><math>(0-0</math>FFFFH<math>)</math></segment> | <b>ERROR</b>              | OK                                         | <b>ERROR</b>                                    |
| $\mathbf{I}/\mathbf{O}$<br>command | io                           | $\alpha$<br>$(0-0$ FFFFH $)$                                 | <b>ERROR</b>              | <b>ERROR</b>                               | <b>ERROR</b>                                    |
| Map<br>command                     | map                          | OK                                                           | <b>ERROR</b>              | <b>ERROR</b>                               | <b>ERROR</b>                                    |
| <b>Breakpoints</b><br>command      | bp                           | OK<br>$(0-0$ FFFFFH $)$                                      | <b>ERROR</b>              | <b>OK</b>                                  | <b>ERROR</b>                                    |
| <b>Symbols</b><br>command          | sym                          | OK                                                           | OK                        | OK                                         | OK                                              |

**Table 3-1 Address Expression Matrix**

\*1 : The emulator ignores a function code.

\*2 : Refer to the "cf rad" command in "CONFIG\_ITEMS" section of "Emulation Specific Command Syntax"

**Emulation Topics 3-3**

**Note** When you specify address range, you can not specify end address and start address in different address form respectively. But following form are permitted.

- physical..physical@iram(physical@iram..physical) physical address is recognized as function code address.
- segment:offset..physical(physical..segment:offset) physical address is recognized as offset, and segment is same value.
- xsegment::xoffset..physical(physical..xsegment::xoffset) physical address is recognized as xoffset, and xsegment is same value.

# **Default Physical to Logical Run Address Conversion**

The run and step commands allows you to enter addresses in ether logical address form(segment:offset) or physical address form.

When a physical address(non-segment) is entered with either a run or step command, the emulator must convert it to a logical(segment:offset) address. By default, a physical run address is converted such that the low 16 bits of the address become the offset value. The physical address is right-sifted 4 bits and ANDed with 0F000H to yield segment.Use the **cf**(configuration) command with **rad**(run address default conversion) configuration item to specify how the low 4 bits of physical address become the offset. The physical address is right-sifted 4 bits to yield the segment value.

# R> **cf rad=minseg**

**#phys\_addr =**  $((phys\_addr > 4) & 0xf000h)(phys\_addr & 0xffff)$ 

## R> **cf rad=maxseg**

**#phys\_addr =**

(phys\_addr >4):(phys\_addr & 0xf)

**3-4 Emulation Topics**

To configure so that the physical address(0h-0ffffh) becomes the offset value, enter following command. The value of current program segment(PS) becomes the segment value.

## R> **cf rad=curseg**

#phys\_addr=(current segment):(entered value)

If you use logical addresses other than the three methods shown above, you must enter run and step addresses in logical form.

# **Restricting the Emulator to Real-Time Runs**

By default, the emulator is not restricted to real-time runs. However, you may wish to restrict runs to real-time to prevent accidental breaks that might cause target system problems. Use the **cf** (configuration) command to enable the **rrt** configuration item.

### R> **cf rrt=en**

When runs are restricted to real-time and the emulator is running user code, the system refuses all commands that cause a break except **rst** (reset), **r** (run), **s** (step), and **b** (break to monitor).

Because the emulator contains dual-port emulation memory, commands which access emulation memory are allowed while runs are restricted to real-time.

The following commands are not allowed when runs are restricted to real-time:

- **reg** (register display/modification).
- **m** (memory display/modification) commands that access target system memory.
- **io** (I/O display/modification).

The following command will disable the restriction to real-time runs and allow the system to accept commands normally.

## R> **cf rrt=dis**

# **Setting Up to Break on an Analyzer Trigger**

The analyzer may generate a break request to the emulation processor. To set up to break on an analyzer trigger, follow the steps below.

**Emulation Topics 3-5**

# **Specify the Signal Driven when Trigger is Found**

Use the **tgout** (trigger output) command to specify which signal is driven when the analyzer triggers. Either the "trig1" or the "trig2" signal can be driven on the trigger.

## R> **tgout trig1**

## **Enable the Break Condition**

Enable the "trig1" break condition.

## R> **bc -e trig1**

After you specify the trigger to drive "trig1" and enable the "trig1" break condition, set up the trace, issue the **t** (trace) command, and run the program.

Coordinated measurements are measurements made between multiple HP 64700 Series emulators which communicate via the Coordinated Measurement Bus (CMB). Coordinated measurements can also include other instruments which communicate via the BNC connector. A trigger signal from the CMB or BNC can break emulator execution into the monitor, or it can arm the analyzer. An analyzer can send a signal out on the CMB or BNC when it is triggered. The emulator can send an EXECUTE signal out on the CMB when you enter the x (execute) command.

Coordinated measurements can be used to start or stop multiple emulators, start multiple trace measurements, or to arm multiple analyzers.

As with the analyzer generated break, breaks to the monitor on CMB or BNC trigger signals are interpreted as a "request to break". The emulator looks at the state of the CMB READY (active high) line to determine if it should break. It does not interact with the EXECUTE (active low) or TRIGGER (active low) signals.

For information on how to make coordinated measurements, refer to the *HP 64700 Emulators Terminal Interface: Coordinated Measurement Bus User's Guide manual*.

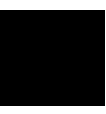

# **Making Coordinated Measurements**

**3-6 Emulation Topics**

# **Analyzer Topics**

# **Analyzer Status Qualifiers**

The follwing are the analyzer status labels which may be used in the "**tg**" and "**tsto**" analyzer commands.

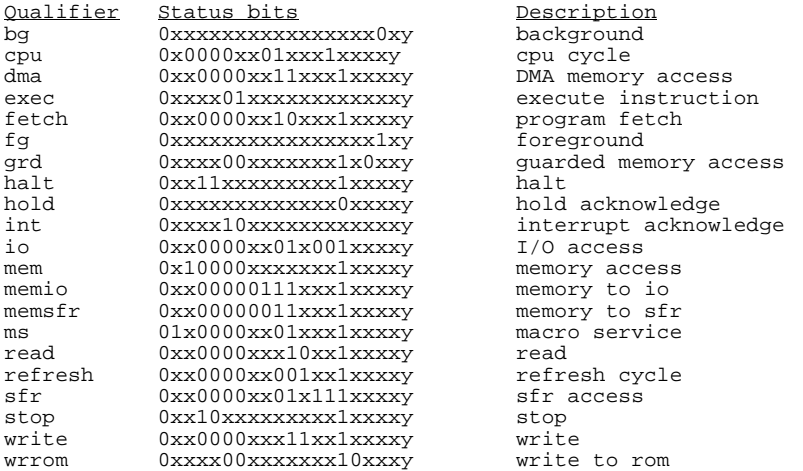

# **Specifying Data for Trigger Condition or Store Condition**

The analyzer captures the data of the 70433 microprocessor. When you specify a data in the analyzer trigger condition or store condition, the ways of analyzer data specifications differ according to the data size.

To trigger the analyzer when the 70744 microprocessor accesses the word data 1234H at address 1000H in 8bit data bus size. the data bus activity of the cycles will be as follows.

Sequencer level Address bus Data bus 1 1000H xx34<br>2 1001H xx12 1001H

> In this case, you need to use the analyzer sequential trigger capabilites. We do not describe the detail about the sequential trigger feature. Only how to trigger the analyzer at this example is described. To specify the condition of sequencer level 1, enter:

M> **tif 1 addr=1000 and data=0xx34**

**Emulation Topics 3-7**

To specify the condition of sequencer level 2, enter:

# M> **tif 2 addr=1001 and data=0xx12**

To restart sequencer when any states except for "exec" status are generated between sequencer term 1 and 2.

# M> **telif stat!=exec**

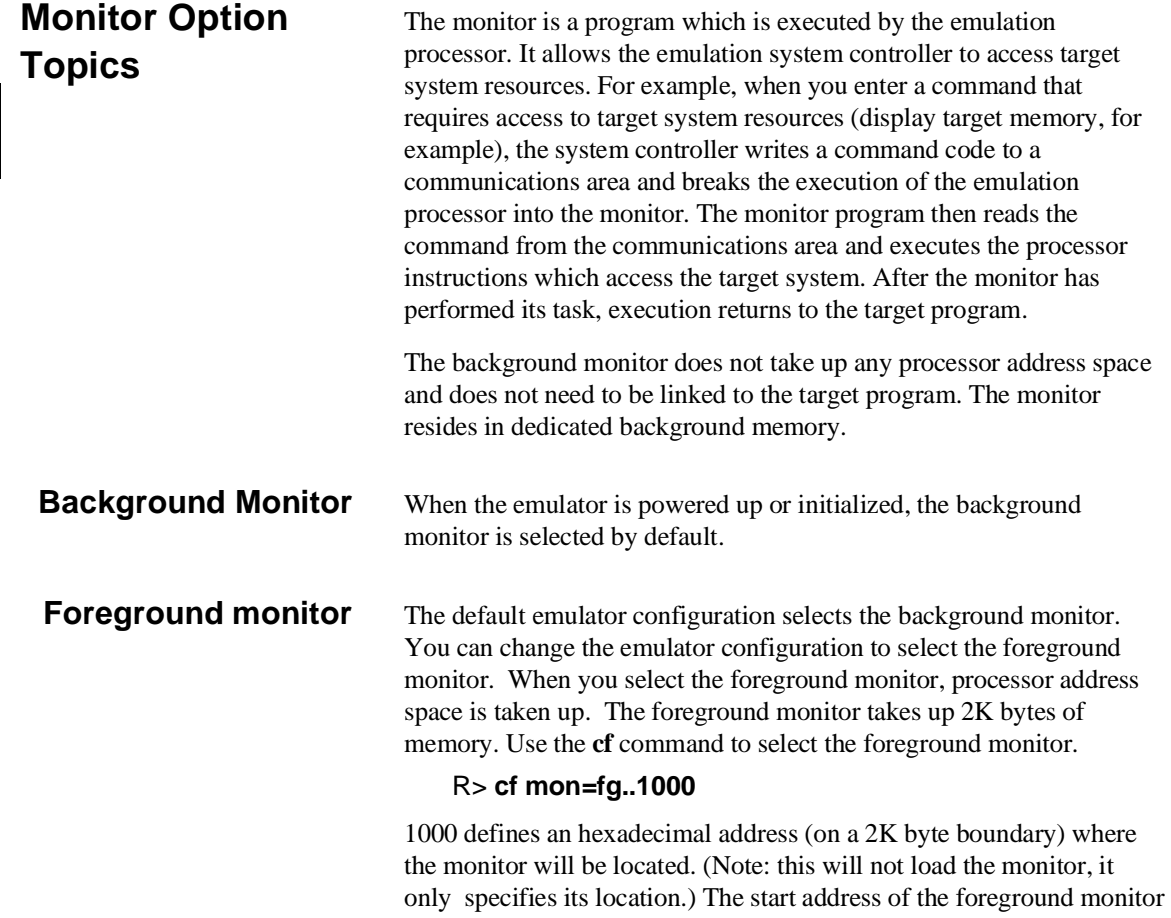

**3-8 Emulation Topics**

must be 2k boundary and between 800H and 0FF000H. The foreground monitor must then be loaded into emulation memory. A memory mapper term is automatically created when you execute the **cf mon=fg** command to reserve 2K bytes of memory space for the monitor. The memory map is reset any time **cf mon=bg** is entered. It is only reset when the **cf mon=bg** command is entered if the emulator is not already configured to use the background monitor. Refer to the "Using the Optional Foreground Monitor" appendix.

**Note The foreground monitor provided with 64768 emulator should not be** located at a base address 0 or 0ff800 hex; because the 70433 microprocessor's vector table or SFR are located respectively. **Note** We You must not use the foreground monitor if you wish to perform coordinated measurements. **Other Topics** This section describes how other emulation tasks, which did not fit into the previous groupings, are performed.

**Accessing Internal RAM/SFR** When you access internal RAM ,you can use the **m** command with function code and the **reg** command. If you display/modify register in the current register bank, you must use **reg** command instead of the **m** command. Otherwise you will destroy the monitor program.

When you access SFR(Special Function Registers), you must use the reg command with their register name instead of the m command. You can access SFR regardless of memory mapping.

**Emulation Topics 3-9**

**Notes**

**3-10 Emulation Topics**

# **In-Circuit Emulation Topics**

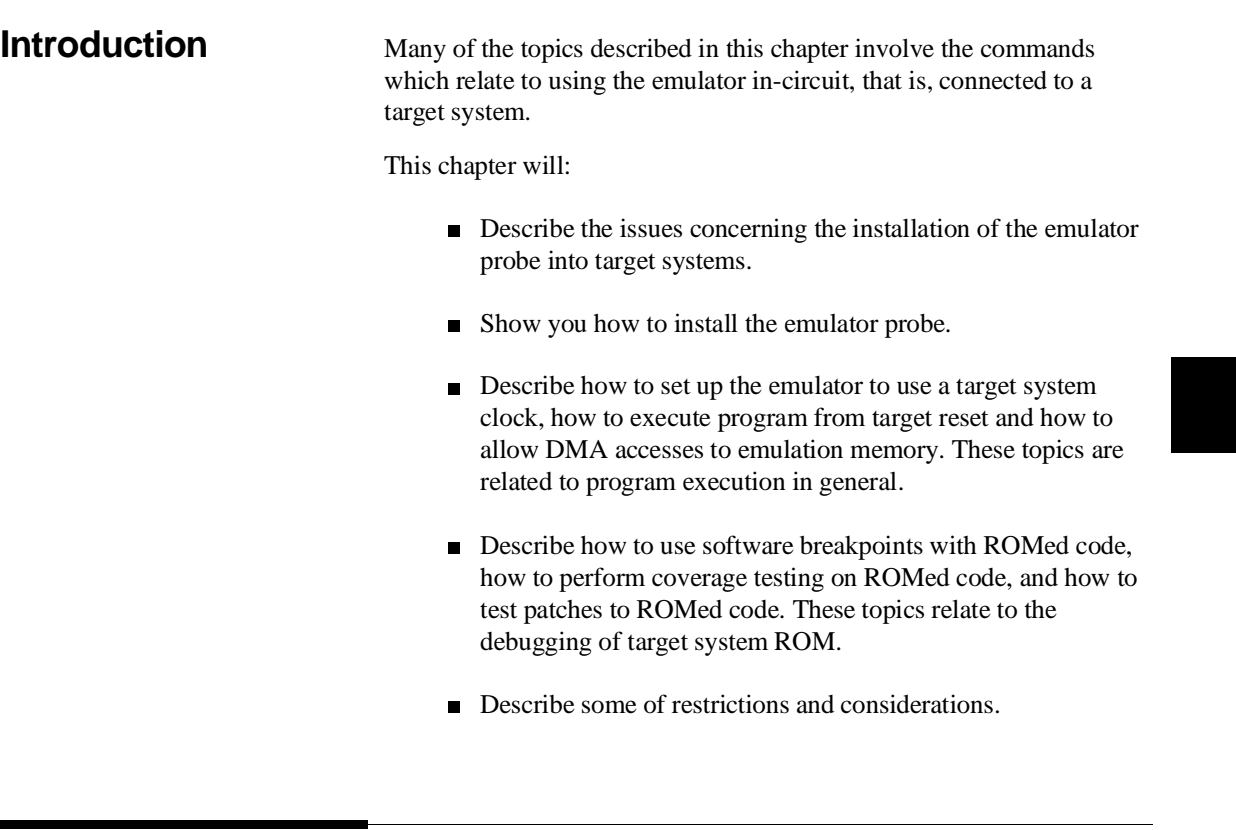

**Prerequisites** Before performing the tasks described in this chapter, you should be familiar with how the emulator operates in general. Refer to the *Concepts of Emulation and Analysis* manual and the "Getting Started" chapter of this manual.

**In-Circuit Emulation 4-1**

**4**

**Installing the Emulator Probe into a Target System** The 64768 emulator probe has a 132-pin PGA connector; The emulator probe is also provided with a conductive pin protector to protect the delicate gold-plated pins of the probe connector from damage due to impact. Since the protector is non-conductive, you may run performance verification with no adverse effects when the emulator is out-of-circuit. **Caution Protect against static discharge.** The emulator probe contains devices that are susceptible to damage by static discharge. Therefore, precautionary measures should be taken before handling the microprocessor connector attached to the end of the probe cable to avoid damaging the internal components of the probe by static electricity. **Caution Make sure target system power is OFF.** Do not install the emulator probe into the target system microprocessor socket with power applied to the target system. The emulator may be damaged if target system power is not removed before probe installation. **Caution Make sure pin** 1 of probe connector is aligned with pin 1 of the **socket.** When installing the emulation probe, be sure that probe is inserted into the processor socket so that pin 1 of the connector aligns with pin 1 of the socket. Damage to the emulator probe will result if the probe is incorrectly installed.

**4-2 In-Circuit Emulation**

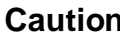

**Protect your target system CMOS components.** If you target system contains any CMOS components, turn ON the target system first, then turn ON the emulator. Likewise, turn OFF your emulator first, then turn OFF the target system.

**Pin Protector** The target system probe has a pin protector that prevents damage to the prove when inserting and removing the probe from the target system microprocessor socket. Do not use the probe without a pin protector installed. If the target system probe is installed on a densely populated circuit board, there may not be enough room to accommodate the plastic shoulders of the probe socket. If this occurs, another pin protector may be stacked onto the existing pin protector.

**Conductive Pin Guard** HP emulators are shipped with a conductive plastic or conductive foam pin guard over the target system probe pins. This guard is designed to prevent impact damage to the pins and should be left in place while you are not using the emulator. However, when you do use the emulator, either for normal emulation tasks, or to run performance verification on the emulator, you must remove this conductive pin guard to avoid intermittent failures due to the target system probe lines being shorted together.

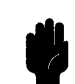

**Caution Always use the pin protectors and guards as described above.** Failure to use these devices may result in damage to the target system probe pins. Replacing the target system probe is expensive; the entire probe and cable assembly must be replaced because of the wiring technology employed.

# **Installing into a PGA Type Socket** To connect the microprocessor connector to the target system, proceeded with the following instructions. Remove the 70433 microprocessor (PGA type) from the target system socket. Note the location of pin A1 on the microprocessor and on the target system socket. Store the microprocessor in a protected environment (such as antistatic form).  $\blacksquare$  Install the microprocessor connector into the target system microprocessor socket. **Caution DO NOT** use the microprocessor connector without using a pin **protector.** The pin protector is provided to prevent damage to the microprocessor connector when connecting and removing the microprocessor connector from the target system PGA socket. **Installing into a QFP Type Socket** To connect the 64768 emulator microprocessor connector to the NEC EV-9200GD-120 socket on the target system, use the NEC EV-9501GD-120 adapter.

**4-4 In-Circuit Emulation**
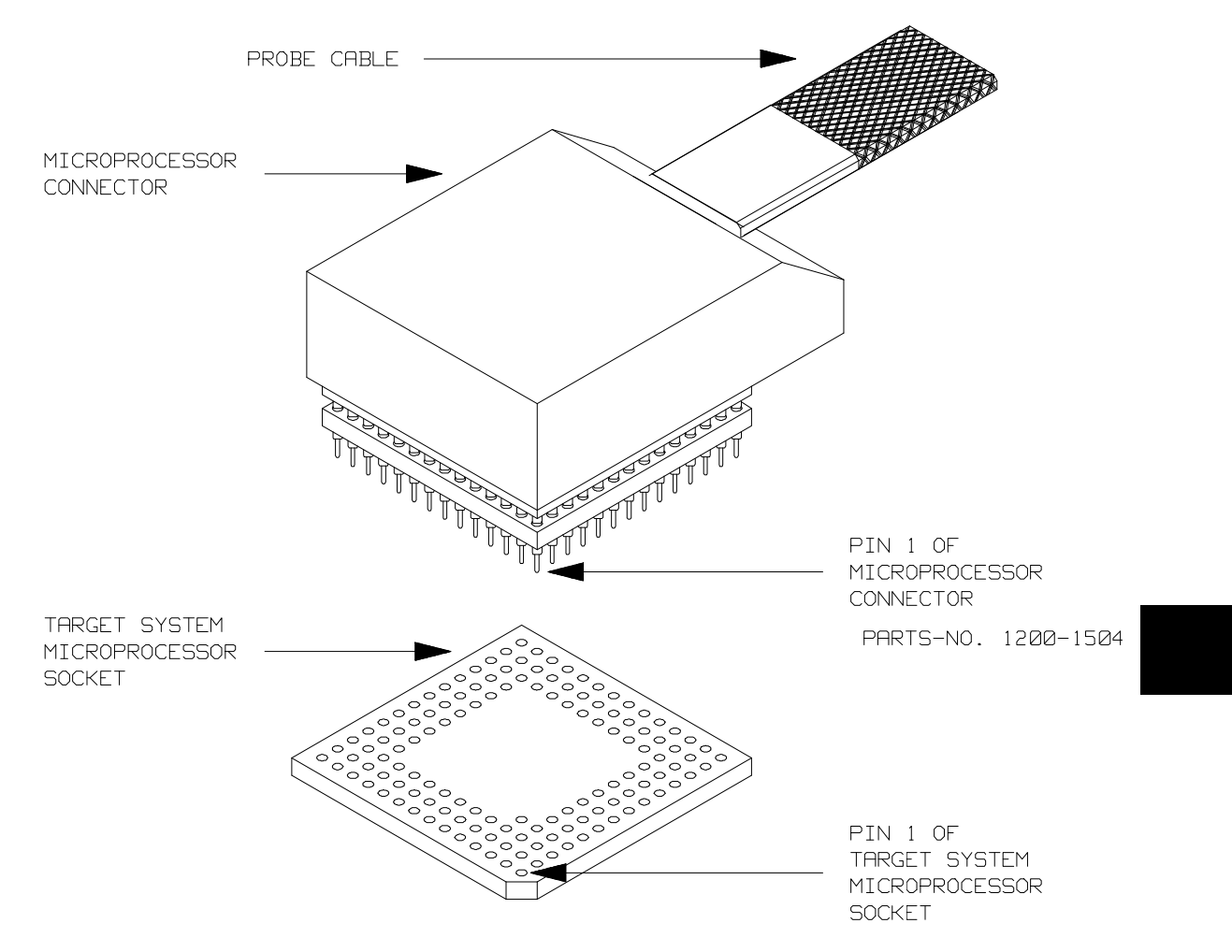

**Figure 4-1 Installing into a 70433 PGA type socket**

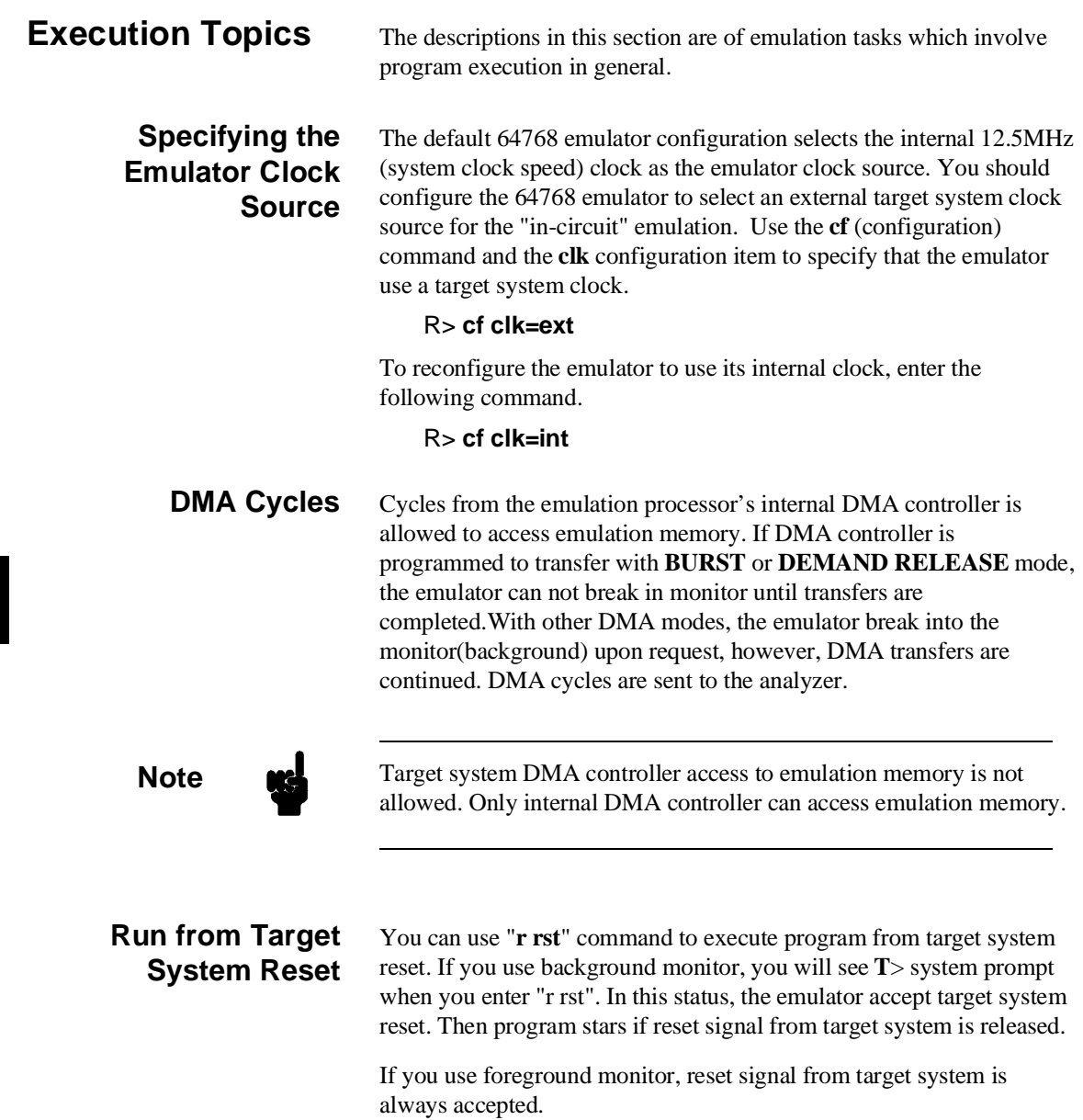

**4-6 In-Circuit Emulation**

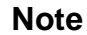

**Note** In the "Awaiting target reset" status(T>), you can not break into the monitor. If you enter "r rst" in out-of-circuit or in the configuration that emulator does not accepted target system reset(cf rst=dis), you must reset the emulator.

> The 64768 emulator supports power on reset. If you want program to be executed by power on reset, execute the following process.

- 1) Enter "rst"
- 2) Turn OFF your target system
- 3) Enter "r rst"
- 4) Turn On your target system

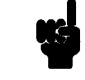

**Note** When you enter "r rst", you will see c> system prompt if you use external clock(cf clk=ext). This status is the same as "Awaiting target reset" status.

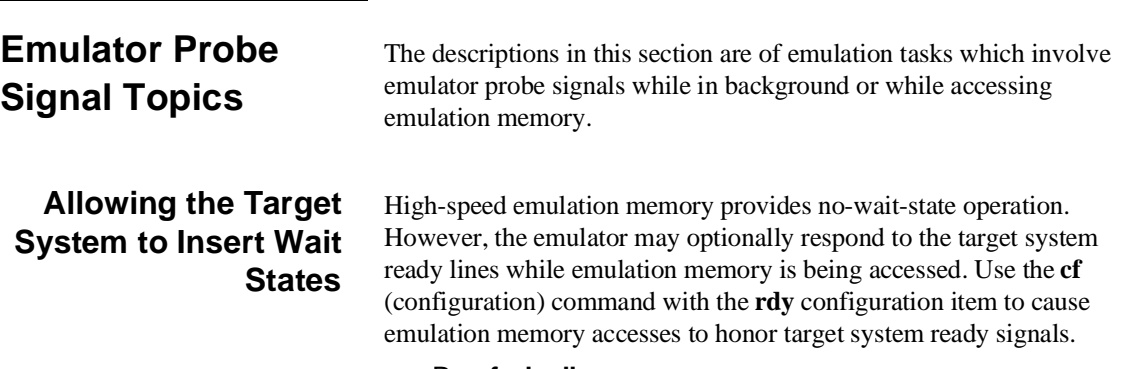

R> **cf rdy=lk** 

To reconfigure so that emulation memory accesses do not honor target system ready signals, enter the following command.

### R> **cf rdy=unlk**

## **Accepting the DMA Request Signals from Target System**

Even if the emulator is running in the background monitor, DMARQ0, DMARQ1 signals from target system can be accepted.

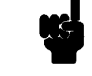

**Note Figure 1** Frequent DMA requests will slow down the monitor operation. It may cause a failure.

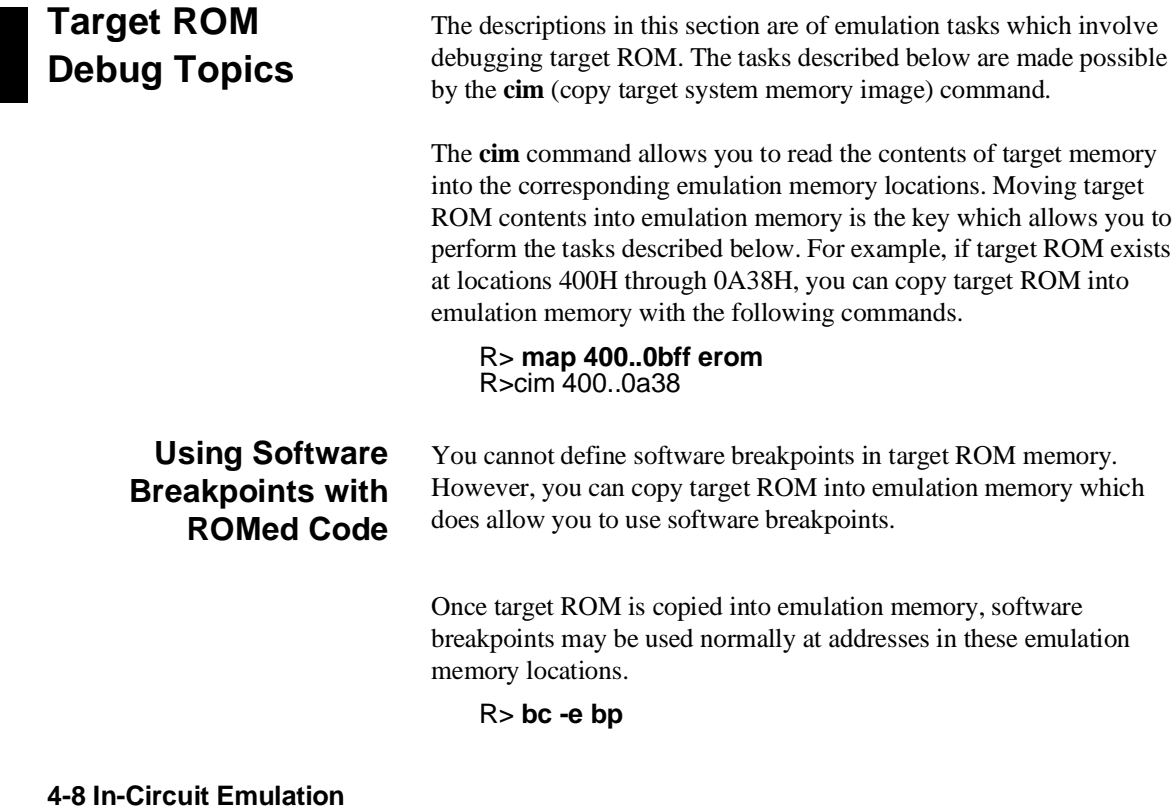

### R> **bp 440**

your ROMed code.

### **Coverage Testing ROMed Code** Coverage testing (as described in the "Getting Started" chapter) can only be performed on emulation memory. However, if you wish to perform coverage tests on code in target system ROM, you can copy target ROM into emulation memory and perform the coverage tests on

Once target ROM is copied into emulation memory, coverage testing may be done normally at addresses in these emulation memory locations.

### U> **cov -a 400..0a38**

## **Modifying ROMed Code**

Suppose that, while debugging your target system, you begin to suspect a bug in some target ROM code. You might want to fix or "patch" this code before programming new ROMs. This can also be done by copying target system ROM into emulation memory with the **cim** (copy target memory image) command. Once the contents of target ROM are copied into emulation memory, you can modify emulation memory to "patch" your suspected code.

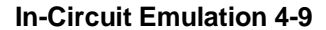

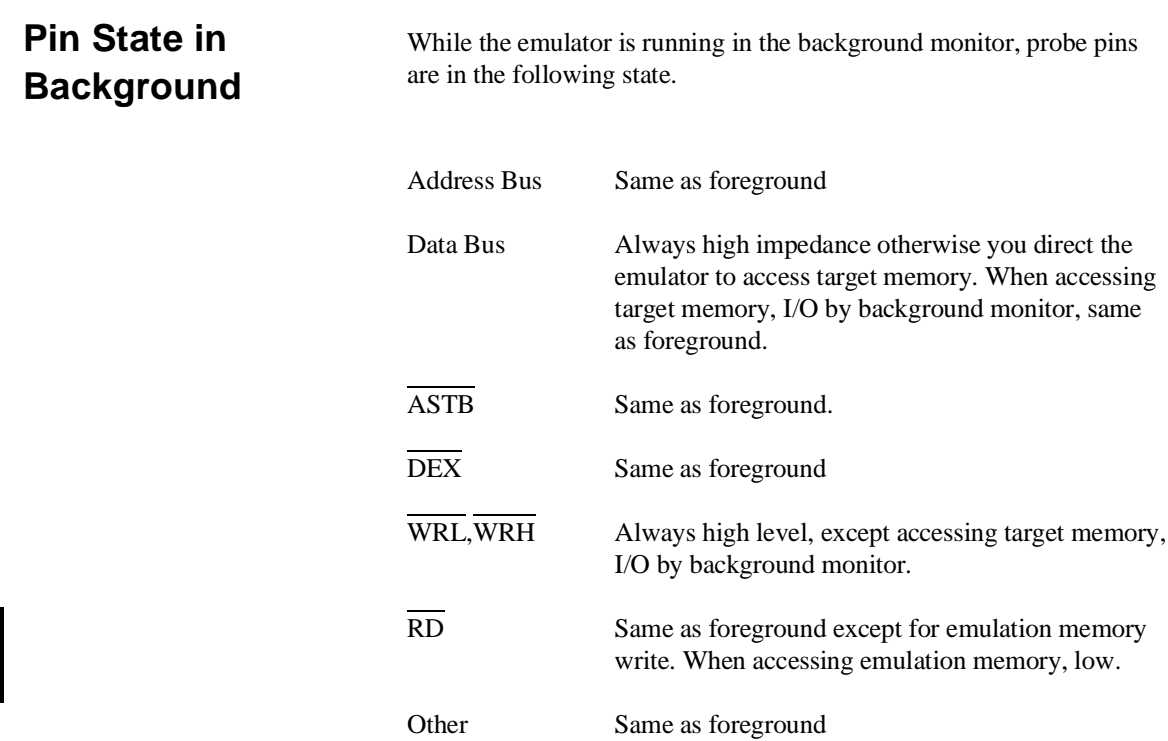

# **Electrical Characteristics**

The AC characteristics of the HP 64768A/B emulators are listed in the following table

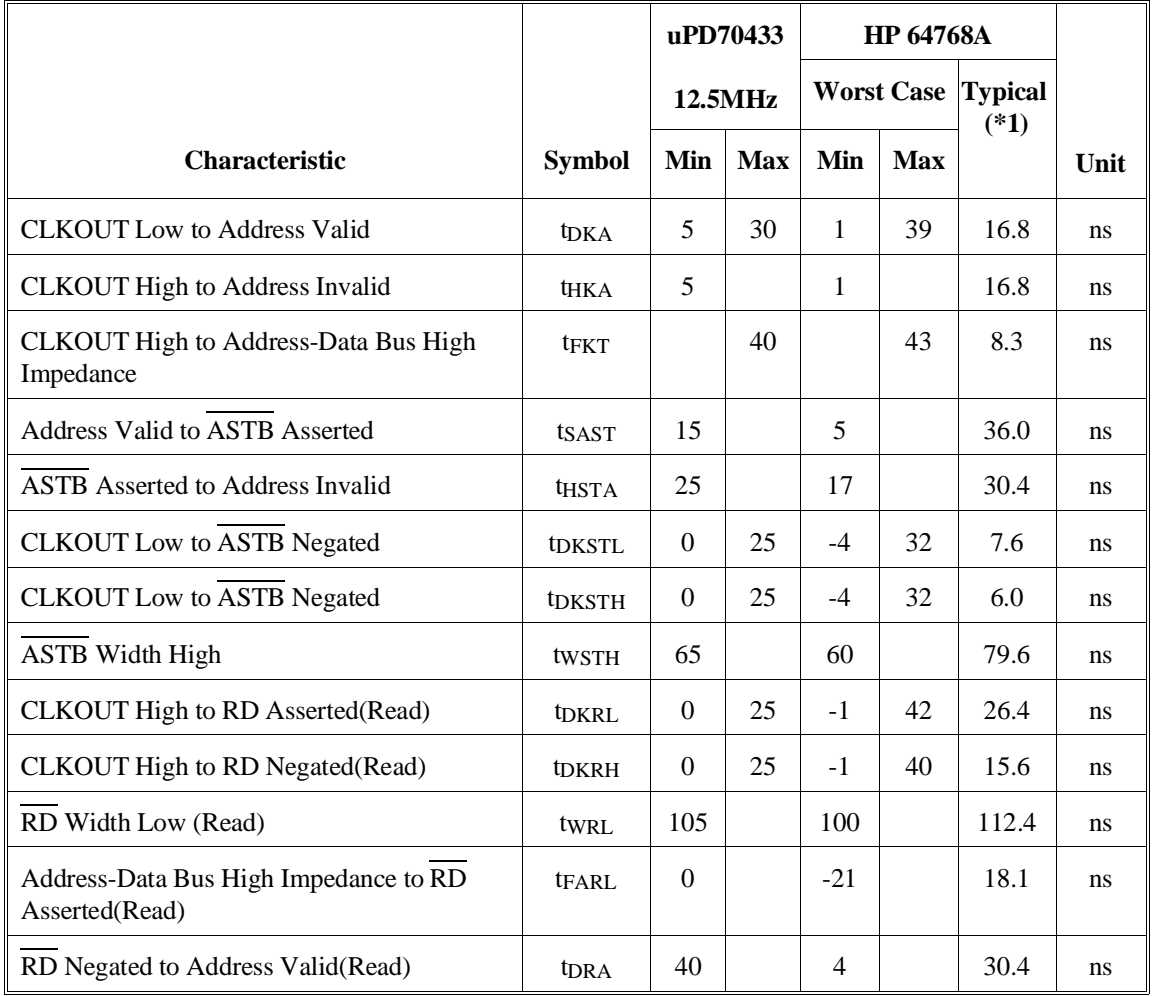

### **Table 4-1 AC Electrical Specifications**

|                                              |                   | uPD70433     |            |                   | <b>HP 64768A</b> |                          |               |
|----------------------------------------------|-------------------|--------------|------------|-------------------|------------------|--------------------------|---------------|
|                                              |                   | 12.5MHz      |            | <b>Worst Case</b> |                  | <b>Typical</b><br>$(*1)$ |               |
| <b>Characteristic</b>                        | <b>Symbol</b>     | Min          | <b>Max</b> | Min               | <b>Max</b>       |                          | Unit          |
| CLKOUT Low to DEX Asserted, Negated          | <b>t</b> DKDX     | $\Omega$     | 30         | $-4$              | 39               |                          | ns            |
| CLKOUT Low to DEX Asserted, Negated          | <b>THKDX</b>      | $\theta$     |            | $-4$              |                  |                          | <sub>ns</sub> |
| <b>CLKOUT Low to Data-In Valid</b>           | tsdk              | 15           |            | 33                |                  | 21.0                     | ns            |
| <b>CLKOUT</b> Low to Data-In Invalid         | <b>THKDR</b>      | $\mathbf{0}$ |            |                   |                  | $\mathbf{0}$             | <sub>ns</sub> |
| <b>CLKOUT Low to WR Asserted (Write)</b>     | t <sub>DKWL</sub> | $\Omega$     | 25         | $-1$              | 42               | 18.4                     | ns            |
| <b>CLKOUT Low to WR Negated (Write)</b>      | <b>t</b> DKWH     | $\Omega$     | 25         | $-1$              | 40               | 14.4                     | ns            |
| WR Width Low (Write)                         | twwL              | 65           |            | 60                |                  | 72.8                     | ns.           |
| <b>CLKOUT</b> High to Data-out Valid(Write)  | <b>t</b> DKD      | 3            | 30         | $-1$              | 39               | 14.4                     | ns            |
| <b>CLKOUT</b> Low to Data-out Invalid(Write) | t <sub>HKDW</sub> | $\Omega$     |            | $-4$              |                  | 14.8                     | ns.           |
| WR Negated to ASTB Negated (Write)           | <b>t</b> DWSTH    | $\Omega$     |            | $-15$             |                  | $-7.6$                   | ns            |
| <b>CLKOUT High to RAS Asserted</b>           | <b>IDKRAL</b>     | $\Omega$     | 25         | $-4$              | 34               |                          | ns            |
| <b>CLKOUT High to RAS Negated</b>            | <b>IDKRAH</b>     | $\mathbf{0}$ | 25         | $-4$              | 29               |                          | ns            |
| RAS Width High                               | twrah             | 65           |            | 63                |                  | -                        | <sub>ns</sub> |
| WR Asserted to RAS Negated                   | tswra             | 30           |            | 10                |                  | $\overline{\phantom{0}}$ | ns            |

**Table 4-1 AC Electrical Specification(Cont'd)**

**4-12 In-Circuit Emulation**

I

|                                                      |                    | uPD70433     |            |      | <b>HP 64768A</b>  |                          |               |
|------------------------------------------------------|--------------------|--------------|------------|------|-------------------|--------------------------|---------------|
|                                                      |                    |              | 12.5MHz    |      | <b>Worst Case</b> | <b>Typical</b><br>$(*1)$ |               |
| <b>Characteristic</b>                                | <b>Symbol</b>      | Min          | <b>Max</b> | Min  | <b>Max</b>        |                          | Unit          |
| <b>READY Asserted Input Setup Time</b>               | <b>tsRYHK</b>      | 18           |            | 41   |                   | 30.0                     | <sub>ns</sub> |
| <b>READY Asserted Input Hold Time</b>                | <b>THKRYL</b>      | 15           |            |      |                   | 15                       | ns            |
| <b>READY Negated Input Setup Time</b>                | <b>tSRYLK</b>      | 18           |            | 41   |                   | 30.0                     | ns            |
| <b>READY</b> Negated input Hold Time                 | <b>HKRYH</b>       | 15           |            |      |                   | 15                       | ns            |
| RESET Width Low (Stop/PWR on RST)                    | twrsL1             | 30           |            |      |                   | 30                       | ms            |
| RESET Width Low (System Reset)                       | twr <sub>SL2</sub> | 5            |            |      |                   | 5                        | <b>us</b>     |
| NMI Width High                                       | twnIH              | 5            |            |      |                   | 5                        | <b>us</b>     |
| <b>NMI</b> Width Low                                 | twnIL              | 5            |            |      |                   | 5                        | <b>us</b>     |
| POLL Setup Time                                      | tsplk              | 30           |            | 43   |                   | $\overline{\phantom{0}}$ | ns            |
| <b>HLDREQ Setup Time</b>                             | tshok              | 30           |            | 70   |                   | $\overline{\phantom{a}}$ | ns            |
| <b>CLKOUT Low to HLDACWR Asserted</b>                | <b>IDKHA</b>       | $\theta$     | 30         | $-4$ | 39                | ÷,                       | ns            |
| HLDAK Asserted to Bus Control (*2) High<br>Impedance | <b>tFCHA</b>       | $\mathbf{0}$ |            | $-3$ |                   |                          | ns            |
| HLDAK Negated to Bus Control (*2) Driven             | <b>t</b> DHAC      | 40           |            | 42   |                   |                          | ns            |
| HLDREQ Negated to HLDAC Negated                      | <b>IDHQHA</b>      |              | 280        |      | 326               |                          | ns            |

**Table 4-1 AC Electrical Specification(Cont'd)**

|                                           |                   | uPD70433 |            |                   | <b>HP 64768A</b> |                          |               |
|-------------------------------------------|-------------------|----------|------------|-------------------|------------------|--------------------------|---------------|
|                                           |                   | 12.5MHz  |            | <b>Worst Case</b> |                  | <b>Typical</b><br>$(*1)$ |               |
| <b>Characteristic</b>                     | <b>Symbol</b>     | Min      | <b>Max</b> | Min               | <b>Max</b>       |                          | Unit          |
| HLDREQ Negated to Bus control (*2) Driven | <b>IDHOC</b>      | 90       |            | 87                |                  |                          | ns            |
| <b>HLDREQ Width Low</b>                   | twhql             | 160      |            | 155               |                  |                          | <sub>ns</sub> |
| <b>HLDAK Width Low</b>                    | twhal.            | 240      |            | 235               |                  |                          | ns            |
| <b>CLKOUT Low to BUSLOCK Asserted</b>     | <b>t</b> DKBL     | 2        | 25         | $-2$              | 34               | $\overline{\phantom{0}}$ | ns            |
| RD, IORD Negated to ASTB Negated          | t <sub>DRST</sub> | $\Omega$ |            | $-15$             |                  |                          | <sub>ns</sub> |
| WR, IOWR Negated to RD, IORD Negated      | t <sub>DWR</sub>  | $\Omega$ |            | $-12$             |                  | ۰                        | ns            |
| CLKOUT High to DMAAKm Asserted            | <b>t</b> DKDA     | $\Omega$ | 30         | $-4$              | 39               |                          | <sub>ns</sub> |
| <b>DMAAKm Width Low</b>                   | twdal.            | 230      |            | 220               |                  |                          | ns            |
| <b>CLKOUT High to TCEm Asserted</b>       | <b>t</b> DKTE     | $\Omega$ | 30         | $-4$              | 39               | $\overline{\phantom{0}}$ | <sub>ns</sub> |
| <b>TCEm Width Low</b>                     | twtcl.            | 70       |            | 60                |                  |                          | ns            |
| WDTOUT Width low                          | tww <sub>TL</sub> | 2550     |            |                   |                  | 2550                     | ns            |

**Table 4-1 AC Electrical Specification(Cont'd)**

\*1 Typical outputs measured with 50pF load

 $*2$   $\overline{ASTB}, \overline{RD}, \overline{WRH}, \overline{WRL}, \overline{DEX}, \overline{RAS}$  ,  $\overline{BUSLOCK}, \overline{IORD}, \overline{IONR}, \overline{AD0-AD15}, \overline{A16- A23}$ 

**4-14 In-Circuit Emulation**

|                                                          |                    | uPD70433         |            |                   | <b>HP 64768B</b> |                          |      |
|----------------------------------------------------------|--------------------|------------------|------------|-------------------|------------------|--------------------------|------|
|                                                          |                    | 16MHz            |            | <b>Worst Case</b> |                  | <b>Typical</b><br>$(*1)$ |      |
| <b>Characteristic</b>                                    | <b>Symbol</b>      | Min              | <b>Max</b> | Min               | <b>Max</b>       |                          | Unit |
| <b>CLKOUT Low to Address Valid</b>                       | <b>t</b> DKA       | 5                | 27         | 1                 | 36               | 16.4                     | ns   |
| <b>CLKOUT High to Address Invalid</b>                    | <b>THKA</b>        | $\theta$         |            | $-4$              |                  | 16.4                     | ns   |
| <b>CLKOUT High to Address-Data Bus High</b><br>Impedance | tFKT               |                  | 36         |                   | 39               | 8.3                      | ns   |
| Address Valid to ASTB Asserted                           | tsast              | 6                |            | $-4$              |                  | 36.0                     | ns   |
| <b>ASTB</b> Asserted to Address Invalid                  | <b>THSTA</b>       | 16               |            | 8                 |                  | 19.8                     | ns   |
| <b>CLKOUT Low to ASTB Negated</b>                        | <b>tDKSTL</b>      | $\Omega$         | 22         | $-4$              | 29               | 12.8                     | ns   |
| <b>CLKOUT Low to ASTB Negated</b>                        | t <sub>DKSTH</sub> | $\Omega$         | 22         | $-4$              | 29               | 9.6                      | ns   |
| <b>ASTB</b> Width High                                   | twsth              | 47               |            | 42                |                  | 62.0                     | ns   |
| CLKOUT High to RD Asserted(Read)                         | <b>t</b> DKRL      | $\theta$         | 22         | $-1$              | 39               | 26.8                     | ns   |
| CLKOUT High to RD Negated(Read)                          | <b>IDKRH</b>       | $\theta$         | 22         | $-1$              | 37               | 15.2                     | ns   |
| RD Width Low (Read)                                      | twrl               | 78               |            | 73                |                  | 84.0                     | ns   |
| Address-Data Bus High Impedance to RD<br>Asserted(Read)  | tFARL              | $\boldsymbol{0}$ |            | $-21$             |                  | 18.5                     | ns   |
| RD Negated to Address Valid(Read)                        | t <sub>DRA</sub>   | 31               |            | $-2$              |                  | 36.4                     | ns   |

**Table 4-2 AC Electrical Specifications**

|                                              |                    | uPD70433 |            |                   | <b>HP 64768B</b> |                          |      |
|----------------------------------------------|--------------------|----------|------------|-------------------|------------------|--------------------------|------|
|                                              |                    | 16MHz    |            | <b>Worst Case</b> |                  | <b>Typical</b><br>$(*1)$ |      |
| Characteristic                               | <b>Symbol</b>      | Min      | <b>Max</b> | Min               | <b>Max</b>       |                          | Unit |
| CLKOUT Low to DEX Asserted, Negated          | <b>t</b> DKDX      | $\Omega$ | 27         | $-4$              | 36               | $\overline{\phantom{a}}$ | ns   |
| CLKOUT Low to DEX Asserted, Negated          | <b>THKDX</b>       | $\Omega$ |            | $-4$              |                  |                          | ns   |
| <b>CLKOUT</b> Low to Data-In Valid           | <b>tSDK</b>        | 11       |            | 32                |                  |                          | ns   |
| <b>CLKOUT</b> Low to Data-In Invalid         | <b>THKDR</b>       | $\Omega$ |            | $\Omega$          |                  | ÷                        | ns   |
| <b>CLKOUT Low to WR Asserted (Write)</b>     | t <sub>DKWL</sub>  | $\Omega$ | 22         | $-1$              | 39               | 18.8                     | ns   |
| <b>CLKOUT Low to WR Negated (Write)</b>      | t <sub>DKWH</sub>  | $\Omega$ | 22         | $-1$              | 37               | 12.8                     | ns   |
| WR Width Low (Write)                         | twwL               | 50       |            | 45                |                  | 51.2                     | ns   |
| <b>CLKOUT</b> High to Data-out Valid(Write)  | <b>t</b> DKD       | 3        | 27         | $-1$              | 36               | 26.8                     | ns   |
| <b>CLKOUT</b> Low to Data-out Invalid(Write) | <b>thkDW</b>       | $\Omega$ |            | $-4$              |                  | 10.8                     | ns   |
| WR Negated to ASTB Negated(Write)            | t <sub>DWSTH</sub> | $\Omega$ |            | $-15$             |                  | $-7.2$                   | ns   |
| <b>CLKOUT High to RAS Asserted</b>           | <b>IDKRAL</b>      | $\Omega$ | 22         | $-4$              | 31               |                          | ns   |
| <b>CLKOUT High to RAS Negated</b>            | <b>IDKRAH</b>      | $\Omega$ | 22         | $-4$              | 26               | $\overline{\phantom{a}}$ | ns   |
| RAS Width High                               | twrah              | 47       |            | 45                |                  |                          | ns   |

**Table 4-2 AC Electrical Specification(Cont'd)**

**4-16 In-Circuit Emulation**

|                                                      |                    | uPD70433     |            |                   | <b>HP 64768B</b> |                          |               |
|------------------------------------------------------|--------------------|--------------|------------|-------------------|------------------|--------------------------|---------------|
|                                                      |                    | 16MHz        |            | <b>Worst Case</b> |                  | <b>Typical</b><br>$(*1)$ |               |
| <b>Characteristic</b>                                | <b>Symbol</b>      | Min          | <b>Max</b> | Min               | <b>Max</b>       |                          | Unit          |
| <b>READY Asserted Input Setup Time</b>               | <b>tsRYHK</b>      | 18           |            | 41                |                  | 30.0                     | <sub>ns</sub> |
| <b>READY Asserted Input Hold Time</b>                | <b>THKRYL</b>      | 12           |            | 12                |                  |                          | ns            |
| <b>READY Negated Input Setup Time</b>                | <b>tSRYLK</b>      | 18           |            | 41                |                  | 30.0                     | ns            |
| <b>READY</b> Negated input Hold Time                 | <b>THKRYH</b>      | 12           |            | 12                |                  | $\blacksquare$           | ns            |
| RESET Width Low (Stop/PWR on RST)                    | twrsL1             | 30           |            | 30                |                  |                          | ms            |
| RESET Width Low (System Reset)                       | twr <sub>SL2</sub> | 1            |            | 1                 |                  |                          | <b>us</b>     |
| NMI Width High                                       | twnIH              | 5            |            | 5                 |                  |                          | us            |
| <b>NMI</b> Width Low                                 | twnIL              | 5            |            | 5                 |                  |                          | <b>us</b>     |
| POLL Setup Time                                      | tsplk              | 25           |            | 38                |                  | ۳                        | ns            |
| <b>HLDREQ Setup Time</b>                             | tshok              | 25           |            | 65                |                  |                          | <sub>ns</sub> |
| <b>CLKOUT Low to HLDACWR Asserted</b>                | <b>t</b> DKHA      | $\Omega$     | 27         | $-4$              | 36               | ÷                        | ns            |
| HLDAK Asserted to Bus Control (*2) High<br>Impedance | <b>IFCHA</b>       | $\mathbf{0}$ |            | $-3$              |                  |                          | ns            |
| HLDAK Negated to Bus Control (*2) Driven             | <b>t</b> DHAC      | 39           |            | 41                |                  |                          | ns            |
| HLDREQ Negated to HLDAC Negated                      | <b>IDHQHA</b>      |              | 252        |                   | 298              |                          | ns            |

**Table 4-2 AC Electrical Specification(Cont'd)**

|                                           |                    | uPD70433 |            | <b>HP 64768B</b>          |            |                          |               |
|-------------------------------------------|--------------------|----------|------------|---------------------------|------------|--------------------------|---------------|
|                                           |                    | 16MHz    |            | <b>Worst Case Typical</b> |            | $(*1)$                   |               |
| <b>Characteristic</b>                     | <b>Symbol</b>      | Min      | <b>Max</b> | Min                       | <b>Max</b> |                          | Unit          |
| HLDREQ Negated to Bus control (*2) Driven | <b>tDHQC</b>       | 76       |            | 73                        |            |                          | ns            |
| <b>HLDREQ Width Low</b>                   | twhol              | 124      |            | 119                       |            |                          | <sub>ns</sub> |
| <b>HLDAK Width Low</b>                    | twhal              | 176      |            | 171                       |            |                          | ns            |
| <b>CLKOUT Low to BUSLOCK Asserted</b>     | tdkbl.             | $\Omega$ | 27         | $-4$                      | 36         | $\overline{\phantom{a}}$ | ns            |
| RD, <b>IORD</b> Negated to ASTB Negated   | t <sub>DRSTH</sub> | $\Omega$ |            | $-15$                     |            | -                        | <sub>ns</sub> |
| WR, IOWR Negated to RD, IORD Negated      | t <sub>DWRH</sub>  | $\Omega$ |            | $-15$                     |            |                          | ns            |
| <b>CLKOUT High to DMAAKm Asserted</b>     | <b>t</b> DKDA      | $\Omega$ | 27         | $-4$                      | 36         | -                        | <sub>ns</sub> |
| <b>DMAAKm Width Low</b>                   | tw <sub>DAL</sub>  | 176      |            | 166                       |            |                          | ns            |
| <b>CLKOUT High to TCEm Asserted</b>       | <b>t</b> DKTE      | $\Omega$ | 27         | $-4$                      | 36         |                          | ns            |
| <b>TCEm Width Low</b>                     | twtcl              | 52       |            | 42                        |            |                          | <sub>ns</sub> |
| WDTOUT Width low                          | tww <sub>TL</sub>  | 1974     |            |                           |            |                          | ns            |

**Table 4-2 AC Electrical Specification(Cont'd)**

\*1 Typical outputs measured with 50pF load

 $*2$   $\overline{ASTB}, \overline{RD}, \overline{WRH}, \overline{WRL}, \overline{DEX}, \overline{RAS}$  ,  $\overline{BUSLOCK}, \overline{IORD}, \overline{IONR}, \overline{AD0-AD15}, \overline{A16- A23}$ 

**4-18 In-Circuit Emulation**

# **Target System Interface**

**P1(0:6) HLDRQ** These signals are connected to 74ACT14 through 51 ohm series register and 100K ohm pull-down register.

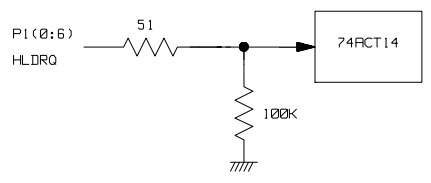

**P6(0:3)** These signals are connected to 64768 emulation processor and FET Switch through 1K ohm register.

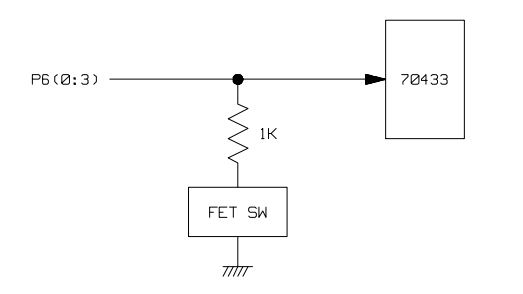

**P0(0:7) P2(0:5) P3(0:6) P4(0:7) P5(0:2) P7(0:7) P8(0:1)**

These signals are connected to 64768 emulation processor through 51 ohm register and 10K ohm pull-up register.

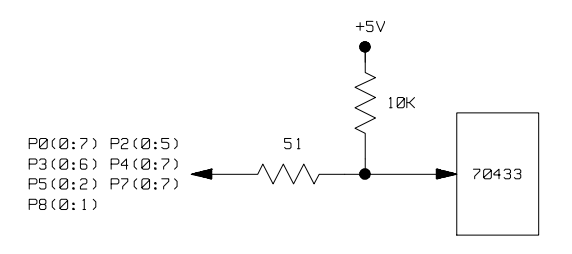

**RESET** This signal is connected to 74ACT14 through 51 ohm register and 10K ohm pull-up register.

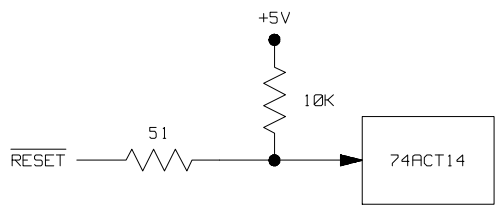

**Other signals** These signals are connected to 74FCT245 or 74FCT244 through 51 ohm register and 10K ohm pull-up register.

**4-20 In-Circuit Emulation**

# **64768 Emulator Specific Command Syntax**

The following pages contain descriptions of command syntax specific to the HP 64768 emulator. The following syntax items are included (several items are part of other command syntax):

- <ACCESS\_MODE>. May be specified in the **mo** (display and access mode), **m** (memory), and **io** (I/O port) commands. The access mode is used when the **m** or **io** commands modify target memory or I/O locations.
- $\blacksquare$  <ADDRESS>. May be specified in emulation commands which allow addresses to be entered.
- <CONFIG\_ITEMS>. May be specified in the **cf** (emulator configuration) and **help cf** commands.
- <DISPLAY MODE>. May be specified in the **mo** (display and access mode), **m** (memory), **io** (I/O port), and **ser** (search memory for data) commands. The display mode is used when memory locations are displayed or modified.
- $\blacksquare$  <REG\_NAME> and <REG\_CLASS>. May be specified in the **reg** (register) command.

## **ACCESS\_MODE**

**Summary** Specify cycles used by monitor when accessing target system memory or I/O.

### **Syntax**

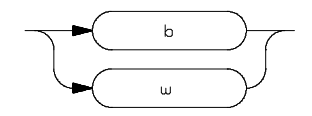

**Function** The **<ACCESS\_MODE>** specifies the type of microprocessor cycles that are used by the monitor program to access target memory or I/O locations. When a command requests the monitor to read or write to target system memory or I/O, the monitor program will look at the access mode setting to determine whether byte or word instructions should be used.

### **Parameters**

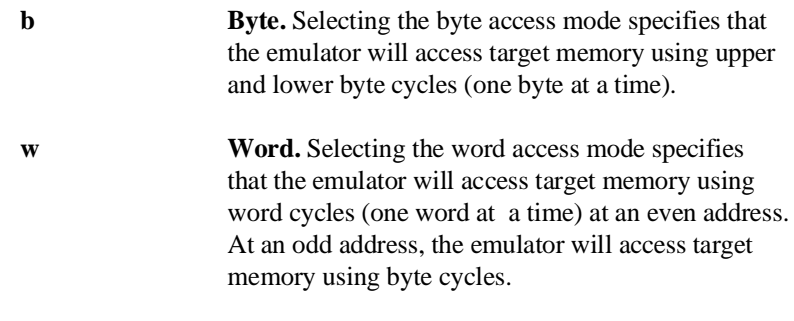

**Defaults** In the HP 64768, the **<ACCESS\_MODE>** is **b** at power up initialization. Access mode specifications are saved; that is, when a command changes the access mode, the new access mode becomes the current default.

**Related Commands mo** (specify display and access modes)

## **ADDRESS**

Address Syntax Address specifications used in emulation commands.

### **Syntax**

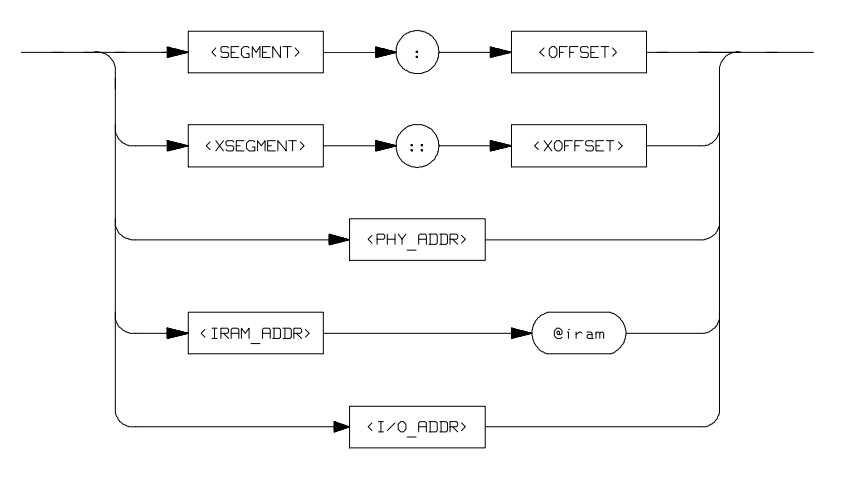

**Function** The **<ADDRESS>** parameter used in emulation commands may be specified as a logical address, extended logical address, physical address(though a physical address in run or step command is converted to logical address by the emulation system), function code address.

### **Parameters**

**<SEGMENT>** This expression (0-0FFFF hex) is the segment portion of the logical address. The value specified is placed in the 70433 PS register before running or stepping.

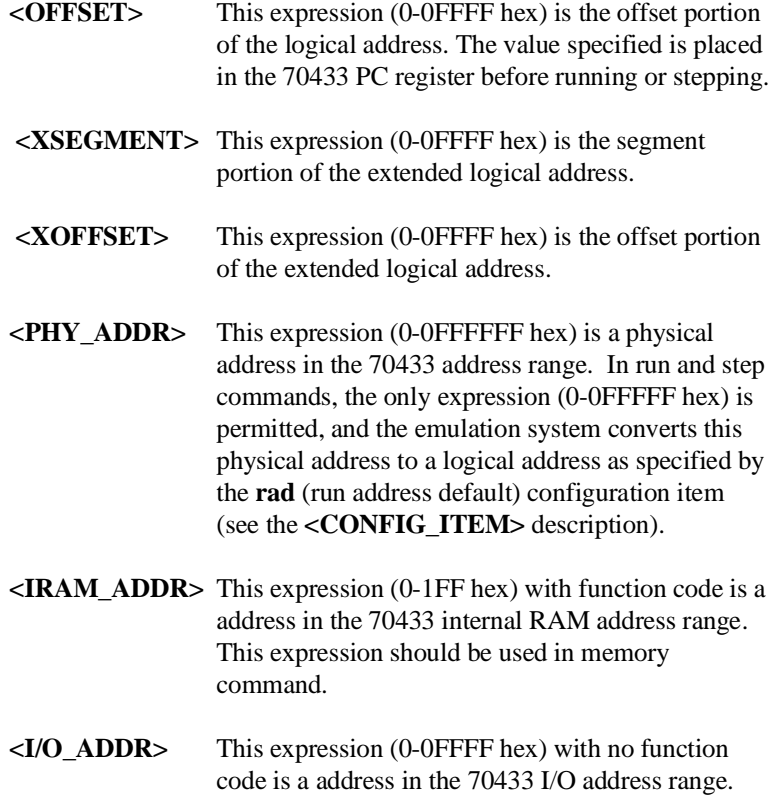

This expression should be used in I/O command.

**Defaults** If no number base is specified, values entered are interpreted as hexadecimal numbers.

**Related Commands <CONFIG\_ITEMS>** (70433 specific items specified with the **cf** command)

# **CONFIG\_ITEMS**

**Summary** HP 64768 emulator configuration items.

## **Syntax**

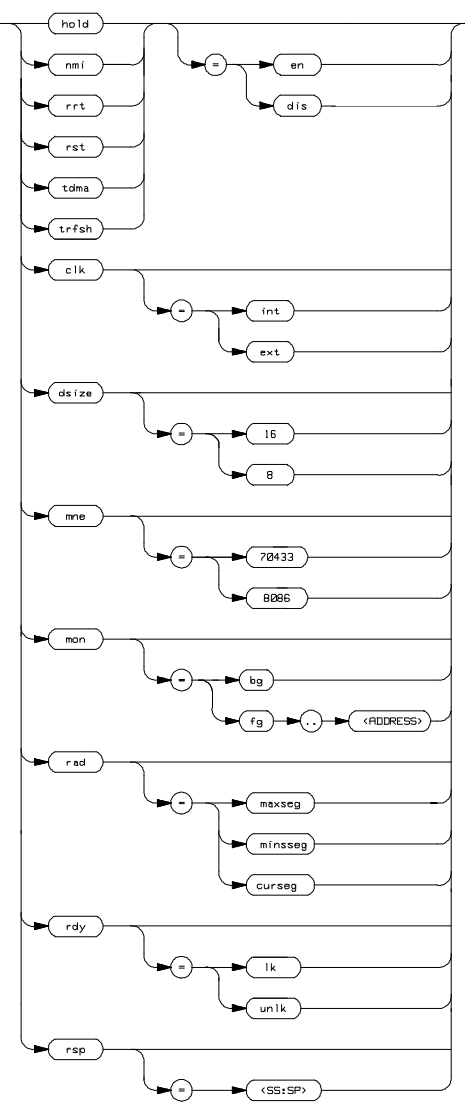

**Function** The **<CONFIG\_ITEMS**> are the HP 64768 specific configuration items which can be displayed/modified using the **cf** (emulator configuration) command. If the "=" portion of the syntax is not used, the current value of the configuration item is displayed.

## **Parameters**

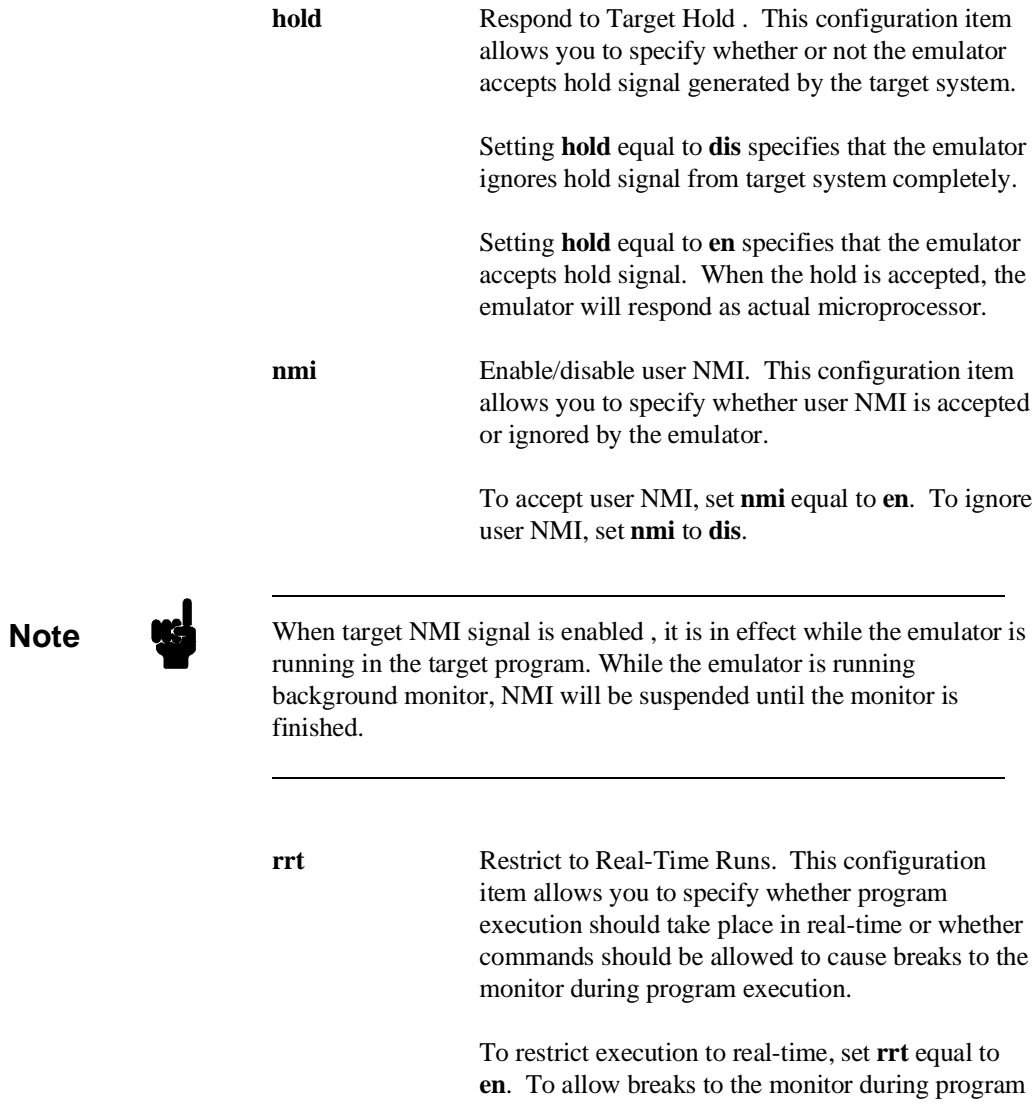

execution, set **rrt** equal to **dis**. When runs are restricted to real-time, commands which access target system resources (display registers, display/modify target system memory or I/O) are not allowed.

**rst** Respond to Target Reset. This configuration item allows you to specify whether or not the emulator respond target system reset while running in user program or waiting for target system reset.

> While running in background monitor, the HP 64768 emulator ignores target system reset completely independent on this setting.

Specifying "**cf rst=en**", this is a default configuration, make the emulator to respond to reset from target system. In this configuration, emulator will accept reset and execute from reset vector in the same manner as actual microprocessor after reset is inactivated.

You can ignore reset from target system completely by specifying "**cf rst=dis**". In this configuration emulator ignore reset from target system.

**Note** When you use the **r rst** (run from reset) command in-circuit to run form processor reset after the target reset input, you must use "**cf rst=en**" configuration setting.

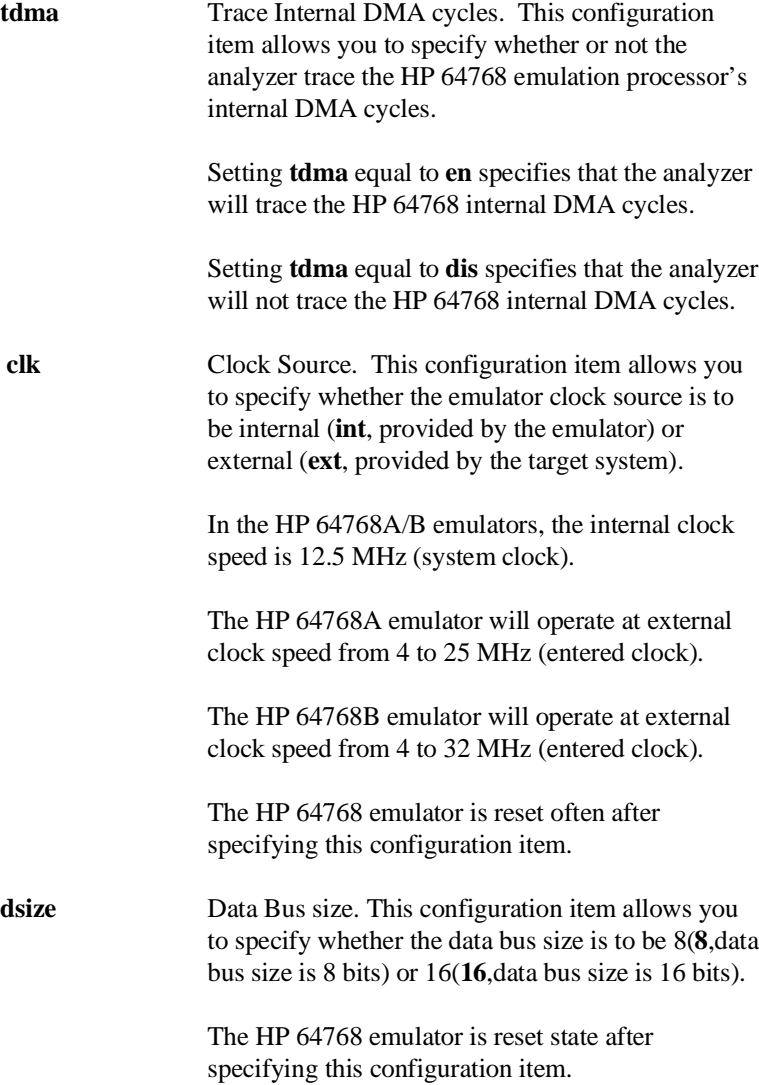

**Note** The HP 64768 emulator operates in accordance with this configuration instead of D8/16 signal from target system. D8/16 signal from target system is ignored.

> **mne** Type of Mnemonic. This configuration item allows you to specify the type of mnemonic that are used by display memory and display trace command.

> > Setting **mne** equal to **70433** specifies that emulator will display memory in uPD70433 mnemonic.

Setting **mne** equal to **8086** specifies that emulator will display memory in iAPX86/10(8086) mnemonic.

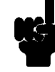

**Note** The instruction that is not included iAPX86/10 mnemonic is displayed with uPD70433 mnemonic, even if you specify **mne=8086**.

**mon** Monitor Options. This configuration item is used to select the type of monitor to be used by the emulator.

> If **bg** (background monitor) is selected, all monitor functions are performed in background. If **fg** (foreground monitor) is selected, all monitor functions are performed in foreground. You should use the 20 bits physical address expression to locate the foreground monitor on a 2K byte boundary

> The HP 64768 emulator is reset after specifying this configuration item.

**Note** The start address of the foreground monitor should not be located at a base address 0 or 0ff800 hex;because the 70433 microprocessor's vector table or SFR are located respectively. Refer to the "Using the Optional Foreground Monitor" appendix in this manual.

**rad** Physical to Logical Run Address Conversion. This configuration item allows you to specify the default method in which the emulation system will convert physical addresses specified in run and step commands to logical addresses.

> Setting **rad** equal to **maxseg** specifies that the low nibble of the physical address become the offset value; the high four nibbles become the segment value.

> Setting **rad** equal to **minseg** specifies that the low four nibbles of the physical address become the offset value; the high nibble and three hex zeros will become the segment value.

Setting **rad** equal to **curseg** specifies that the value which is entered in a run or step command will become the offset value.

**rdy** Allow Target Ready Signals to Insert Wait States. This configuration item allows you to specify whether the emulator should honor target system ready signals on accesses to emulation memory.

> Setting **rdy** equal to **lk** specifies that target ready signals be honored on emulation memory accesses. Setting **rdy** equal to **unlk** specifies that target ready signals be ignored on emulation memory accesses.

**A-10 Emulator Specific Command Syntax**

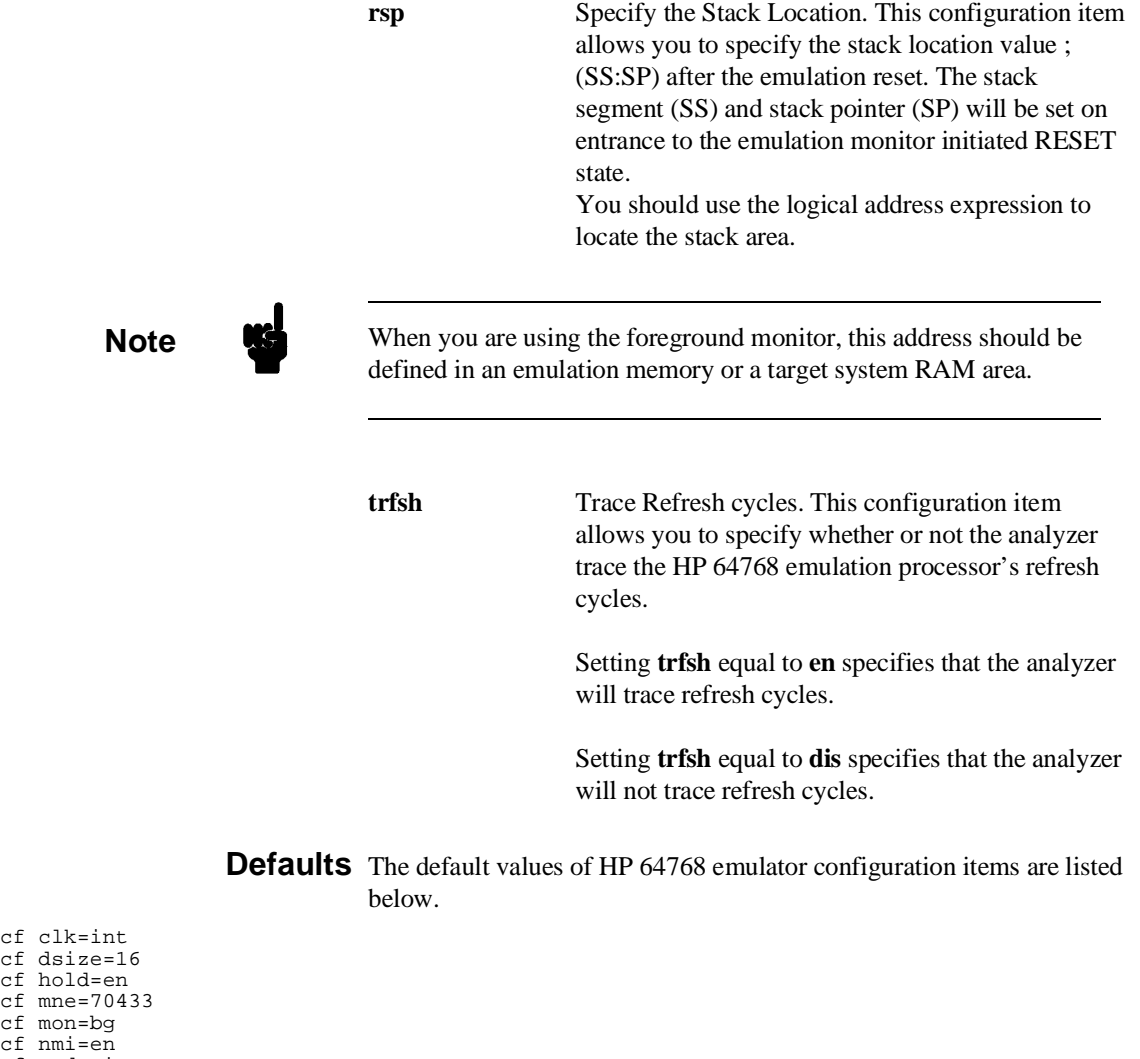

cf dsize=16 cf hold=en cf mne=70433 cf mon=bg cf nmi=en cf rad=minseg cf rdy=lk cf rrt=dis cf rsp=0000:8000 cf rst=en cf tdma=en cf thold=en cf trfsh=en mo -aw -dw

## **Related Commands** You can get an on line help information for particular configuration items by typing:

R> **help cf <CONFIG\_ITEM>** 

**A-12 Emulator Specific Command Syntax**

# **DISPLAY\_MODE**

**Summary** Specify the memory display format or the size of memory locations to be modified.

### **Syntax**

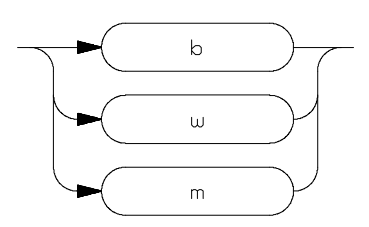

**Function** The **<DISPLAY\_MODE>** specifies the format of the memory display or the size of the memory which gets changed when memory is modified.

### **Parameters**

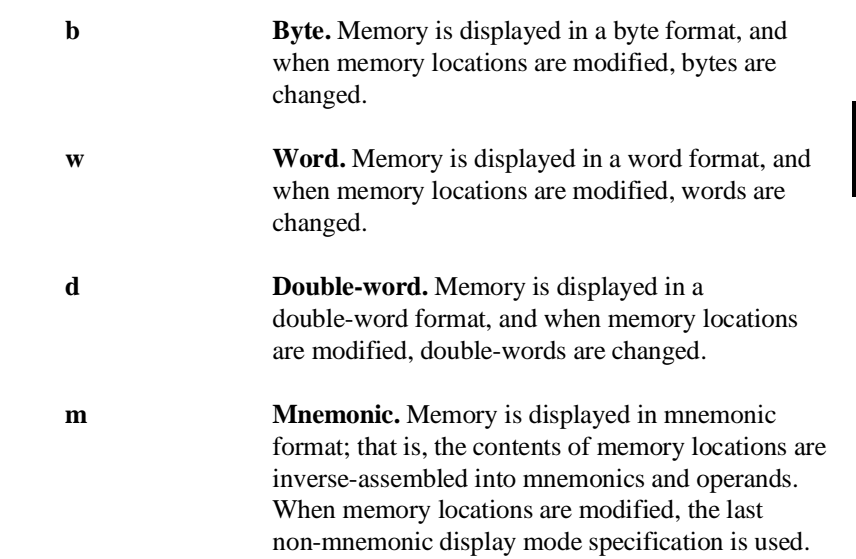

You cannot specify this display mode in the **ser** (search memory for data) command.

### **Defaults** At powerup or after init,in the HP 64768 Emulator, the **<ACCESS\_MODE>** and **<DISPLAY\_MODE>** are **b**.

Display mode specifications are saved; that is, when a command changes the display mode, the new display mode becomes the current default.

### **Related Commands mo** (specify access and display modes)

**m** (memory display/modify)

**io** (I/O display/modify)

**ser** (search memory for data)

**A-14 Emulator Specific Command Syntax**

# **REGISTER CLASS and NAME**

**Summary** 70433 register designator. All available register class names and register names are listed below.

### **<REG\_CLASS>**

<REG\_NAME> Description

**\*(All basic registers)**

**aw, bw cw, dw bp, ix, iy ds0, ds1, ds2, ds3 ss, sp pc, ps, psw** BASIC registers.

## **port (Port registers)**

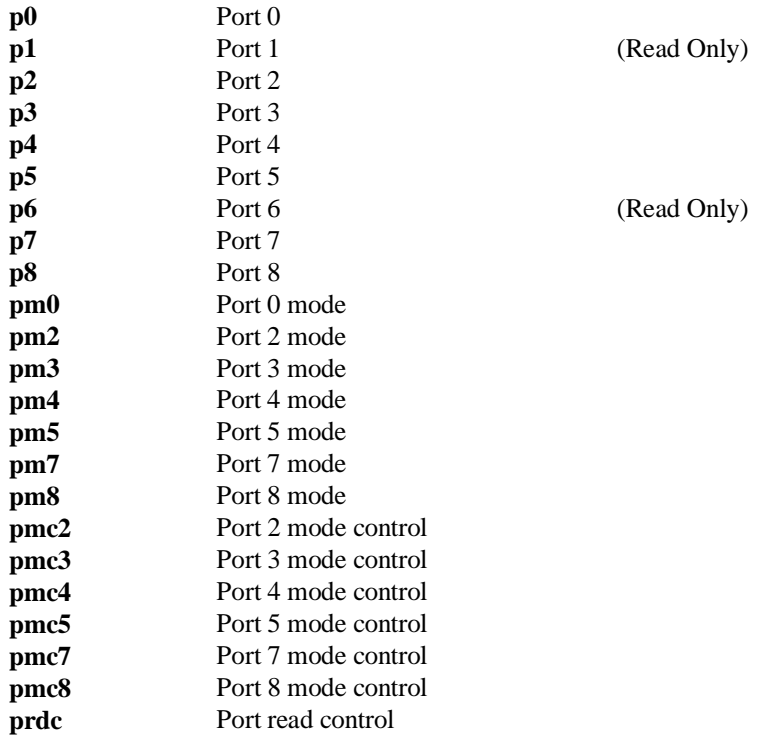

## **rop (Real-time Output port registers)**

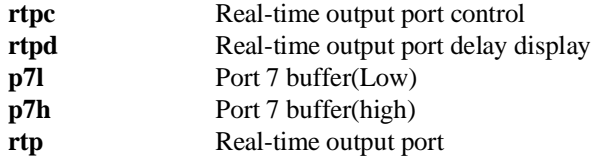

▎

## **tim (Timer registers)**

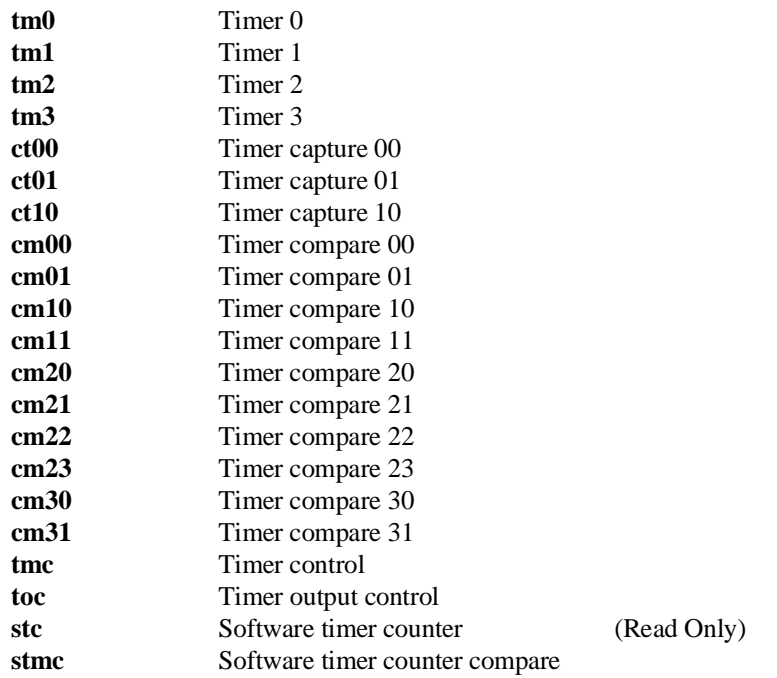

## **pwmu (PWM uint registers)**

**pwm pwmc** PWM PWM control

## **dma (DMA registers)**

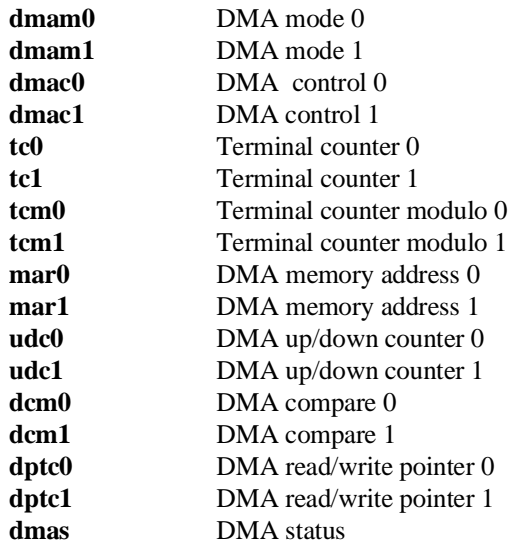

## **pi (Parallel I/F registers)**

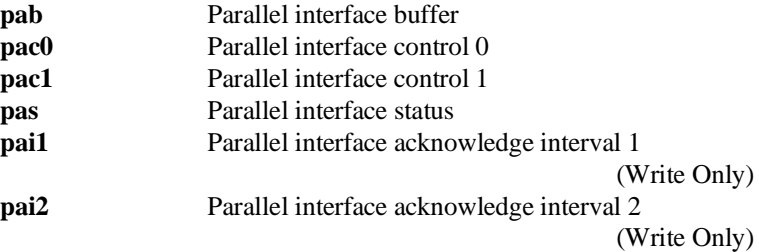

**A-18 Emulator Specific Command Syntax**

## **ad (Analog-Digital conversion registers)**

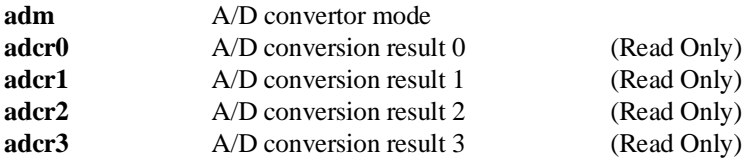

## **uart (UART registers)**

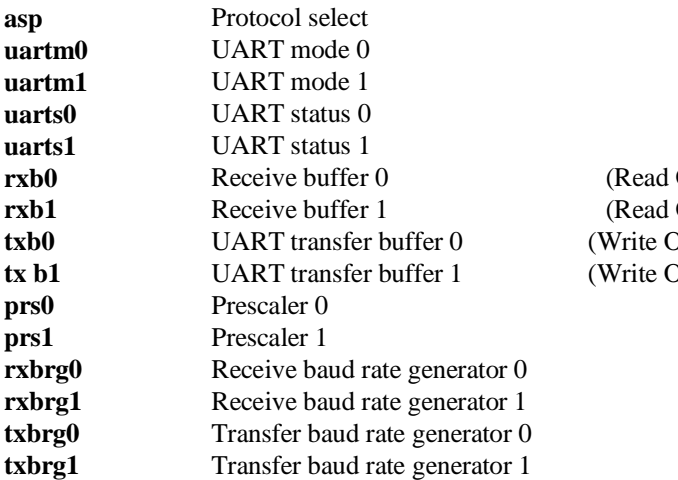

Only)  $Only)$  $\text{Only}$  $\overline{\text{Only}}$ 

## **csi (Clocked serial I/F registers)**

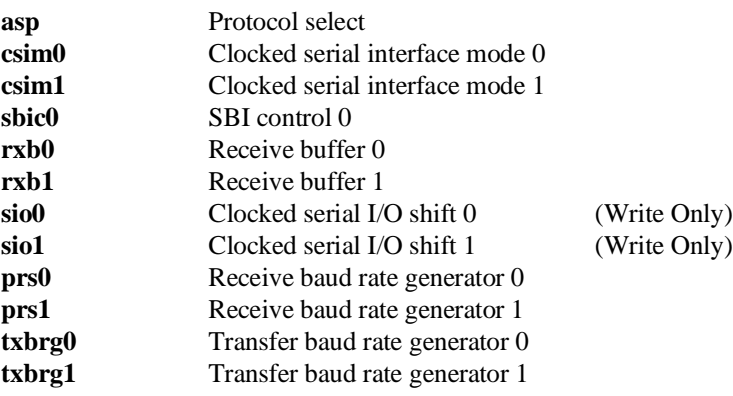

## **proc (Processor status registers)**

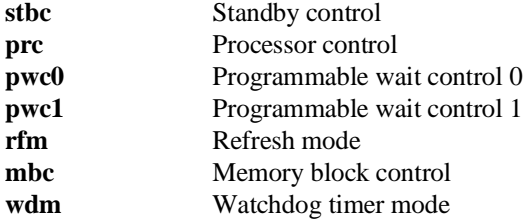

**A-20 Emulator Specific Command Syntax**
### **intc (Interrupt control registers)**

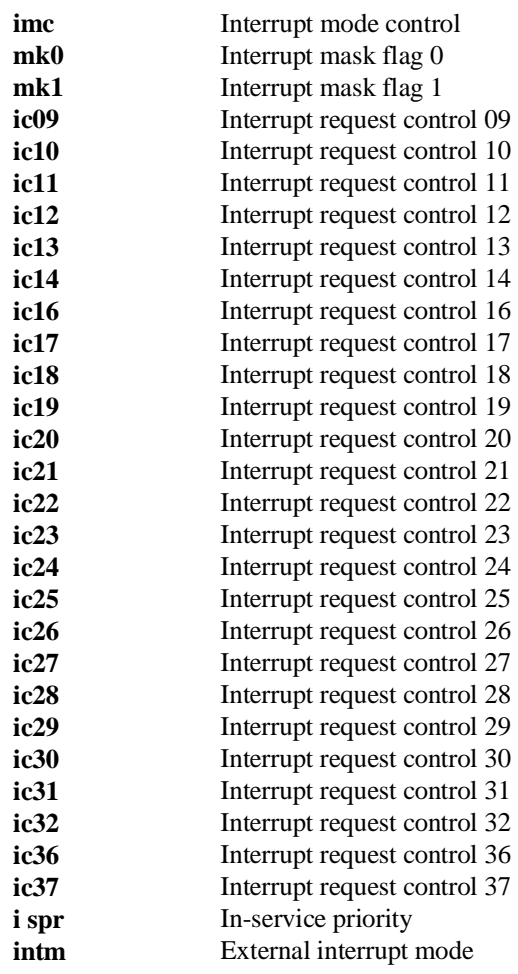

(Read Only)

**Emulator Specific Command Syntax A-21**

#### **bank<N> (register bank)**

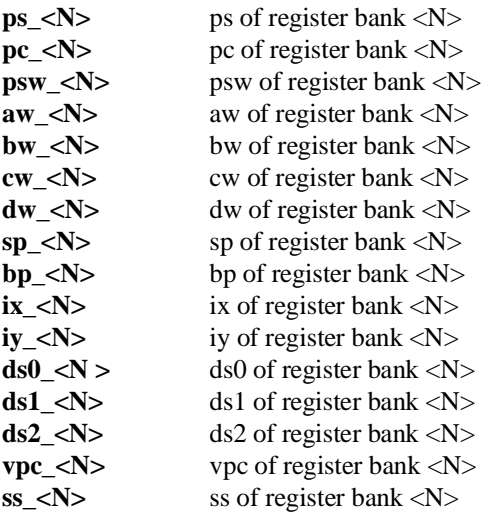

#### **Function** The **<REG\_CLASS>** names may be used in the **reg**(register) command to display a class of 70433 registers.

The **<REG\_NAME>** names may be used with the **reg** command to either display or modify the contents of 70433 registers.

Refer to your 70433 use's manual for complete details on the use of the 70433 registers.

**Related Commands reg** (register display/modify)

**A-22 Emulator Specific Command Syntax**

# **Using the Optional Foreground Monitor**

By using and modifying the optional Foreground Monitor, you can provide an emulation environment which is customized to the needs of a particular target system.

The monitor programs named **fmon70433.s** is to be assembled and linked into target program by the HP 64873 Cross Assembler/Linker.

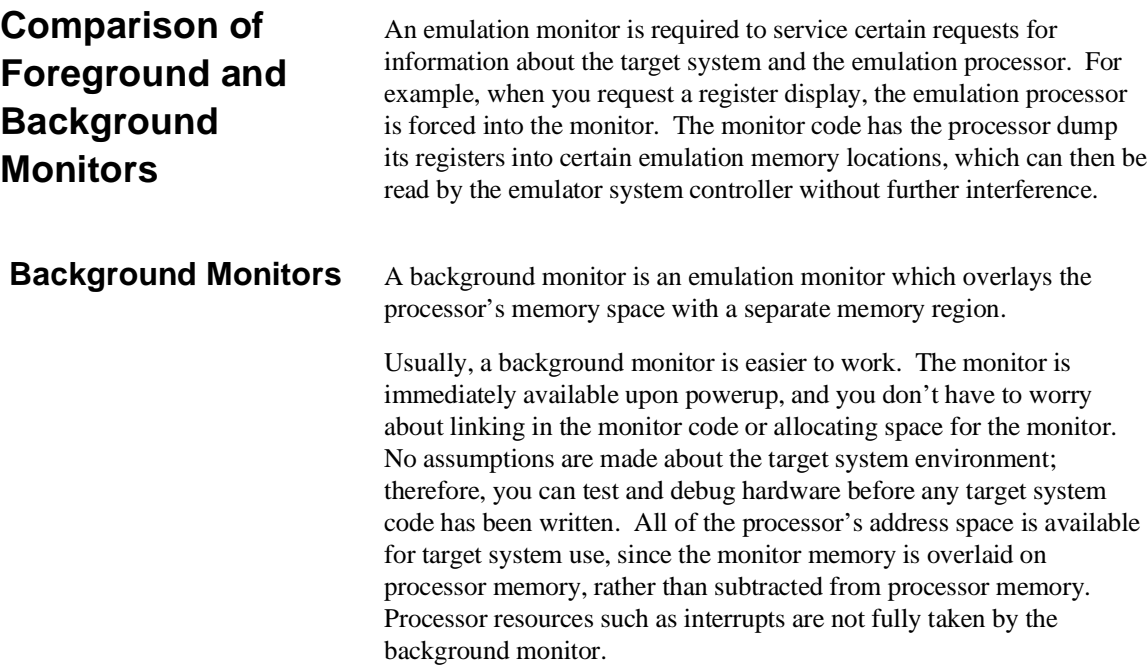

However, all background monitors sacrifice some level of support for the target system. For example, while the emulation processor enters the monitor code to display registers, it will not respond to target system interrupt requests. This may pose serious problems for applications that rely on the microprocessor for real-time, non-intrusive support. Also, the background monitor code resides in emulator firmware and can't be modified to handle special conditions.

### **Foreground Monitors** A foreground monitor may be required for more interrupt intensive

applications. A foreground monitor is a block of code that runs in the same memory space as your program. You link this monitor into your code so that when control is passed to monitor program, the emulator can still service real-time events, such as interrupts or watchdog timers. For most multitasking, you will need to use a foreground monitor. You can tailor the foreground monitor to meet your needs, such as servicing target system interrupts. However, the foreground monitor does use part of the processor's address space, which may cause problems in some applications. You must also properly configure the emulator to use a foreground monitor (see the "Emulation topics" chapter and the examples in this appendix).

**B-2 Using Foreground Monitor**

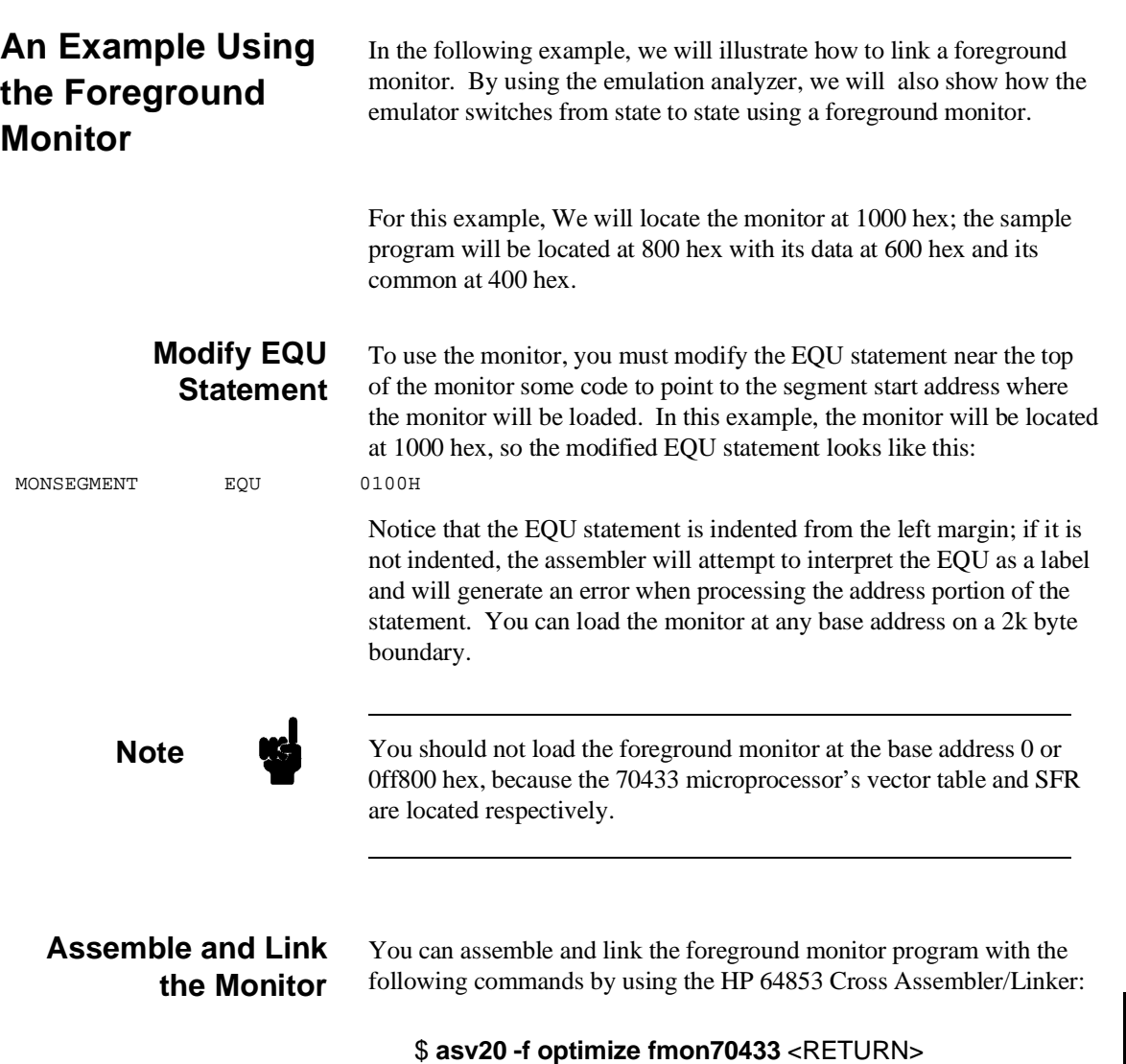

\$ **ldv20 -o fmon70433.X fmon70433.o** <RETURN>

**Initialize the Emulator** To initialize the emulator to a known state for this example, type:

#### M> **init -p**

#### **Configure the Emulator** You need to tell the emulator that you will be using a foreground monitor and allocate the memory space for the monitor. This is all

done with one configuration command. To locate the monitor on a 2k boundary starting at 1000 hex, type:

#### R> **cf mon=fg..001000**

To see the new memory mapper term allocated for the foreground monitor, type:

#### R> **map**

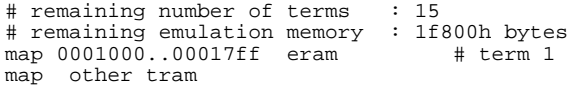

Notice that a 2k byte block from 1000 through 17ff hex was mapped.

Now, you need to map memory space for the sample program. Let's map the memory from 0 through 4ff hex to emulation RAM and map the memory from 600 through 9ff hex to emulation ROM.

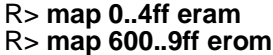

### **Load the Foreground Monitor**

Now it's time to load the sample program and monitor. In the example shown, we're loading the program from a host with the emulator in Transparent Configuration. If you're using the standalone configuration with a data terminal, you will need to enter the data using the **m** command. (You can get the data from your assembly listings.) Load the program by typing:

#### R> **load -hbs "transfer -tb fmon70433.X"**

##############

**B-4 Using Foreground Monitor**

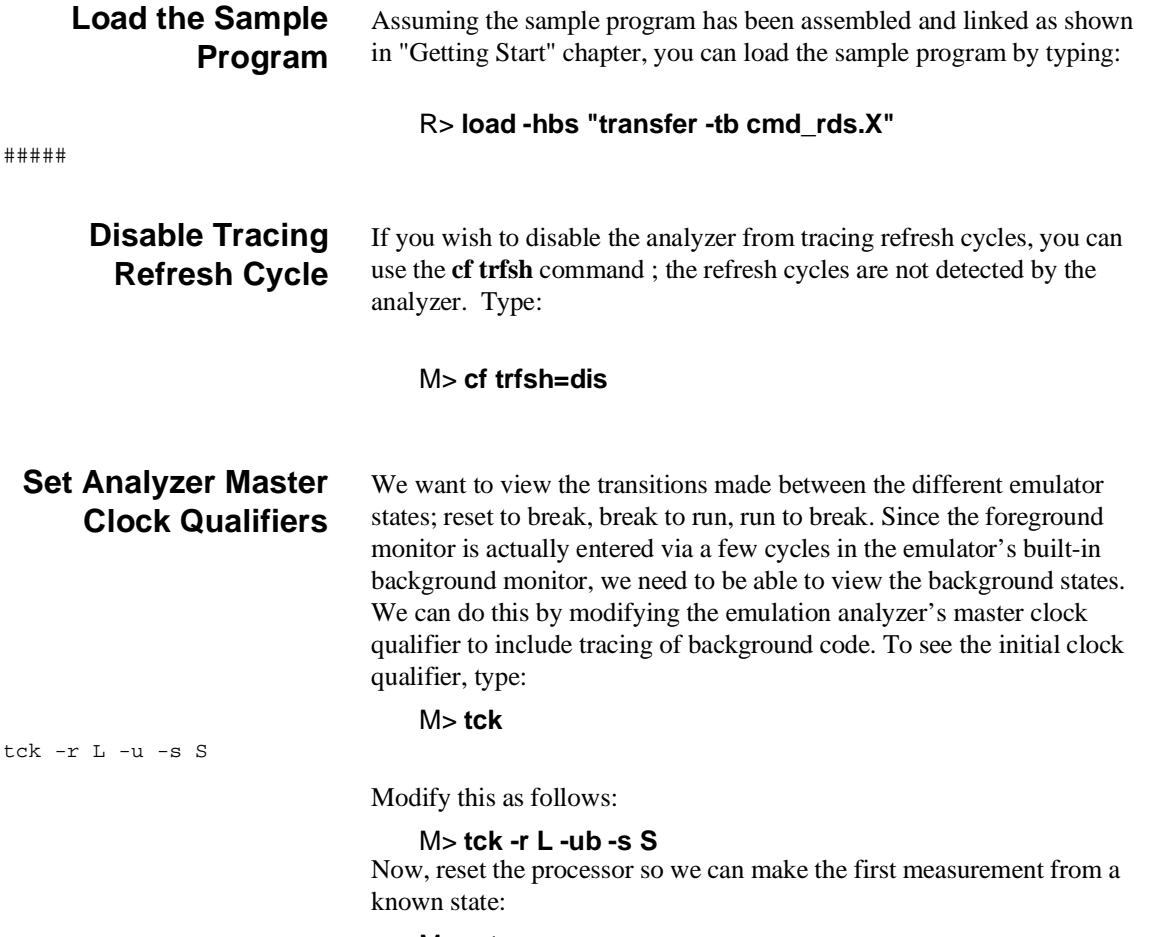

M> **rst**

**Reset to Break** We want to see the monitor's transition from the reset state to running in the foreground monitor. Since the foreground monitor occupies the address range from 1000 through 17ff hex, we can simply trigger on any access to that range:

#### R> **tg addr=1000..17ff**

We also want see the states leading up to the transition between reset and foreground monitor execution. We can position the trigger so that there are 20 states **before** the trigger as follows:

#### R> **tp -b 20**

Start the measurement:

R> **t**

Emulation trace started

Now, break the emulator into the monitor:

#### R> **b**

Display 20 disassembled states of the trace from the top the trace:

#### M> **tl -td 20**

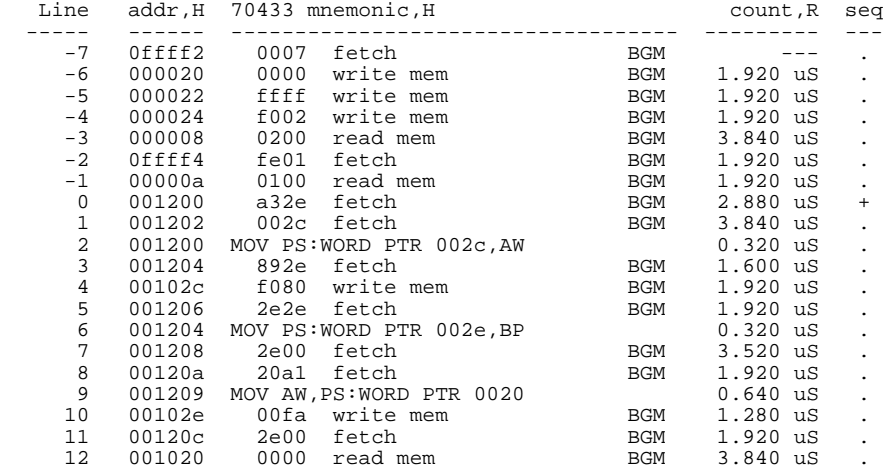

At line -6, the processor began executing code; it executed in the background monitor. To see the transition from background execution to foreground monitor program execution, type:

#### **B-6 Using Foreground Monitor**

M> **tl 45..65**

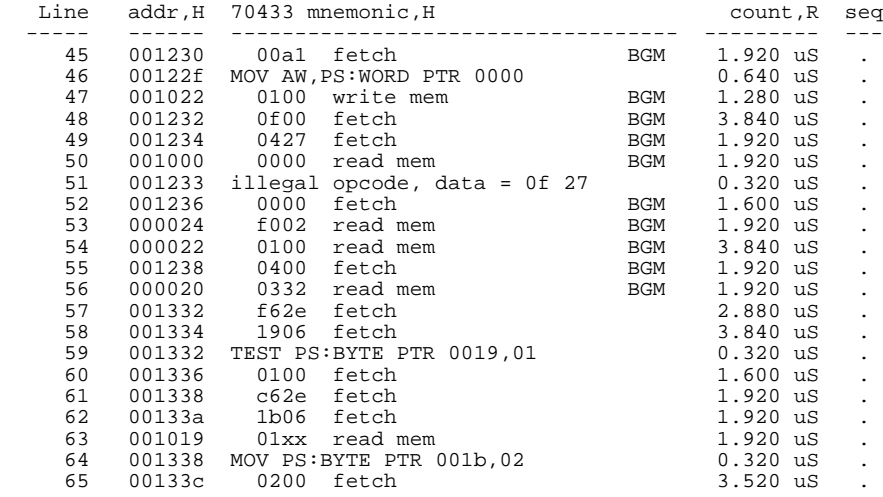

The foreground monitor start at states 57.

### **Monitor to User Program**

We can look at the transition from the foreground monitor to running the user program by triggering the trace on a user program address. Type:

#### M> **tg addr=800**

We will leave the trigger position where it was for the last measurement(20 states are retained before the trigger position). Start the measurement:

#### $M > t$

Emulation trace started

Now, run the sample program:

#### M> **r 800**

Display trace states from -15 to +5 in inverse-assembled form as follows:

#### U> **tl -d -15..5**

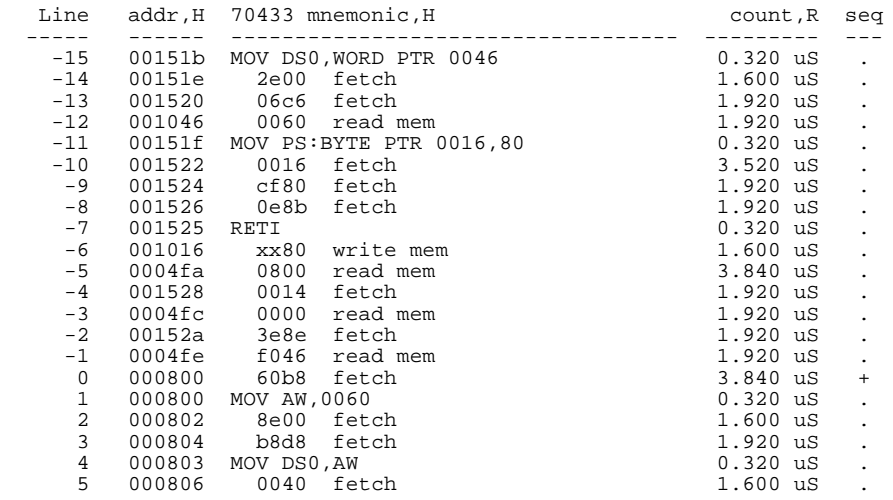

At state -7 in the trace listing, the processor executed the **RETI** instruction to transfer execution to the user program at state 0.

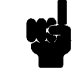

**Note** As you can see in the trace list, user stack pointer is used when context is changed from foreground monitor to user program, or from user program to foreground monitor program. If you are configuring the emulator to background monitor, the user stack is not used.

**B-8 Using Foreground Monitor**

#### **User Program Run to Break**

You can trace the execution from the user program run to the foreground monitor due to a break condition by setting as follows:

#### U> **tg stat=bg**

Start the measurement:

 $U > t$ 

Emulation trace started

Satisfy the trigger condition by break the emulator into the monitor:

#### U> **b**

Now, display trace states from -10 to +10 in disassembled form as follows:

#### M> **tl -10..10**

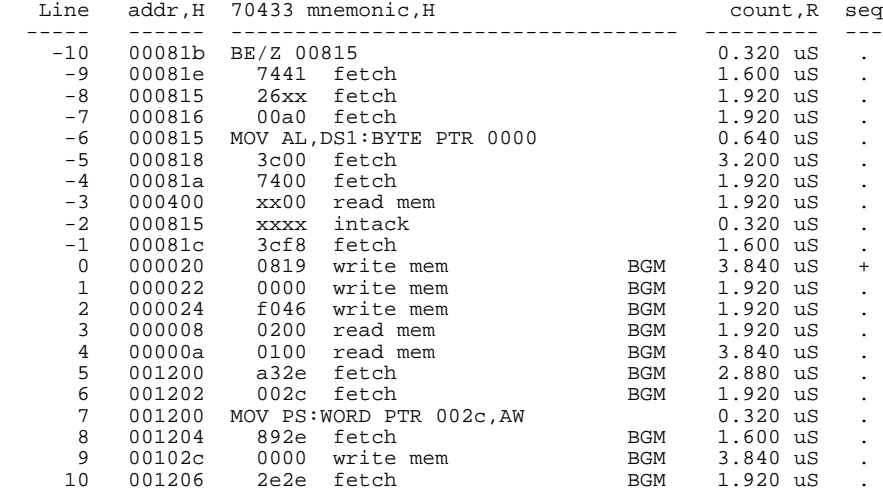

At state 0 of the trace list, the processor entered the background monitor to make the transition. And actual foreground monitor program start at after several background monitor execution. To see the starting point of foreground monitor, type:

M> **tl 55..75**

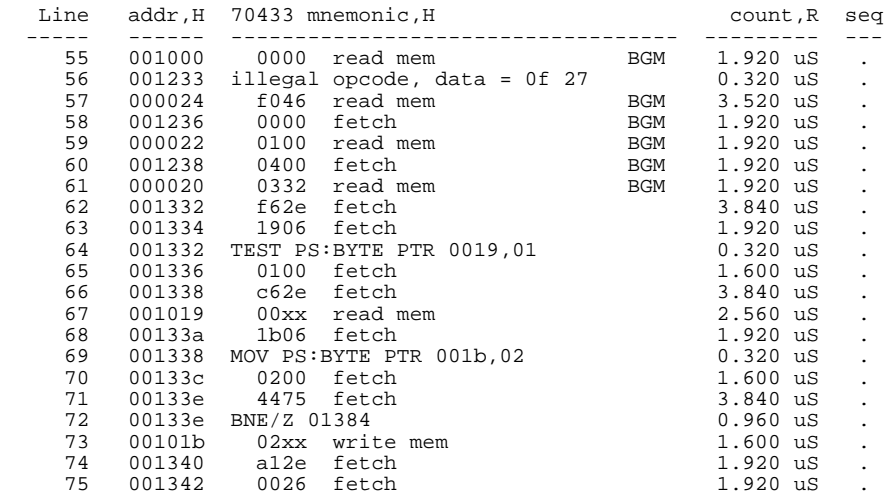

At state 62, the foreground monitor program starts.

## **Single Step and Foreground Monitors**

To use the "step" command to step through processor instructions with the foreground monitor listed in this chapter, you **must** modify the processor's interrupt vector table. The entry that you **must** modify is the "BRK flag" interrupt vector, located at 4H thru 7H. The "BRK flag" interrupt vector must point to the "SINGLE\_STEP\_ENTRY" in the foreground monitor. The address of the "SINGLE\_STEP\_ENTRY" is 300H plus the beginning of the foreground monitor.

**Software Breakpoint and Foreground Monitors**

To use the software breakpoint with the foreground monitor listed in this chapter, you must modify the processor's interrupt vector table. The entry that you must modify is the "BRK 3"interrupt vector, located at 0CH thru 0FH. The PC portion of the "BRK 3" interrupt vector must be 1234H and the PS portion must be 5678H.

**B-10 Using Foreground Monitor**

### **Limitations of Foreground Monitors**

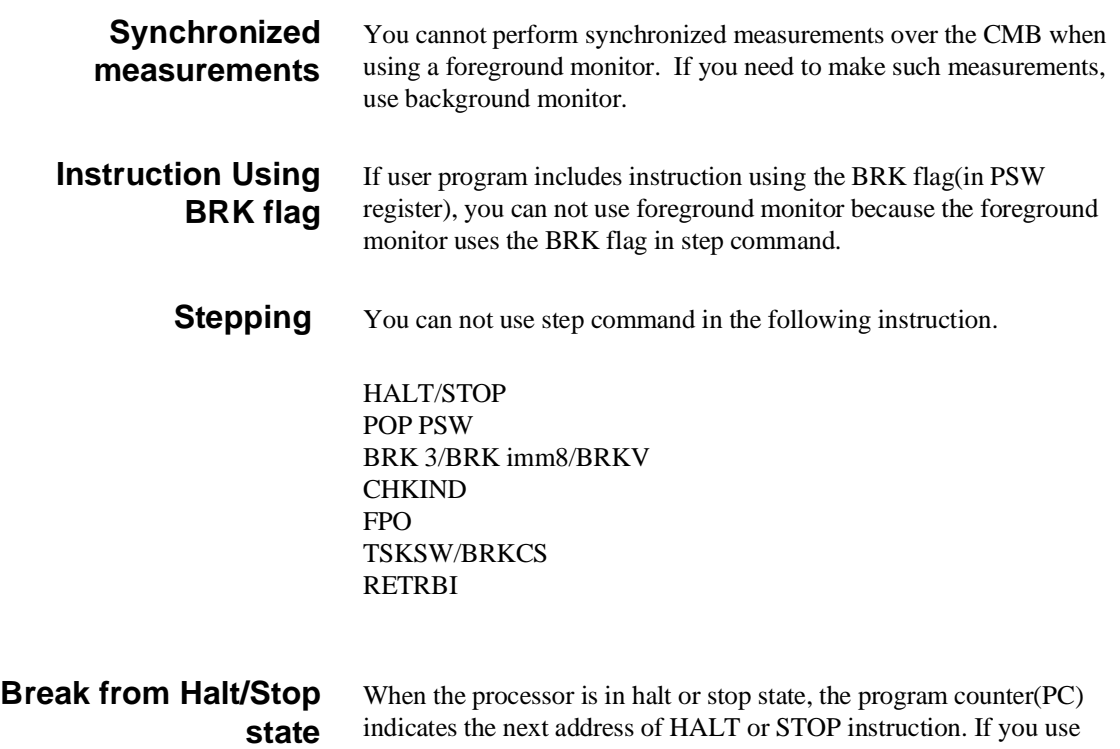

commands which require temporary break(display/modify register,or display/modify target system memory or I/O), the program will run from the address that PC indicates.

**Notes**

**B-12 Using Foreground Monitor**

# **Index**

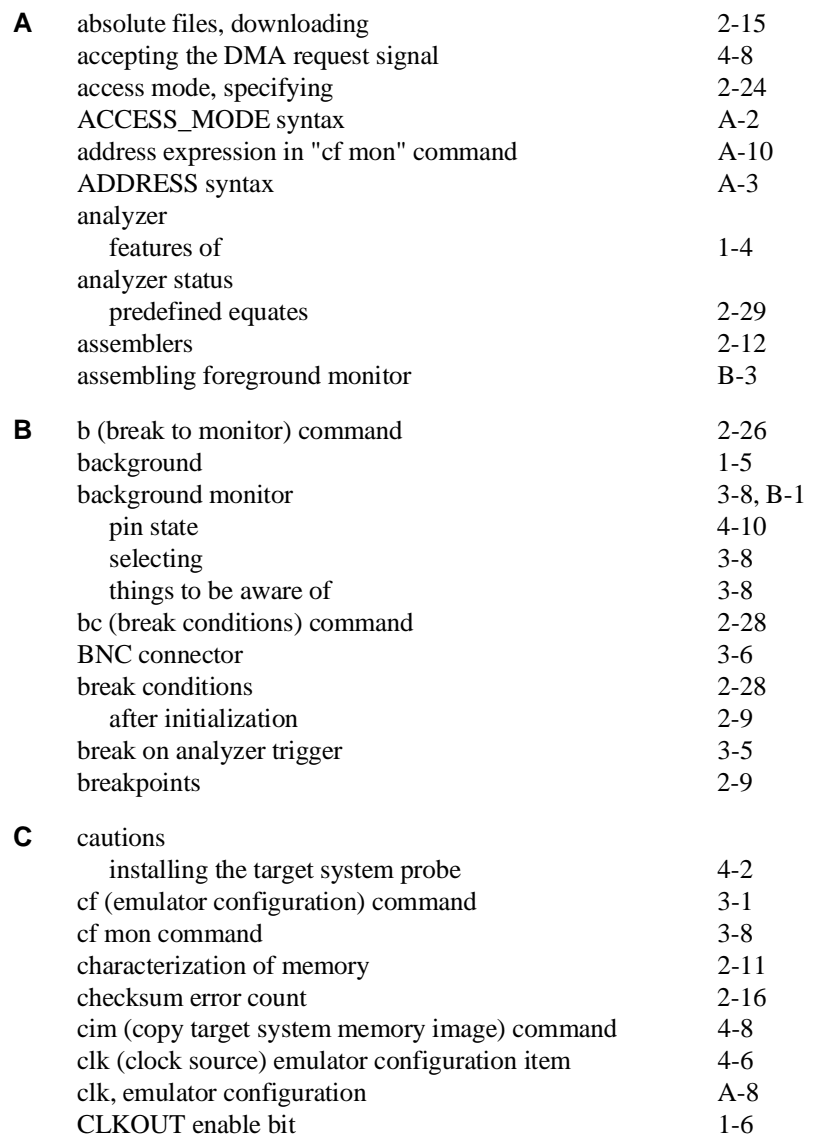

**Index-1**

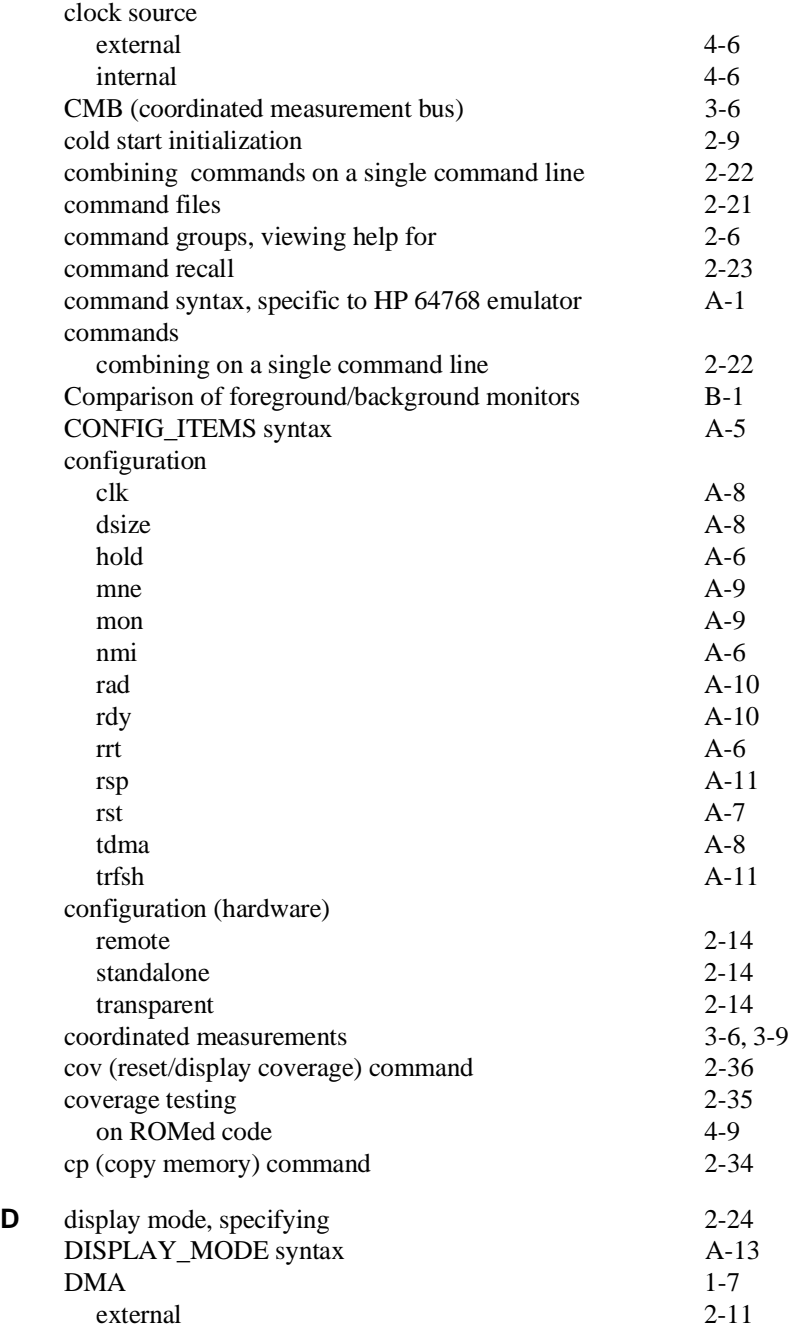

**2-Index**

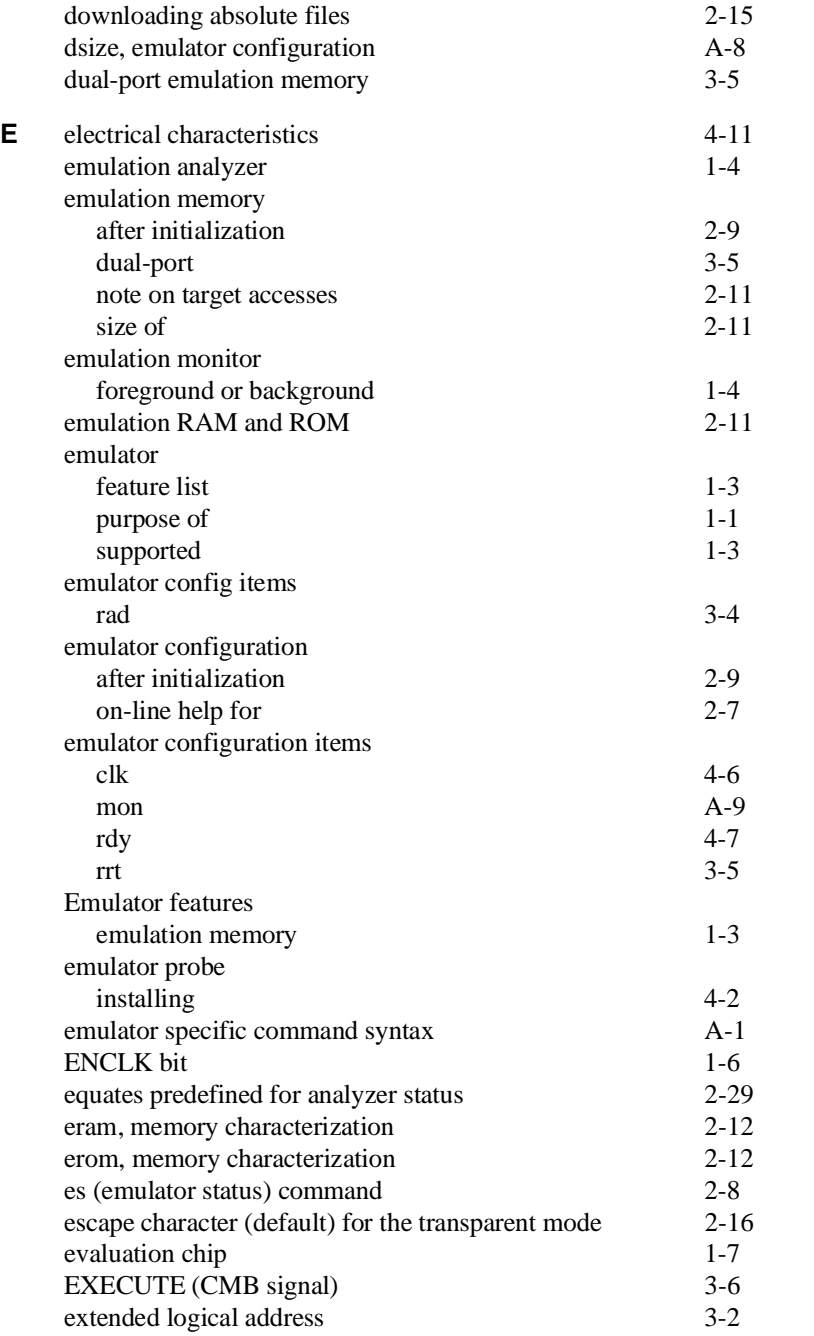

**Index-3**

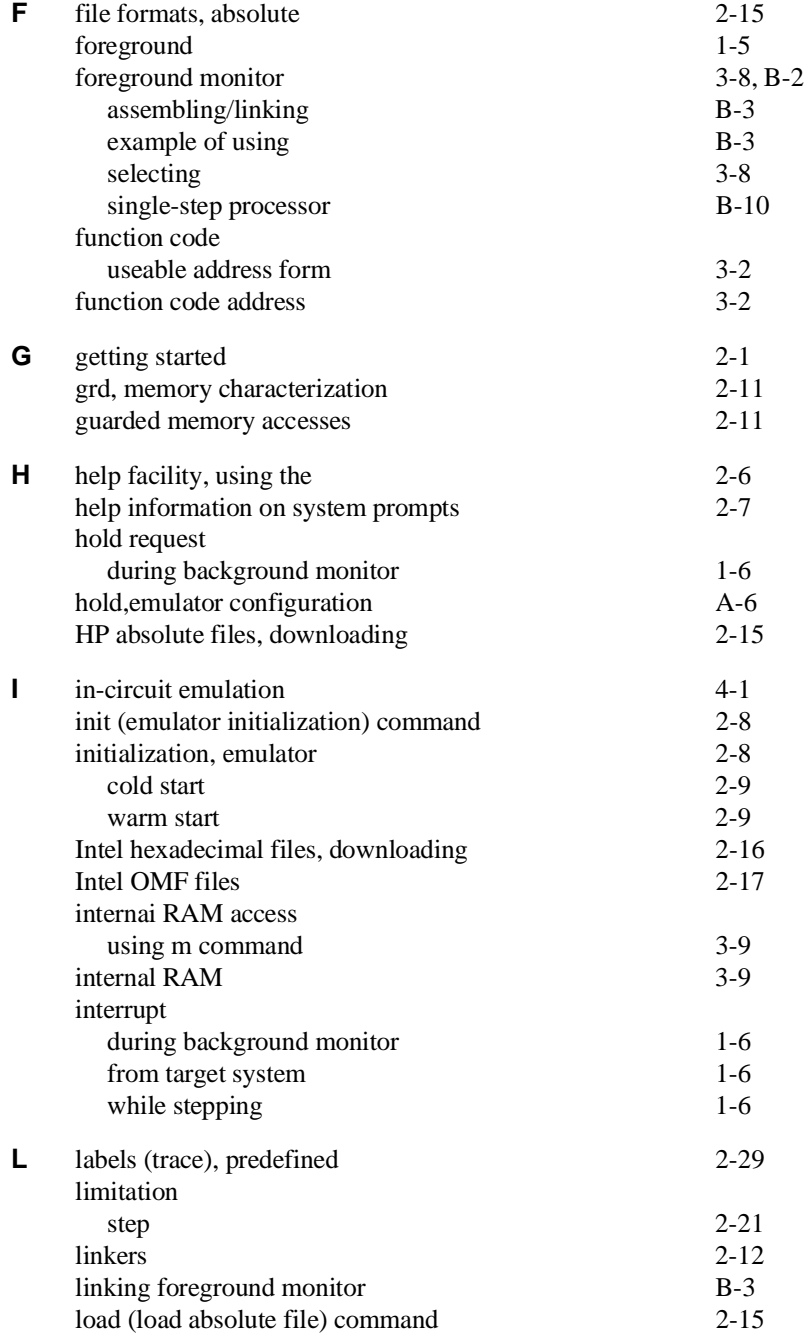

**4-Index**

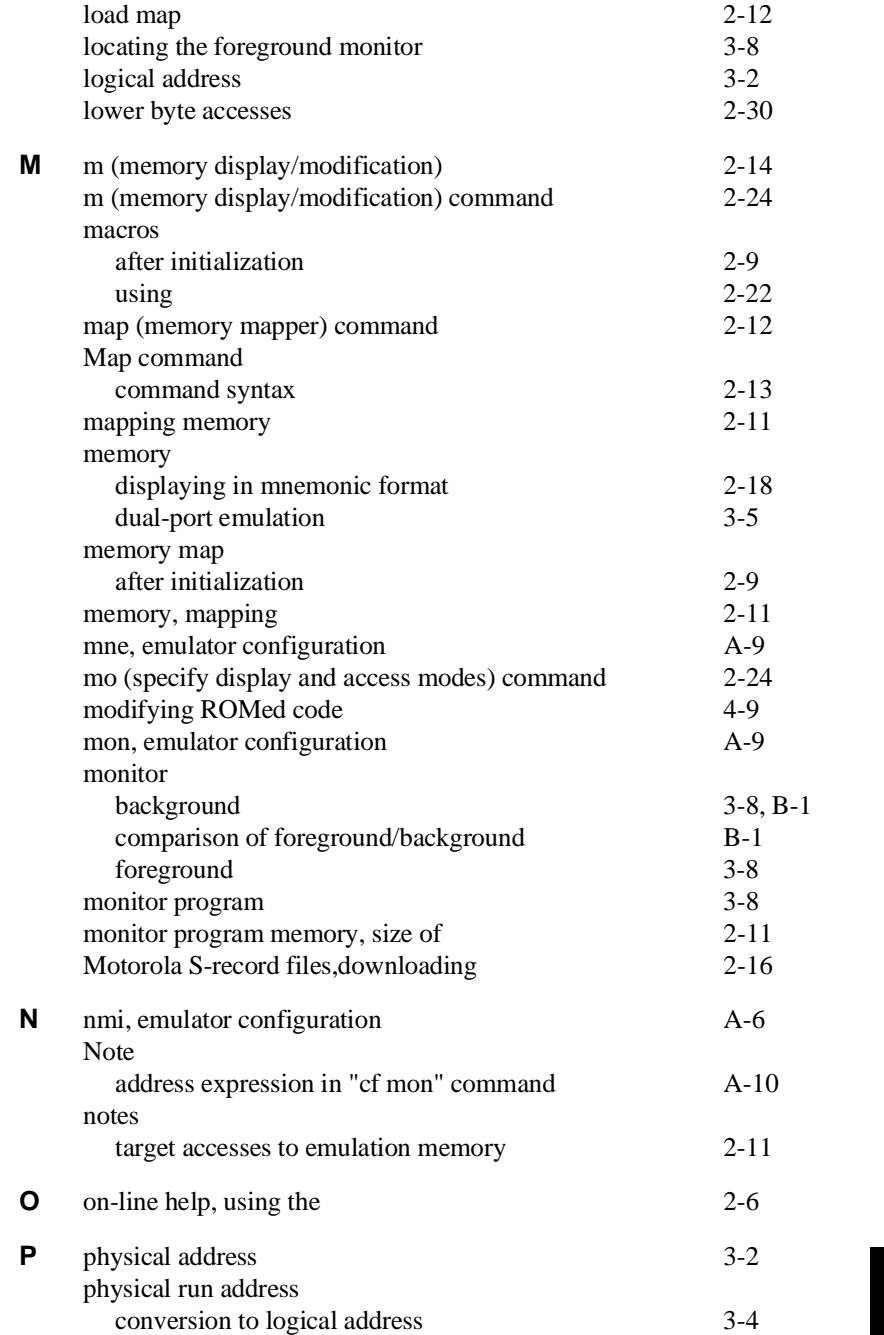

**Index-5**

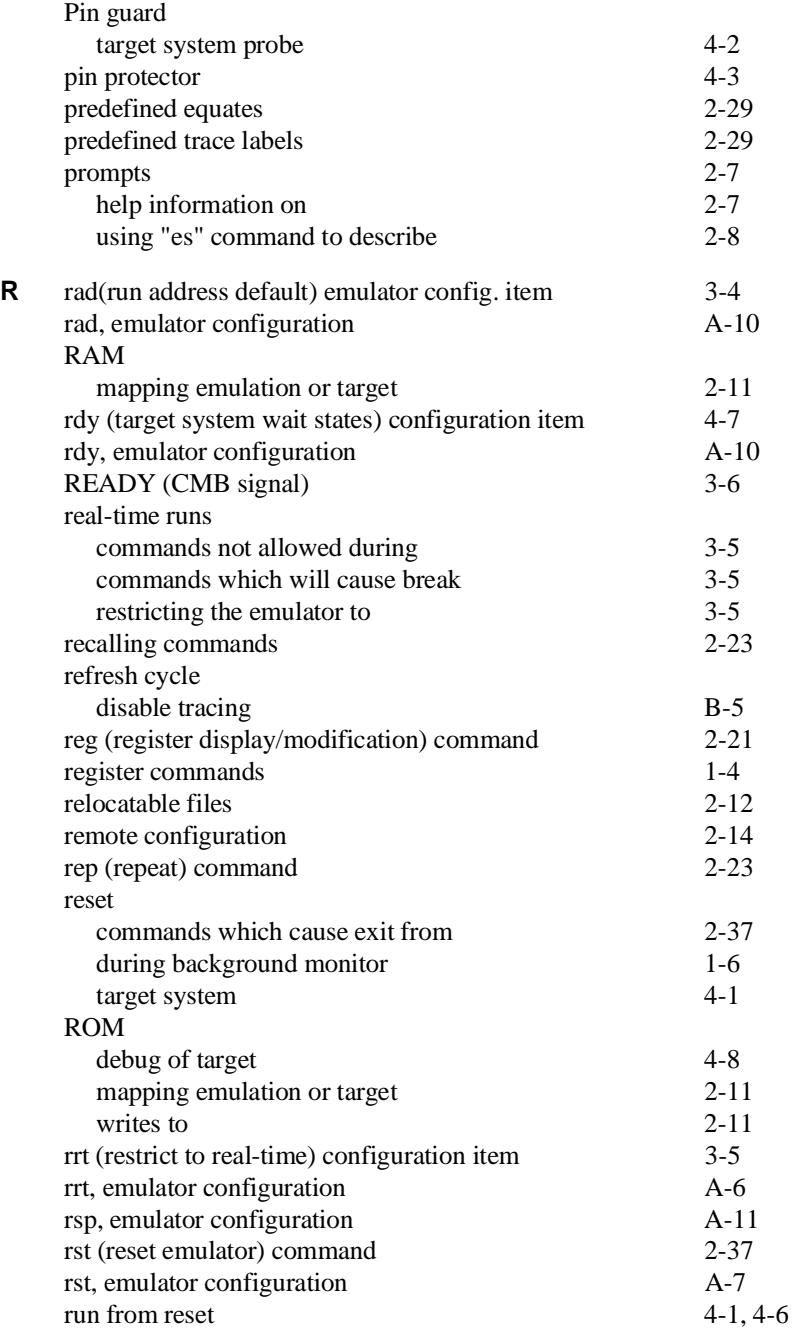

**6-Index**

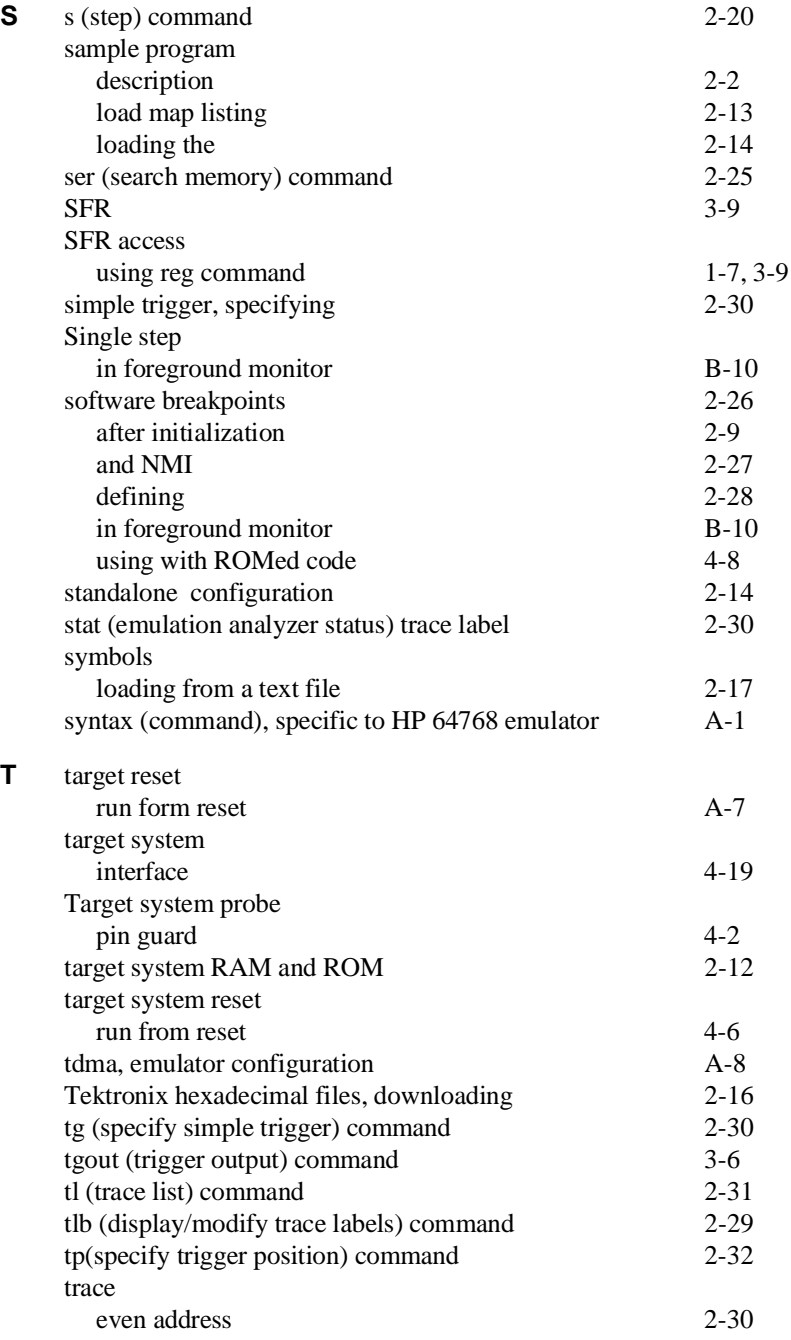

**Index-7**

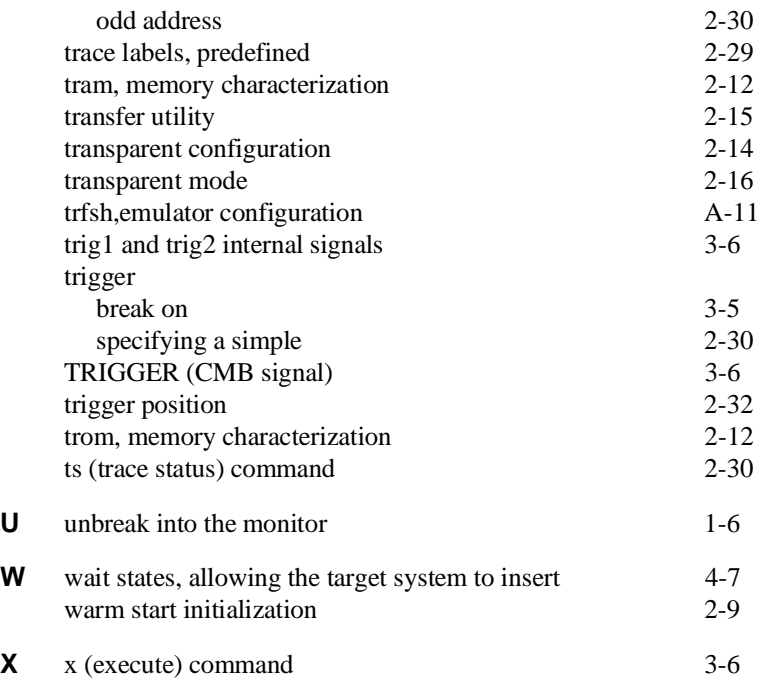

**8-Index**